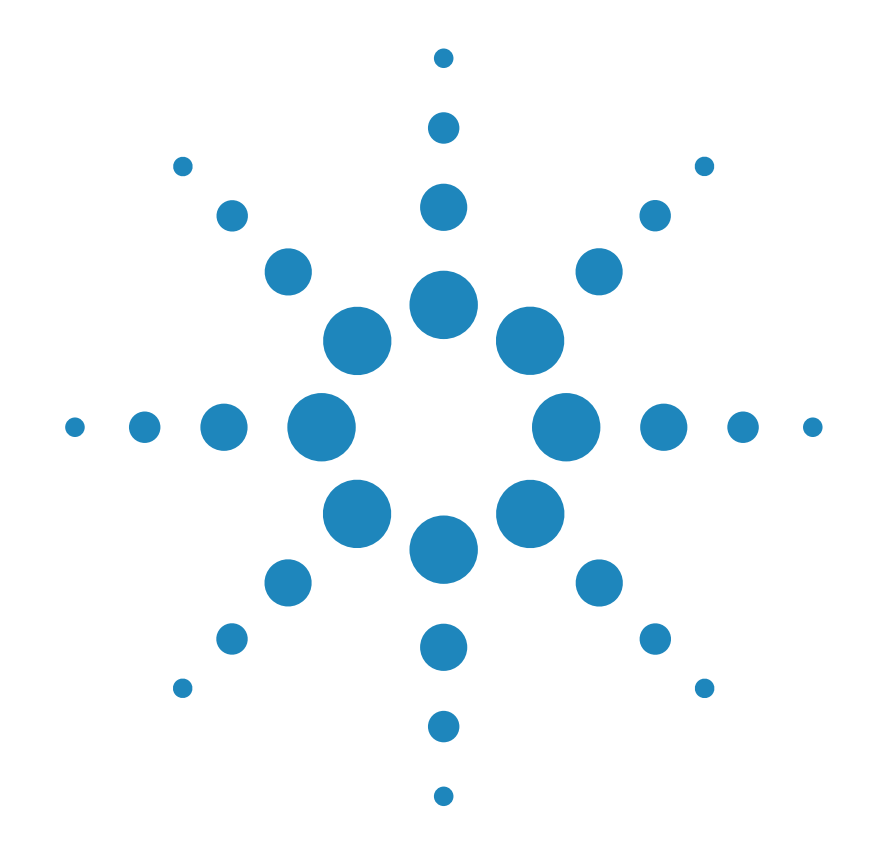

# **Benutzerhandbuch**

**Agilent Technologies DC Stromversorgung E3632A**

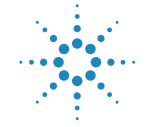

**Agilent Technologies** 

Copyright© 1997 - 2000 Agilent Technologies Alle Rechte vorbehalten.

**Drucklegende** Edition 2, Oktober 2000

Neuauflagen sind vollständige Überarbeitungen des Handbuchs. Update-Pakete, die zwischen den einzelnen Auflagen erscheinen, enthalten Ergänzungs- und Austauschseiten, die vom Benutzer in das vorhandene Handbuch einzufügen sind. Das Datum auf der Titelseite ändert sich nur bei Erscheinen einer neuen Auflage.

#### Warenzeichen

Windows, Windows 95 und Windows NT sind eingetragene Warenzeichen der Firma<br>Microsoft Corp.

### **Bestätigung**

Agilent Technologies bestätigt, dass dieses Produkt zum Zeitpunkt der Auslieferung ab Werk den veröffentlichten technischen Daten entspricht. Agilent bescheinigt weiter, dass die Kalibrierungsmessungen im United States National Institute of Standards and Technology (früher National Bureau of Standards) - im Rahmen der Möglichkeiten der Kalibrierungseinrichtungen dieses Instituts – und an den Kalibrierungseinrichtungen anderer Mitglieder der International Standards Organization nachvollzogen werden können.

#### Gewährleistung

Für dieses Agilent-Produkt wird für die Dauer von drei Jahren ab dem Zeitpunkt der Lieferung eine Garantie gegen Material- und Fertigungsfeh-<br>ler gewährt. Wird das Produkt in andere Agilent-Produkte integriert (wird dies ein Bestandteil davon), so können für dieses Produkt die Gewährleistungsfrist und -bedingungen aufgehoben werden.<br>Während der Gewährleistungsfrist werden nachweislich fehlerhafte Produkte von Agilent nach eigenem Ermessen entweder instandgesetzt oder ausgetauscht. Die Gewährleistungsfrist beginnt mit dem Tag der Auslieferung oder, falls das Produkt von Agilent installiert wird, mit dem Tag der Installation.

#### Rücksendung im Gewährleistungsfall

Zur Inanspruchnahme von Wartungs- oder Reparaturarbeiten im Rahmen der Gewährleistung muss das Produkt an eine von Agilent autorisierte Service-Einrichtung eingesandt werden.

Beim Versand des Produkts an Agilent für Service-Arbeiten im Rahmen der Gewährleistung gehen die Versandkosten zu Lasten des Käufers; die Rücksendekosten trägt Agilent. Bei Einsendungen aus dem Ausland gehen alle Versandkosten. Steuer- und Zollgebühren zu Lasten des Käufers.

#### Gewährleistungs-

beschränkungen Die oben aufgeführte Gewährleistung gilt nicht für<br>Schäden, die durch unsachgemässen Betrieb entstanden sind oder die auf die Verwendung von nicht durch Agilent autorisierter Soft- oder Firmware zurückzuführen sind. Der Ausschluss gilt ebenso. wenn Modifikationen oder Servicearbeiten durch nicht von Agilent autorisierte Reparaturzentren durchgeführt wurden.

Agilent übernimmt keine weitergehende Garantie für die Eignung des Gerätes für irgendeine spezielle Anwendung. Weitergehende Ansprüche, insbesondere auf Ersatz von Folgeschäden. können nicht geltend gemacht werden. Dies gilt nicht, soweit gesetzlich zwingend gehaftet wird.

Für den Einbau einer Schaltung in dieses Produkt trägt ausschliesslich der Käufer die Verantwortung. Agilent haftet nicht für vom Käufer eingebaute Schaltungen oder für Funktionsstörungen von Agilent-Produkten oder für Schäden, die aus einer derartigen Schaltung resultieren.

Weitere ausdrückliche oder stillschweigende, schrift-<br>liche oder mündliche Garantien werden nicht gewährt. Agilent schliesst insbesondere die stillschweigenden Garantien<br>für Marktfähigkeit und Eignung für einen bestimmten Zweck aus.

#### **Haftungsausschluss**

Dem Käufer werden allein und ausschliesslich die hier aufgeführten Entschädigungen ge währt. Agilent ist nicht für irgendwelche, direkten, indirekten besonderen zufälligen oder nachfolgenden Schäden (einschliesslich Vermögensschäden oder Datenverluste) haftbar, gleichgültig, ob diese auf Garantien, Verträge, Vertragsverstösse oder andere juristische Konzepte gestützt sind.

#### **Hinweis**

Die in diesem Handbuch enthaltenen Informationen können ohne vorherige Ankündigung geändert werden.

Agilent übernimmt keinerlei Gewährleistung, auch nicht hinsichtlich der gesetzlichen Gewährleistungspflicht, der Marktfähigkeit oder der Eignung für irgend einen bestimmten Zweck.

Agilent übernimmt keine Haftung für Fehler, die in diesem Handbuch enthalten sind, oder für zufällige oder Folgeschäden im Zusammenhang mit der Lieferung, Leistungsfähigkeit oder Verwendung dieses Materials. Vervielfältigung, Anpassung oder Übersetzung ist gemäss den Bestimmungen des Urheberrechtsgesetzes ohne vorherige schriftliche Genehmigung verboten.

#### Rechtliche Einschränkungen

Die Software und Dokumentation wurden vollständig auf eigene Kosten entwickelt. Je nach zutreffender Klausel werden sie als "kommerzielle<br>Computer-Software" gemäss der Definition in DFARS 252.227-7013 (Okt. 1988) DFARS 252.211-7015 (Mai 1991) oder DFARS 252.227-7014 (Juni 1995), als "kommerzielle Komponente" ge mäss der Definition in FAR  $2.101(a)$ , als "nutzungsbeschränkte Computer-Software" gemäss der Definition in FAR 52.227-19 (Juni 1987) (oder einer vergleichbaren Agentur- oder Vertragsregelung) ausgeliefert und lizensiert. Sie verfügen nur über diejenigen Rechte, die für derartige Software und Dokumentation in der anwendbaren FAR- oder DFARS-Klausel oder der Agilent-Standard-Software-Vereinbarung für das betreffende Produkt definiert sind.

#### Sicherheitshinweise

Bauen Sie keine Ersatzteile ein, und nehmen Sie keine unbefugten Änderungen an dem Gerät vor. Schicken Sie das Gerät gegebenenfalls zur Wartung oder Reparatur an ein Service-Zentrum von-Agilent ein, damit die Sicherheit des Gerätes weiterhin gewährleistet ist.

#### Sicherheitssymbole

#### Warnung

Dieses Symbol weist auf eine Tätigkeit, eine Prozedur oder dergleichen hin, die bei fehlerhafter Durchführung zu Personenschäden führen kann.

#### **Vorsicht**

Dieses Symbol weist auf eine Tätigkeit, eine Prozedur oder<br>dergleichen hin, die bei fehlerhafter Durchführung zu Schäden oder zur Zerstörung von Teilen oder des gesamten Gerätes oder zu dauerhaftem Datenverlust führen kann.

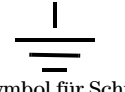

Symbol für Schutzerde.

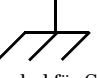

Symbol für Gehäusemasse.

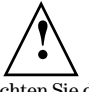

Beachten Sie die im Handbuch enthaltenen Warn- und Vorsichtshinweise, um das Risiko von Verletzungen oder einer Beschädigung von Geräten zu vermeiden. An und in diesem Gerät können gefährlich hohe Spannungen auftreten.

#### Warnung

Dieses Gerät enthält keine vom Benutzer zu wartenden Teile. Wartungsarbeiten dürfen nur von geschulten Service-Technikern ausgeführt werden.

#### Warnung

Zur Vermeidung von Brandgefahr darf die Netzsicherung nur durch eine Sicherung gleichen Typs, gleichen Nennstroms und gleicher Abschaltcharakteristik ersetzt werden.

Handbuch-Teilenummer: E3632-90411

Gedruckt: Oktober 2000, 2. Ausgabe Gedruckt in Malaysia

Das Modell Agilent E3632A ist eine hochleistungsfähige 120-Watt-DC-Stromversorgung mit zwei Bereichen, die standardmäßig mit GPIB- und RS-232-Schnittstellen ausgestattet ist. Durch ihre hervorragenden Eigenschaften im manuellen Betrieb wie im Systembetrieb eignet sich diese Stromversorgung für die unterschiedlichsten Anwendungen in Entwicklung und Test.

### Leistungsmerkmale im manuellen Betrieb

- Zwei Bereiche
- Bequeme Einstellung der Ausgangswerte per Drehknopf
- Gut ablesbare Vakuum-Fluoreszenz-Anzeigen
- Hohe Genauigkeit und hohe Auflösung
- Spannungsfernfühlung (Remote Sensing)
- Überspannungs- und Überstromschutz
- Ausgang ein-/ausschaltbar
- Ausgezeichnete Last- und Netzregelung, geringe Welligkeit und geringes Rauschen
- Speicher für Geräteeinstellungen
- Stabiles und rutschfestes Gehäuse, leicht zu transportieren

### Flexibilität im Systembetrieb

- GPIB- (IEEE-488) und RS-232-Schnittstellen standardmäßig
- Kompatibel zu SCPI (Standard Commands for Programmable Instruments)
- I/O-Konfiguration über die Frontplatte
- Software-Kalibrierung, keine internen Justierungen erforderlich

DC-Stromversorgung Agilent E3632A

# Frontplatte

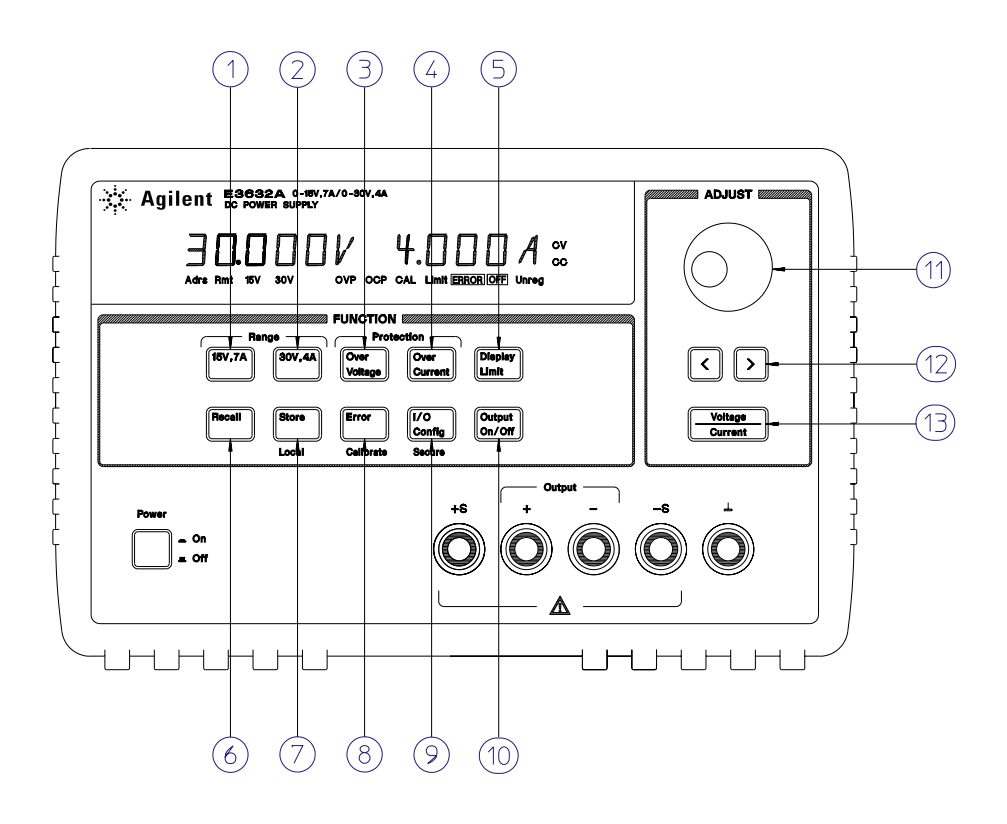

- **1** Taste für Bereichswahl 15V/7A
- **2** Taste für Bereichswahl 30V/4A
- **3** Taste für Überspannungsschutz
- **4** Taste für Überstromschutz
- **5** Taste für Begrenzungswertanzeige
- **6** Taste zum Abrufen von gespeicherten Einstellungen
- **7** Taste zum Abspeichern von Einstellungen / Zurückschalten auf manuelle Bedienung
- **8** Taste für Fehleranzeige / Kalibrierung
- **9** Taste für Schnittstellen-Konfiguration / Kalibriersperre
- **10** Taste zum Aktivieren/Deaktivieren des Ausgangs
- **11** Drehknopf
- **12** Tasten zur Wahl der Auflösung
- **13** Taste zur Wahl der Drehknopf-Funktion (Spannung oder Strom)

- **1 Taste für Bereichswahl 15V/7A** Hiermit wählen Sie den Bereich 15V/7A und stellen zugleich die Spannungs- und Strombegrenzungswerte auf die maximal möglichen Werte ein.
- **2 Taste für Bereichswahl 30V/4A** Hiermit wählen Sie den Bereich 30V/4A und stellen zugleich die Spannungs- und Strombegrenzungswerte auf die maximal möglichen Werte ein.
- **3 Taste zum Aktivieren/Deaktivieren des Überspannungsschutzes** Hiermit können Sie den Überspannungsschutz aktivieren oder deaktivieren, die Ansprechschwelle vorgeben und den Überspannungszustand zurücksetzen.
- **4 Taste zum Aktivieren/Deaktivieren des Überstromschutzes** Hiermit können Sie den Überstromschutz aktivieren oder deaktivieren, die Ansprechschwelle vorgeben und den Überstromzustand zurücksetzen.
- **5 Taste für Begrenzungswertanzeige** Bei Betätigung dieser Taste werden die Spanungs- und Strombegrenzungswerte im Display angezeigt und lassen sich anschließend mit dem Drehknopf ändern.
- **6 Taste zum Abrufen gespeicherter Einstellungen** Hiermit können Sie eine Einstellung, die zuvor in eines der Register ''1'', ''2'' oder ''3'' abgespeichert wurde, wieder abrufen.
- **7 Taste zum Abspeichern von Einstellungen / Zurückschalten auf manuelle Bedienung**<sup>1</sup> Hiermit können Sie die aktuelle Einstellung in eines der Register ''1'', ''2'' oder ''3'' abspeichern / oder die Stromversorgung aus der Betriebsart "Fernprogrammierung" in die Betriebsart "manuelle Bedienung" zurückschalten.
- **8 Taste für Fehleranzeige / Kalibrierung**<sup>2</sup> Bei Betätigung dieser Taste werden die während des Betriebs, des Selbsttests oder der Kalibrierung auftretenden Fehler angezeigt / oder die Kalibrierfunktionen aktiviert (vor der Durchführung der Kalibrierung muss diese freigegeben werden). Siehe Service Guide für weitere Informationen über die Kalibrierung.
- **9 Taste für Schnittstellen-Konfiguration / Kalibriersperre**<sup>3</sup> Hiermit können Sie die Fernprogrammierungsschnittstellen konfigurieren / oder die Kalibrierung sperren oder freigeben. Weitere Informationen über Sperren und Freigeben der Kalibrierung finden Sie im Service Guide.

 $^{\mathsf{1}}$  Wenn das Gerät sich in der Betriebsart "Fernprogrammierung" befindet, dient diese Taste als "Local"-Taste zum Zurückschalten auf manuelle Bedienung.

 $2$ Sie können die Betriebsart "Kalibrieren" aktivieren, indem Sie diese Taste beim Einschalten des Gerätes gedrückt halten.

 $^3$ Wenn das Gerät sich in der Betriebsart "Kalibrierung" befindet, dient diese Taste zum Sperren bzw. Freigeben der Kalibrierfunktionen.

- **10 Taste zum Aktivieren/Deaktivieren des Ausgangs** Hiermit können Sie den Ausgang aktivieren oder deaktivieren.
- **11 Drehknopf** Durch Drehen im Uhrzeigersinn bzw. gegen den Uhrzeigersinn können Sie den Wert der blinkenden Ziffer inkrementieren bzw. dekrementieren.
- **12 Auflösungswahltasten** Mit diesen Tasten können Sie den Cursor (blinkende Ziffer) nach rechts oder links verschieben.
- **13 Taste zur Wahl der Drehknopf-Funktion (Spannung oder Strom)** Hiermit wählen Sie die Funktion des Drehknopfs (Einstellung von Spannungs- oder Stromwerten).

<sup>4</sup>

## Spannungs- und Strombegrenzungseinstellung über die Frontplatte

Nachfolgend wird beschrieben, wie die Spannungs- und Strombegrenzung von der Frontplatte aus eingestellt wird.

**Zum Ändern der Spannungs- und Strombegrenzungswerte benutzen Sie die Taste zur Wahl der Drehknopf-Funktion, die Auflösungswahltasten und den Drehknopf.**

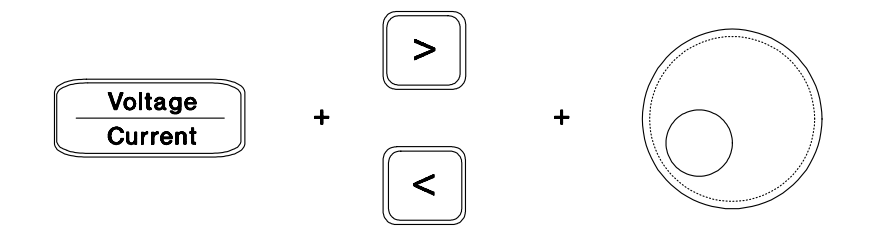

- **1** Wählen Sie nach dem Einschalten des Gerätes mit Hilfe der Bereichswahltasten den gewünschten Spannungs-/Strombereich.
- **2** Drücken Sie die Taste **Display Limit** . Daraufhin werden die aktuellen Begrenzungswerte im Display angezeigt.
- **3** Verschieben Sie den Cursor (blinkende Ziffer) mit Hilfe der Auflösungswahltasten zur gewünschten Stelle und stellen Sie mit Hilfe des Drehknopfs den gewünschten Spannungsbegrenzungswert ein. Sollte sich das Display wegen Zeitüberschreitung abschalten, so drücken Sie nochmals **Display Limit**.
- **4** Wählen Sie mit der Taste zur Wahl der Drehknopf-Funktion die Drehknopf-Funktion "Current".
- **5** Verschieben Sie den Cursor (blinkende Ziffer) mit Hilfe der Auflösungswahltasten zur gewünschten Stelle und stellen Sie mit Hilfe des Drehknopfs den gewünschten Strombegrenzungswert ein.
- **6** Drücken Sie zum Aktivieren des Ausgangs Output On/Off, Nach etwa fünf Sekunden schaltet das Display automatisch wieder auf Ausgangsspannungs-/Ausgangsstrom-Anzeige um. Durch nochmalige Drücken der Taste **Output On/Off können** Sie sofort wieder auf Ausgangsspannungs-/Ausgangsstrom-Anzeige umschalten.

Anmerkung Alle Tasten und der Drehknopf können mit Hilfe von Fernsteuerungsbefehlen deaktiviert werden. Die Tasten und der Drehknopf sind nur in der Betriebsart "Local" benutzbar.

# Display-Anzeigen

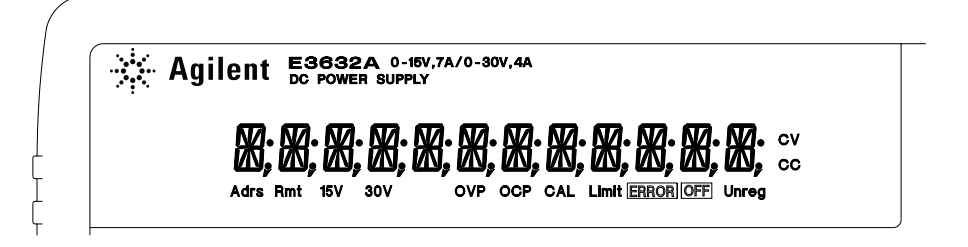

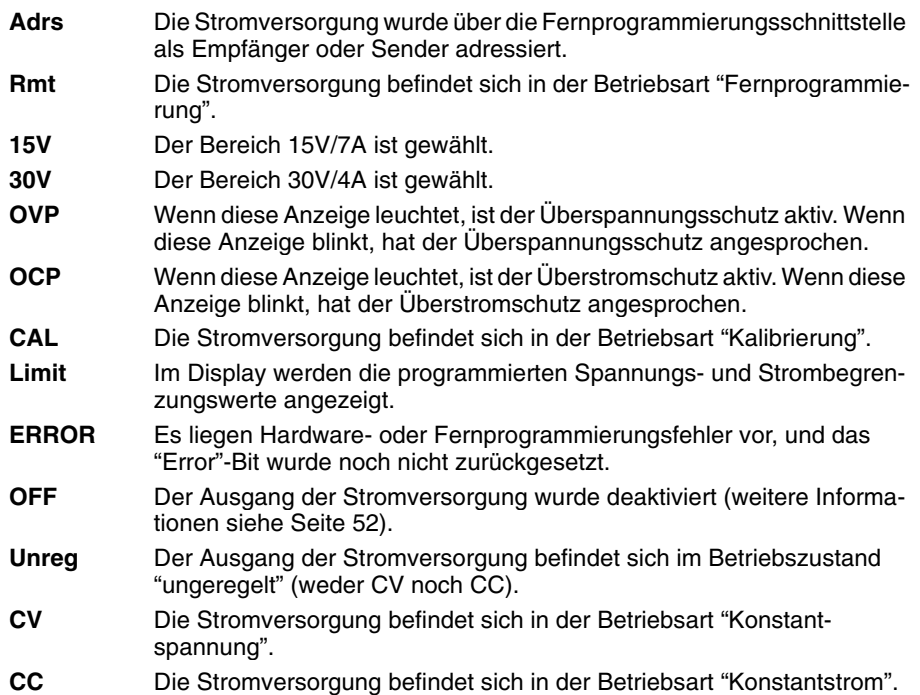

**Wenn Sie alle Display-Anzeigen überprüfen möchten, halten Sie die Taste**  Display Limit **beim Einschalten der Stromversorgung gedrückt.**

# Rückwand

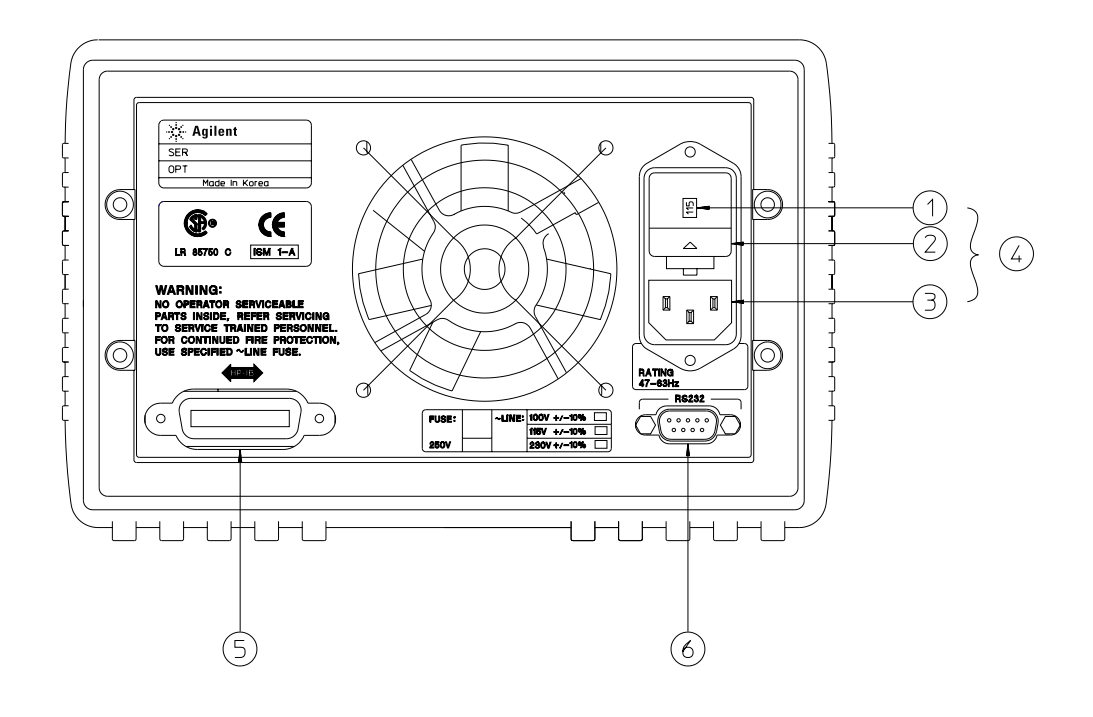

- **1** Netzspannungswähler
- **2** Netzsicherungshalter
	-
- **3** Netzanschluss
- **4** Netzanschlussmodul
- **5** GPIB- (IEEE-488) Schnittstelle
- **6** RS-232-Schnittstelle

### **Die Taste I/O Config dient zu folgenden Zwecken:**

- Wahl zwischen GPIB- oder RS-232-Schnittstelle (siehe Kapitel 3).
- Vorgabe der GPIB-Adresse (siehe Kapitel 3).
- Vorgabe der Baudrate und Parität für die RS-232-Schnittstelle (siehe Kapitel 3).

# **Inhalt dieses Buches**

Allgemeine Informationen Kapitel 1 enthält eine allgemeine Beschreibung der Stromversorgung. Außerdem enthält dieses Kapitel Hinweise zur Eingangskontrolle, zum Anschluss des Gerätes an das Stromnetz und zur Einstellung des Netzspannungswählers.

Inbetriebnahme Kapitel 2 beschreibt einige einfache Tests, mit denen Sie überprüfen können, ob die Stromversorgung die spezifizierten Ausgangswerte erreicht und ordnungsgemäß auf manuelle Bedienungsmaßnahmen reagiert.

Manuelle Betriebsart Kapitel 3 beschreibt ausführlich die Frontplattentasten und die manuelle Bedienung des Gerätes. Dieses Kapitel erläutert außerdem, wie die Stromversorgung für die Betriebsart "Fernprogrammierung" konfiguriert wird, und gibt eine kurze Einführung in die Kalibrierfunktionen.

Fernprogrammierungsschnittstelle - Referenzinformationen Kapitel 4 enthält Referenzinformationen zur Fernprogrammierung der Stromversorgung. Dieses Kapitel erläutert außerdem, wie man Zustandsmeldungen programmiert.

Fehlermeldungen Kapitel 5 listet die Fehlermeldungen auf, die beim Betrieb der Stromversorgung auftreten können. Die Erläuterungen zu den Fehlermeldungen helfen Ihnen, das Problem einzukreisen und zu beheben.

Anwendungsprogramme Kapitel 6 enthält einige typische Anwendungsprogramme, die Ihnen als Vorlagen für die Entwicklung eigener Anwendungsprogramme dienen sollen.

Tutorial Kapitel 7 erläutert die Funktionsweise linearer Stromversorgungen ganz allgemein und enthält außerdem spezielle Hinweise zum Betrieb der Stromversorgung Agilent E3632A.

Spezifikationen Kapitel 8 enthält eine Aufstellung der Spezifikationen der Stromversorgung.

Wenn Sie Fragen zum Betrieb Ihrer Stromversorgung haben, setzen Sie sich mit der nächstgelegen Niederlassung von Agilent Technologies in Verbindung, oder rufen Sie in den USA die Nummer  $1-800-452-4844$  an.

Sollte Ihre Stromversorgung Agilent E3632A wider Erwarten innerhalb von drei Jahren nach dem Kauf ausfallen, so wird Agilent Technologies das Gerät kostenlos reparieren oder ersetzen. Setzen Sie sich in diesem Fall mit der nächstgelegen Niederlassung von Agilent Technologies in Verbindung, oder rufen Sie in den USA die Nummer 1-800-258-5165 ("Express Exchange") an.

## **Inhaltsverzeichnis**

### **Kapitel 1 Allgemeine Informationen**

Sicherheitsaspekte 14 Sicherheits- und EMV-Anforderungen 14 Optionen und Zubehör 15 Optionen 15 Zubehör 15 Beschreibung 16 Installation 19 Eingangskontrolle 19 Kühlung und Aufstellung 19 Netzanschluss 22 Netzkabel 22 Ändern der Netzspannungseinstellung 22

### **Kapitel 2 Inbetriebnahme**

Eingangskontrolle 27 Einschalt-Selbsttest 28 Ausgangsüberprüfung 29 Überprüfung der Ausgangsspannung 29 Überprüfung des Ausgangsstroms 30

### **Kapitel 3 Manuelle Bedienung**

Überblick über die manuelle Bedienung 35 Betriebsart "Konstantspannung" 36 Betriebsart "Konstantstrom" 39 Abspeichern und Abrufen von Einstellungen 42 Programmieren des Überspannungsschutzes 44 Einstellen der OVP-Ansprechschwelle und Aktivieren des Überspannungsschutzes 44 Überprüfen des Überspannungsschutzes 45 Zurücksetzen des Überspannungsschutzes 45 Programmieren des Überstromschutzes 48 Einstellen der OCP-Ansprechschwelle und Aktivieren des Überstromschutzes 48 Überprüfen des Überstromschutzes 49 Zurücksetzen des Überstromschutzes 49

### **Inhaltsverzeichnis**

### **Kapitel 3 Manuelle Bedienung (Fortsetzung)**

Fühlerleitungsbetrieb (Remote Sensing) 51 CV-Regelung 51 Maximale Ausgangswerte 51 Ausgangsrauschen 51 Stabilität 52 Fühlerleitungsbetrieb 52 Deaktivieren des Ausgangs 53 Abtrennen des Ausgangs mit Hilfe eines externen Relais 54 Drehknopfsperre 54 Systembezogene Operationen 55 Selbsttest 55 Fehlerzustände 56 Display-Steuerung 57 Abfrage der Firmware-Version 58 SCPI-Sprachversion 58 Konfigurieren der Fernprogrammierungsschnittstelle 59 Wahl der Fernprogrammierungsschnittstelle 59 GPIB-Adresse 60 Wahl der Baudrate (RS-232) 60 Wahl der Parität (RS-232) 60 Einstellen der GPIB-Adresse 61 Wahl der Baudrate und Parität (RS-232) 62 Konfigurieren der GPIB-Schnittstelle 64 Konfigurieren der RS-232-Schnittstelle 65 Überblick über die RS-232-Konfiguration 65 RS-232-Frame-Format 65 Anschluss an einen Computer oder ein Terminal 66 DTR/DSR-Handshake-Protokoll 67 RS-232-Fehlerdiagnose 68 Überblick über die Kalibrierung 69 Kalibrierungssperre 69 Kalibrierungszähler 73 Kalibrierinformation 73

### **Kapitel 4 Fernprogrammierungsschnittstelle – Referenzinformationen**

SCPI-Befehlsübersicht 77 Kurzer Überblick über die Programmierung 82 Anwendung des Befehls APPLy 82 Verwendung der "Low-Level"-Befehle 82 Lesen einer Abfrageantwort 83 Auswahl einer Triggerquelle 83 Programmierbereiche der Stromversorgung 84 Anwendung des Befehls APPLy 85 Ausgangsprogrammier- und Steuerbefehle 86 Triggerbefehle 93 Auswahl der Triggerquelle 93 Triggerbefehle 95 Systembefehle 96 Kalibrierbefehle 101 RS-232-Schnittstellenbefehle 104 SCPI-Statusregister 105 Was ist ein "Event"-Register? 105 Was ist ein "*Enable*"-Register? 105 SCPI-Statussystem 106 Das Register "Questionable Status" 107 Das Register "Standard Event" 108 Das Register "Status Byte" 109 Bedienungsanforderung (SRQ) und serielle Abfrage (POLL) 110 Lesen des Registers "Status Byte" mit Hilfe des Befehls "\*STB?" 111 "Message Available"-Bit (MAV) 111 Bus-Controller-Interrupt durch SRQ 111 Überprüfung der vollständigen Ausführung einer Befehlsfolge 112 Überprüfung der Verfügbarkeit von Ausgangspuffer-Daten mit Hilfe des Befehls \*OPC 112 Befehle zum Konfigurieren und Abfragen von Statusmeldungen 113 Einführung in die Befehlssprache SCPI 116 Konventionen zur Darstellung von SCPI-Befehlen in diesem Handbuch 117 Befehlstrennzeichen 118 Parameter *MIN* und *MAX*. 118 Abfrage von Parameterwerten 119 SCPI-Befehlsabschlusszeichen 119 IEEE-488.2 IEEE-488.2-Universalbefehle 119 SCPI-Parametertypen 120

### **Inhaltsverzeichnis**

## **Kapitel 4 Fernprogrammierungsschnittstelle – Referenzinformationen (Fortsetzung)**

Anhalten einer Befehlsübertragung 121 SCPI-Konformität 122 IEEE-488.2-Konformität 125

### **Kapitel 5 Fehlermeldungen**

Ausführungsfehler 129 Selbsttest-Fehler 134 Kalibrierungsfehler 135

### **Kapitel 6 Anwendungsprogramme**

C++ Beispiel für GPIB (IEEE 488) 139 Beispielprogramm für Excel 5.0 für Windows 3.1 und GPIB 141

## **Kapitel 7 Tutorial**

Überblick über die Funktionsweise der Stromversorgung Agilent E3632A 147 Ausgangscharakteristiken 149 Ungeregelter Zustand 151 Störsignale 151 Anschluss der Last 153 Ausgangsisolation 153 Mehrere Lasten 153 Fühlerleitungsbetrieb (Remote Sensing) 154 Überlegungen zur Last 155 Erweiterung des Spannungs- oder Strombereichs 157 Serienschaltung 157 Parallelschaltung 157 Fernprogrammierung 158 Zuverlässigkeit 160

### **Kapitel 8 Spezifikationen**

Spezifikationen 163 Zusätzliche Daten 165

**Index** 169

**Konformitätserklärung** 173

Allgemeine Informationen

# Allgemeine Informationen

Dieses Kapitel enthält eine allgemeine Beschreibung Ihrer Stromversorgung. Dieses Kapitel enthält außerdem Hinweise zu folgenden Themen: Eingangskontrolle, Aufstellung und Kühlung beim Betrieb als Tischgerät bzw. im Gestell, Wahl der Netzspannung, Anschluss an das Stromnetz.

## Sicherheitsaspekte

Diese Stromversorgung ist ein Gerät der Sicherheitsklasse I; das bedeutet, dass es über einen Schutzerde-Anschluss verfügt. Dieser Schutzerde-Anschluss muss über ein dreiadriges Netzkabel mit dem Schutzerde-Anschluss der Netzsteckdose verbunden werden.

Vor der Installation oder Inbetriebnahme sollten Sie sich die an der Stromversorgung angebrachten und in diesem Handbuch enthaltenen Sicherheitsmarkierungen und -anweisungen anschauen. Sicherheitshinweise zu bestimmten Prozeduren finden Sie an den jeweiligen Stellen in diesem Handbuch. Allgemeine Sicherheitshinweise finden Sie unter "Sicherheitshinweise" am Anfang dieses Handbuchs.

### Sicherheits- und EMV-Anforderungen

Diese Stromversorgung erfüllt die folgenden Sicherheits- und EMV-Vorschriften<sup>.</sup>

- IEC 1010-1(1990)/EN 61010-1(1993) + A2 (1995): Safety Requirements for Electrical Equipment for Measurement, Control, and Laboratory Use
- CSA C22.2 No.1010.1-92: Safety Requirements for Electrical Equipment for Measurement, Control, and Laboratory Use
- UL 1244: Electrical and Electric Measuring and Testing Equipment
- EMC Directive 89/336/EEC
- Low Voltage Directive: 73/23/EEC
- EN  $55011(1991)$  Group I, Class A/CISPR II(1990): Limits and Methods of Radio Interface Characteristics of Industrial, Scientific, and Medical(ISM) Radio-Frequency Equipment.
- $\bullet$  EN50082-1(1992): IEC 801-2(1991): Electrostatic Discharge Requirements IEC 801-3(1984): Radiated Electromagnetic Field Requirements IEC 801-4(1988): Electrical Fast Transient/Burst Requirements

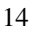

## Optionen und Zubehör

## Optionen

Die Optionen "0E3" und "0E9" legen fest, welche Netzspannung werkseitig eingestellt wird. Das Gerät wird standardmäßig auf 115 Vac ± 10%, 47-63 Hz eingestellt. Hinweise zur Änderung der Netzspannungseinstellung siehe "Ändern der Netzspannungseinstellung", ab Seite 22 in diesem Kapitel.

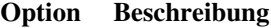

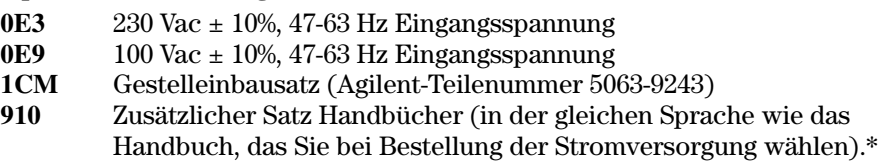

### Zubehör

Die nachfolgend aufgelisteten Zubehörteile können Sie beim nächstgelegen Vertriebsbüro von Agilent Technologies bestellen, entweder zusammen mit der Stromversorgung oder separat.

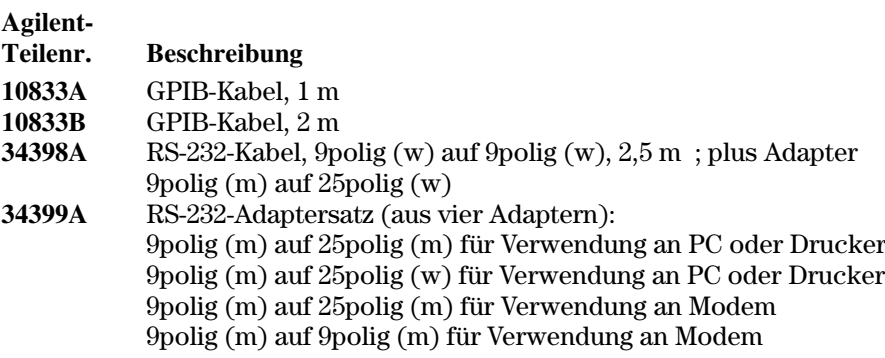

\* Einen separaten Satz Handbücher können Sie unter der Agilent-Teilenummer E3632-90401 bestellen.

## Beschreibung

Die DC-Stromversorgung Agilent E3632A kombiniert die vollständige Programmierbarkeit aller Funktionen mit den Vorzügen des Linearregler-Schaltungskonzepts und eignet sich dadurch ideal für anspruchsvolle Systemanwendungen. Die Stromversorgung kann wahlweise manuell (über die Frontplatte) programmiert oder über die GPIB- oder RS-232-Schnittstelle fernprogrammiert werden. Diese Stromversorgung bietet zwei Bereiche; im oberen Bereich kann sie höhere Spannungen bei entsprechend geringerem Strom liefern. Den gewünschten Bereich können Sie über die Frontplatte oder über eine der Fernprogrammierungsschnittstelle wählen.

Die wichtigsten Leistungsmerkmale:

- Zwei Bereiche:  $15 V / 7 A$  oder  $30 V / 4 A$
- Konstantspannungs- (CV)- oder Konstantstrom- (CC) Betrieb
- Überspannungsschutz (OVP) und Überstromschutz (OCP)
- Drei Register  $(1 \text{ bis } 3)$  zum Speichern von Einstellungen
- Automatischer Einschalt-Selbsttest
- Fühlerleitungsbetrieb (Abgriff der Ist-Spannung unmittelbar über der Last)
- Benutzerkalibrierung über die Frontplatte oder eine der Fernprogrammierungsschnittstellen

Über die Frontplatte haben Sie folgende Bedienungsmöglichkeiten:

- Einfach zu bedienen über Drehknopf
- Wählen des Ausgangsbereichs
- Aktivieren oder Deaktivieren der OVP- und OCP-Funktionen
- Einstellen der OVP- und OCP-Ansprechschwellen
- Zurücksetzen der OVP- und OCP-Zustände
- Einstellen und Anzeigen der Spannungs- und Strom-Begrenzungswerte
- Abspeichern und Zurückrufen von Einstellungen
- Zurückschalten der Stromversorgung von Fernprogrammierung auf manuelle Bedienung
- Anzeige von Fehlern im Fernsteuerungsbetrieb
- Kalibrieren der Stromversorgung (einschließlich Ändern des Sicherheitscodes)
- Konfigurieren der Stromversorgung für den Fernsteuerungsbetrieb
- Aktivieren oder Deaktivieren des Ausgangs
- 16

In der Betriebsart "Fernprogrammierung" kann die Stromversorgung entweder Empfänger oder Sender von Nachrichten sein. Ein externer Controller kann die Stromversorgung anweisen, ihren Ausgang zu konfigurieren und Statusdaten über die GPIB- oder RS-232-Schnittstelle zu senden. In Fernprogrammierungsbetrieb sind folgende Funktionen verfügbar:

- Spannungs- und Stromprogrammierung
- Spannungs- und Stromrückmeldung
- Rückmeldung der aktuellen und der gespeicherten Einstellungen
- Erkennung von Syntax-Fehlern in Programmierbefehlen
- Vollständiger Selbsttest

Das Vakuum-Fluoreszenz-Display auf der Frontplatte der Stromversorgung bietet folgende Möglichkeiten:

- · Anzeige der aktuellen Werte der Ausgangsspannung und des Ausgangsstroms (Betriebsart "Meter")
- Anzeige der Begrenzungswerte für Spannung und Strom (Betriebsart "Begrenzungswerte")
- Überprüfen des aktuellen Betriebszustands anhand der Statusanzeigen
- Identifizieren des Fehlertyps anhand der angezeigten Fehlercodes (-meldungen)

Die Ausgangs- und Chassismasse-Anschlüsse befinden sich auf der Frontplatte.

**Warnun g** *Wenn einer der Ausgangsanschlüsse mit einem externen Potential von mehr als ±60 Vdc verbunden ist, stellt dies eine Gefahrenquelle für den Benutzer dar. In diesem Fall müssen die Brücken, die den Plus-Ausgang mit dem Plus-Fühlerleitungsanschluss bzw. den Minus-Ausgang mit dem Minus-Fühlerleitungsanschluss verbinden, isoliert sein.* 

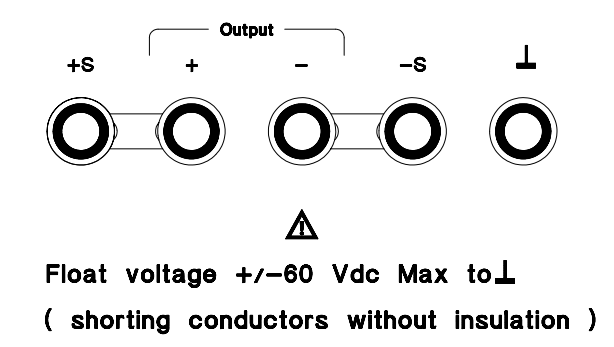

### Warnung

Die Ausgänge können mit einem externen Potential von bis zu ±240 Vdc verbunden sein, falls die nicht-isolierten Brücken entfernt oder gegen isolierte Brücken ausgetauscht werden, sodass der Benutzer nicht mit blanken, spannungsführenden Teilen in Berührung kommen kann. Die Isolation aller externen Leitungen muss eine ausreichende Spannungsfestigkeit aufweisen.

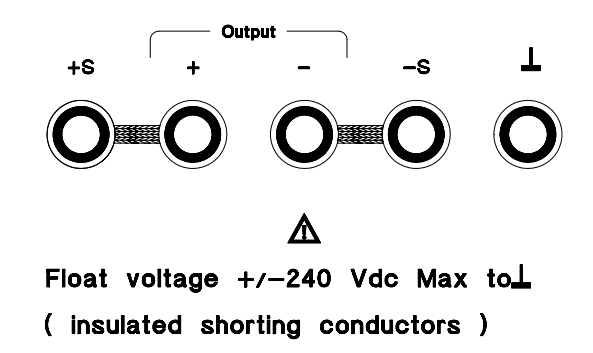

Die Stromversorgung wird mit einem abnehmbaren dreiadrigen Netzkabel geliefert. Als Netzsicherung wird eine Schmelzsicherung verwendet, die in einem Sicherungshalter auf der Rückwand untergebracht ist. Die Stromversorgung kann manuell über die Frontplatte oder (unter Verwendung eines externen Steuercomputers) mit Hilfe von Kalibrierbefehlen über die GPIBoder RS-232-Schnittstelle kalibriert werden. Die Korrekturfaktoren werden in einem nichtflüchtigen Speicher gespeichert und bei der Ausgangsprogrammierung automatisch angewandt. Zur Kalibrierung muss die Stromversorgung weder geöffnet noch aus dem Gestell ausgebaut werden. Durch eine passwortgesicherte Kalibriersperre können Sie eine Kalibrierung durch Unbefugte verhindern.

## Installation

### Eingangskontrolle

Wenn Sie Ihre Stromversorgung erhalten, sollten Sie sie zunächst auf äußerlich erkennbare Transportschäden untersuchen. Wenn ein solcher Schaden erkennbar ist, informieren Sie sofort den Spediteur und das nächstgelegene Vertriebsbüro von Agilent Technologies. Informationen über die Gewährleistung finden Sie am Anfang dieses Handbuchs.

Bewahren Sie die Originalverpackung auf für den Fall, dass Sie die Stromversorgung einmal an Agilent Technologies zurückschicken müssen. Wenn Sie die Stromversorgung zum Kundendienst zurückschicken, befestigen Sie daran bitte einen Anhänger mit Angabe des Eigentümers und der Modellnummer. Fügen Sie außerdem eine kurze Problembeschreibung bei.

### Mechanische Überprüfung

Kontrollieren Sie, ob die Tasten und der Drehknopf in Ordnung sind, ob das Gehäuse keine Beulen aufweist und das Display nicht verkratzt ist oder Risse aufweist.

### Elektrische Überprüfung

Führen Sie den in Kapitel 2 beschriebenen Test durch. Wenn das Gerät diesen Test besteht, können Sie ziemlich sicher sein, dass es einwandfrei funktioniert und den Spezifikationen entspricht. Ausführliche Prozeduren zur Verifikation der Spezifikationen werden im Handbuch Service Guide beschrieben.

### **Kühlung und Aufstellung**

### Kühlung

Die Stromversorgung arbeitet im Temperaturbereich von  $0^{\circ}$ C bis  $40^{\circ}$ C mit voller Leistung und im Temperaturbereich von 40°C bis 55°C mit verringerter Leistung. Die Kühlung erfolgt durch einen Ventilator, der Luft auf der Rückseite des Gerätes ansaugt und nach den Seiten ausbläst. Durch den Einbau des Gerätes in ein Gestell von Agilent wird der Luftstrom nicht behindert.

### **Betrieb als Tischgerät**

Ihre Stromversorgung muss an einer Stelle plaziert werden, die neben und hinter dem Gerät genügend Raum für ausreichende Luftzirkulation lässt. Für den Gestelleinbau müssen die Gummi-Stoßdämpfer entfernt werden.

Kapitel 1 Allgemeine Informationen **Installation**

### Gestelleinbau

Sie können die Stromversorgung unter Verwendung eines optionalen Einbausatzes in ein 19-Zoll-Normgestell einbauen. Es stehen drei verschiedene Einbausätze zur Auswahl. Ein Gestelleinbausatz für ein einzelnes Gerät ist als Option 1CM (Teilenummer 5063-9243) erhältlich. Zu jedem Gestelleinbausatz werden eine Montageanleitung und die erforderlichen Kleinteile mitgeliefert. Neben einer Stromversorgung Agilent E3632A können Sie ein beliebiges Gerät aus dem "Agilent System II" einbauen.

*Vor dem Einbau des Gerätes in ein Gestell müssen die beiden Gummipuffer am der Frontplatte und Rückwand entfernt werden.* 

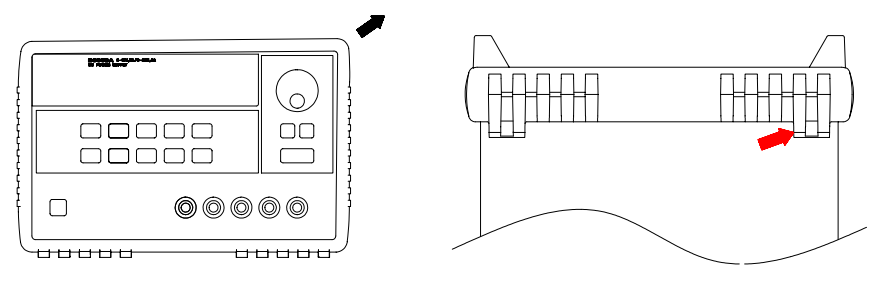

**Zum Abnehmen eines Gummipuffers dehnen Sie ihn an einer Ecke und ziehen ihn ab.**

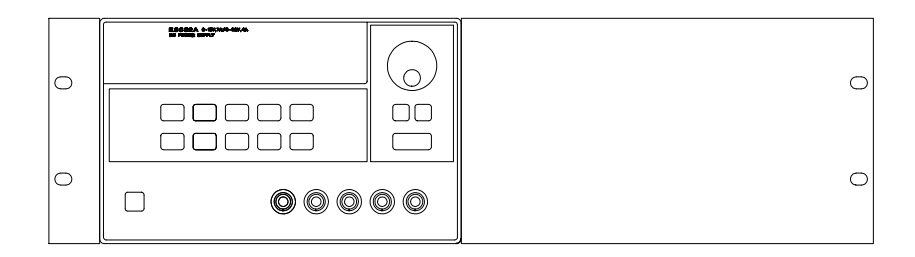

**Zum Gestelleinbau eines einzelnen Gerätes benötigen Sie den Gestelleinbausatz 5063-9243.**

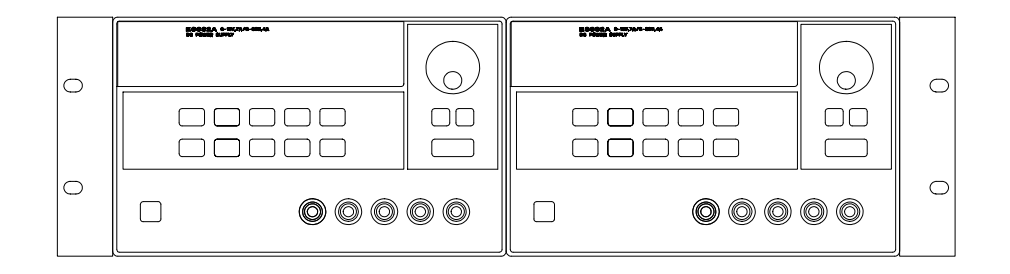

**Zum Einbau von zwei Geräten nebeneinander benötigen Sie den Verbindungssatz 5061-9694 und den Flascheinbausatz 5063-9214.**

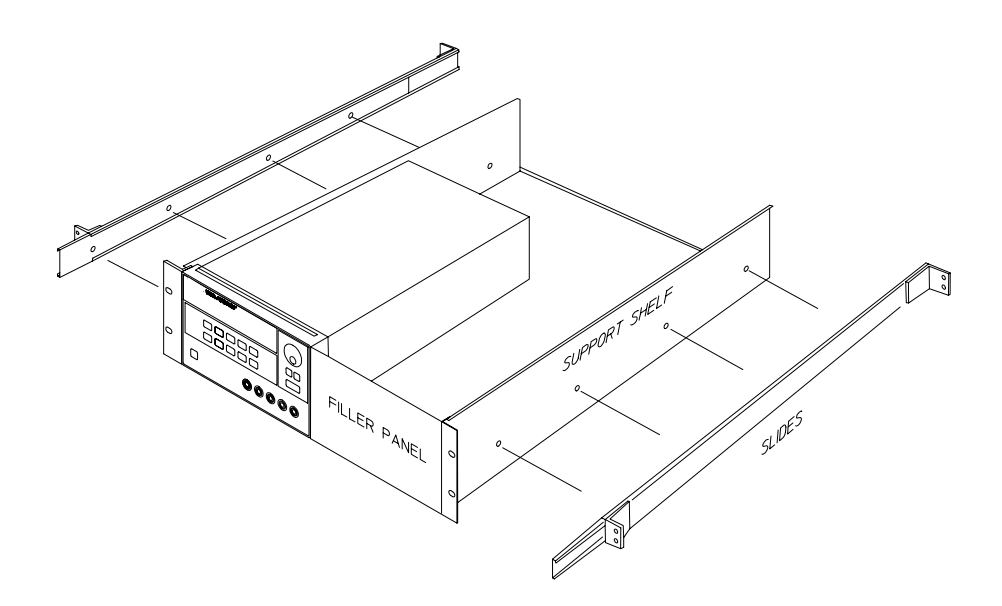

**Zum Einbau von einem oder zwei Geräten in ein Laufschienen-Schubfach benötigen Sie das Schubfach 5063-9256 und den Gleitschienen-Satz 1494-0015. (Zum Einbau eines einzelnen Gerätes benötigen Sie außerdem die Frontblende 5002-4002).**

## <span id="page-23-0"></span>**Netzanschluss**

Sie können die Stromversorgung an einer einphasigen Wechselspannung von 100 V, 115 V oder 230 V mit einer Frequenz zwischen 47 und 63 Hz betreiben. Die Netzspannung, auf die das Gerät im Werk eingestellt wurde, ist auf der Rückwand angegeben. Bei Bedarf können Sie die Netzspannungseinstellung, wie nachfolgend beschrieben, ändern.

## **Netzkabel**

Die Stromversorgung wird mit einem den Normen des Bestimmungslandes entsprechenden Netzkabel geliefert. Sollte Ihre Stromversorgung mit einem falschen Netzkabel geliefert worden sein, setzen Sie sich bitte mit dem nächstgelegen Vertriebsbüro oder Service-Zentrum von Agilent Technologies in Verbindung. Das mitgelieferte Netzkabel ist dreiadrig; die dritte Ader dient als Schutzleiter. Eine ordnungsgemäße Schutzerdung des Gerätes ist nur gewährleistet, wenn das Netzkabel in eine Schutzkontakt-Steckdose gesteckt wird. Das Gerät darf nur betrieben werden, wenn es ordnungsgemäß schutzgeerdet ist.

## Ändern der Netzspannungseinstellung

Die Änderung der Netzspannungseinstellung betrifft zwei Bauteile: den Netzspannungswähler und die Netzsicherung im Netzanschlussmodul auf der Rückwand des Gerätes. Gehen Sie beim Ändern der Netzspannungseinstellung folgendermaßen vor:

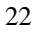

### Kapitel 1 Allgemeine Informationen **Netzanschluss**

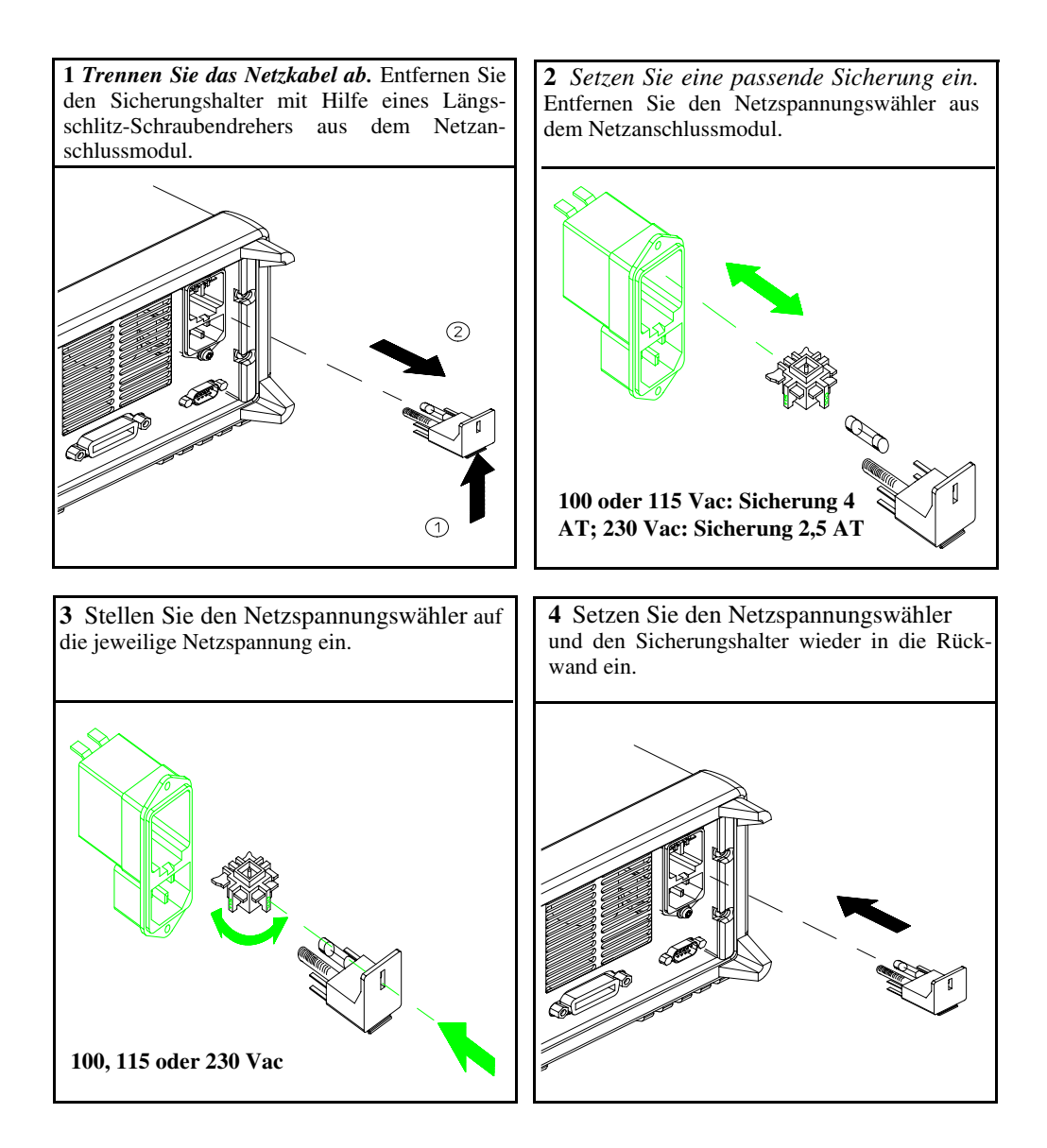

Kapitel 1 Allgemeine Informationen **Netzanschluss**

Inbetriebnahme

# Inbetriebnahme

In diesem Kapitel werden drei elementare Tests beschrieben. Nach dem Einschalten führt die Stromversorgung automatisch einen Selbsttest durch, bei dem die internen Mikroprozessoren überprüft werden und Sie Gelegenheit haben, die Display-Anzeigen zu kontrollieren. Beim Ausgangstest wird überprüft, ob die Stromversorgung die spezifizierten Ausgangswerte erreicht und ordnungsgemäß auf manuelle Bedienungsmaßnahmen reagiert. Ausführliche Informationen über Performance- und Verifizierungstests finden Sie im Service Guide.

Dieses Kapitel sollte sowohl von unerfahrenen als auch von erfahrenen Benutzern gelesen werden, da es bestimmte Kontrollmaßnahmen beschreibt, die vor der Inbetriebnahme des Gerätes durchgeführt werden sollten.

In diesem gesamten Kapitel wird die jeweils zu drückende Taste links neben dem Text dargestellt.

## Eingangskontrolle

Die nachfolgend beschriebene Kontrolle dient zur Überprüfung der Funktionsfähigkeit der Stromversorgung.

1 Überprüfen Sie Einstellung des Netzspannungswählers auf der Rückwand.

Im Werk wird die Stromversorgung auf die Netzspannung des Bestimmungslandes eingestellt. Falls das Gerät auf eine falsche Netzspannung eingestellt ist, korrigieren Sie die Einstellung. Es stehen folgende Einstellungen zur Auswahl: 100, 115 oder 230 Vac.

2 Überprüfen Sie, ob eine Netzsicherung des vorgeschriebenen Typs eingesetzt ist.

Im Werk wird eine für die Netzspannung des Bestimmungslandes passende Netzsicherung eingesetzt. Für den Betrieb an 100 oder 115 Vac Netzspannung müssen Sie eine Sicherung 4 AT verwenden. Für den Betrieb an 230 Vac Netzspannung müssen Sie eine Sicherung 2,5 AT verwenden.

### 3 Schließen Sie die Stromversorgung über das mitgelieferte Netzkabel an das Stromnetz an, und schalten Sie das Gerät ein.

Das Display wird aktiviert, und das Gerät führt einen Selbsttest durch.

Siehe "Ändern der Netzspannungseinstellung", ab Seite 22 in Kapitel 1, falls Sie die Netzspannungseinstellung ändern oder die Netzsicherung austauschen müssen.

Eine Ersatzsicherung 4 AT können Sie unter der Agilent-Teilenummer 2110-0996 bestellen.

Eine Ersatzsicherung 2,5 AT können Sie unter der Agilent-Teilenummer 2110-0999 bestellen.

## Einschalt-Selbsttest

Nach dem Einschalten führt die Stromversorgung automatisch einen Selbsttest durch, bei dem die internen Mikroprozessoren überprüft werden und Sie Gelegenheit haben, die Display-Anzeigen zu kontrollieren. Nach Betätigung des Netzschalters läuft die nachfolgend beschriebene Sequenz ab.

1 Alle Display-Segmente und Display-Anzeigen leuchten etwa eine Sekunde lang.

Zum Überprüfen der Display-Anzeigen halten Sie beim Einschalten der Stromversorgung die Taste Display Limit gedrückt.

2 Anschließend wird die GPIB-Adresse oder RS-232-Nachricht etwa eine Sekunde lang angezeigt.

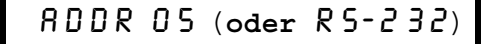

Die GPIB-Adresse wird im Werk auf "5" eingestellt. Wenn Sie die Stromversorgung nicht zum ersten Mal einschalten, wird unter Umständen eine andere GPIB-Adresse oder "RS-232" angezeigt.

Siehe "Konfigurieren der Fernprogrammierungsschnittstelle" in Kapitel 3 ab Seite 59, falls Sie die Konfiguration der Fernprogrammierungsschnittstelle ändern möchten.

3 Die Anzeigen "15V", "OVP", "OCP" und "OFF" leuchten. Alle übrigen Anzeigen sind aus.

Die Stromversorgung geht in den *Einschalt/Reset-Zustand*: Der Ausgang ist deaktiviert (die Anzeige OFF leuchtet); der Bereich 15V/7A ist gewählt (die Anzeige 15V leuchtet); und der Drehknopf hat die Funktion Spannungseinstellung. Beachten Sie, daß auch die Anzeigen OVP und OCP aufleuchten.

Output On/Off

### 4 Ausgänge aktivieren.

Drücken Sie zum Aktivieren des Ausgangs Output On/Off. Die Anzeige OFF erlischt, und die Anzeigen 15V, OVP, OCP und CV leuchten. Der Cursor (die blinkende Ziffer) kann mit dem Drehknopf verschoben werden. Beachten Sie, daß das Display sich in der Betriebsart "Meter" befindet. In dieser Betriebsart zeigt das Display die aktuelle Ausgangsspannung und den aktuellen Ausgangsstrom an.

### Anmerkung

Wenn während des Selbsttests ein Fehler auftritt, leuchtet die Anzeige ERROR auf. Siehe für weitere Informationen "Fehlermeldungen" ab Seite 127 in Kapitel 5

## Ausgangsüberprüfung

Bei den folgenden Prozeduren wird überprüft, ob die Stromversorgung die spezifizierten Ausgangswerte erreicht und ordnungsgemäß auf manuelle Bedienungsmaßnahmen reagiert. Ausführliche Informationen über Performance- und Verifizierungstests finden Sie im Service Guide.

Verwenden Sie für jeden Schritt die links neben dem Text abgebildeten **Tasten** 

### Überprüfung der Ausgangsspannung

In den nachfolgenden Schritten werden die wichtigsten Funktionen, welche die Ausgangsspannung betreffen, im lastfreien Zustand überprüft.

Power

Output On/Off

### 1 Schalten Sie die Stromversorgung ein.

Die Stromversorgung geht in den Einschalt/Reset-Zustand: Der Ausgang ist deaktiviert (die Anzeige OFF leuchtet); der Bereich 15V/7A ist gewählt (die Anzeige 15V leuchtet); und der Drehknopf hat die Funktion Spannungseinstellung.

### 2 Aktivieren Sie die Ausgänge.

Die Anzeige OFF erlischt, und die Anzeigen 15V, OVP, OCP und CV leuchten. Mit dem Drehknopf können Sie die blinkende Ziffer inkrementieren oder dekrementieren. Beachten Sie, daß das Display sich in der Betriebsart "Meter" befindet. In dieser Betriebsart zeigt das Display die aktuelle Ausgangsspannung und den aktuellen Ausgangsstrom an.

3 Überprüfen Sie, ob das interne Voltmeter korrekt auf die mit dem Drehknopf im Bereich 15V/7A vorgenommenen Einstellungen reagiert.  $\mathcal{L}_{\alpha}$ 

Drehen Sie den Drehknopf im Uhrzeigersinn oder gegen den Uhrzeigersinn; der angezeigte Wert muss zunehmen bzw. abnehmen. Das Amperemeter muss einen Wert nahe bei Null anzeigen.

### 4 Überprüfen Sie, ob sich die Spannung im Bereich von Null bis zum spezifizierten Maximalwert einstellen lässt.  $\textcircled{}}$

Stellen Sie mit dem Drehknopf den Spannungswert 0 Volt ein und drehen Sie dann den Drehknopf, bis das Voltmeter den Wert "15.0 volts" anzeigt.

 ${}^{1}Beim$  Einstellen des Spannungswertes können Sie den Cursor (die blinkende Ziffer) mit Hilfe der Auflösungswahltasten nach rechts oder links  $versionieben.$ 

## Überprüfung des Ausgangsstroms

In den nachfolgenden Schritten werden die wichtigsten Funktionen, die den Ausgangsstrom betreffen, bei kurzgeschlossenem Ausgang überprüft.

### 1 Schalten Sie die Stromversorgung ein.

Die Stromversorgung geht in den Einschalt/Reset-Zustand: Der Ausgang ist deaktiviert (die Anzeige OFF leuchtet); der Bereich 15V/7A ist gewählt (die Anzeige 15V leuchtet); und der Drehknopf hat die Funktion Spannungseinstellung.

### 2 Schließen Sie die Ausgangsanschlüsse (+) und (-) mit Hilfe eines isolierten Drahtes kurz.

### 3 Aktivieren Sie den Ausgang.

Die Anzeige OFF erlischt, und die Anzeigen 15V, OVP und OCP leuchten. Je nach Widerstand des Kurzschlussdrahtes leuchtet die Anzeige CV oder CC auf. Mit dem Drehknopf können Sie die blinkende Ziffer inkrementieren oder dekrementieren. Beachten Sie, daß das Display sich in der Betriebsart "Meter" befindet. In dieser Betriebsart zeigt das Display die aktuelle Ausgangsspannung und den aktuellen Ausgangsstrom an.

#### Display Limit 4 Stellen Sie die Spannungsbegrenzung auf 1.0 Volt ein. (

Bringen Sie das Display in die Betriebsart "Begrenzungswerte" (die Anzeige Limit blinkt). Stellen Sie den Spannungsbegrenzungswert auf 1.0 Volt ein, um sicherzustellen, dass die Stromversorgung in der Betriebsart CC arbeitet. Die Anzeige CC leuchtet auf.

Volt/Curr

Power

Output On/Off

#### $5<sup>5</sup>$ Überprüfen Sie, ob das interne Amperemeter korrekt auf die mit dem Drehknopf im Bereich 15V/7A vorgenommenen Einstellungen reagiert.  $\mathcal{C}$

Bringen Sie den Drehknopf in die Betriebsart "Stromeinstellung", und drehen Sie den Drehknopf im Uhrzeigersinn oder entgegen dem Uhrzeigersinn, während das Display sich in der Betriebsart "Meter" befindet (die Anzeige Limit ist aus). Kontrollieren Sie, ob das Amperemeter ordnungsgemäß auf das Drehen des Drehknopfs reagiert und das Voltmeter einen Wert nahe Null (nämlich den Spannungsabfall über dem Kurzschluss) anzeigt.

### 6 Überprüfen Sie, ob sich der Strom im Bereich von Null bis zum spezifizierten Maximalwert einstellen lässt.

Stellen Sie mit dem Drehknopf einen Stromwert von 0 Ampere ein, und erhöhen Sie dann den Strom bis auf 7,0 Ampere.  $\bigcirc^1$ 

Anmerkung Falls bei der Ausgangsüberprüfung ein Fehler auftritt, leuchtet die Anzeige **ERROR** auf. Siehe für weitere Informationen "Fehlermeldungen" ab Seite 127 in Kapitel 5.

> ${}^{1}Beim$  Einstellen der Stromstärke können Sie den Cursor (blinkende Ziffer) mit Hilfe der Auflösungswahltasten nach links oder rechts verschieben.

Kapitel 2 Inbetriebnahme **Ausgangsüberprüfung**

 $\overline{32}$ 

Manuelle Bedienung

# **Manuelle Bedienung**

Bisher haben Sie gelernt, wie die Stromversorgung installiert und in Betrieb genommen wird. Beim Überprüfen der elementaren Spannungs- und Strom-Funktionen wurden Sie bereits kurz in die manuelle Bedienung eingewiesen. In diesem Kapitel werden die Frontplatten-Bedienungselemente und deren Benutzung ausführlich beschrieben.

- Überblick über die manuelle Bedienung, Seite 35
- Betriebsart "Konstantspannung", Seite 36
- Betriebsart "Konstantstrom", Seite 39
- Abspeichern und Abrufen von Einstellungen, Seite 42
- Programmieren des Überspannungsschutzes. Seite 44
- Programmieren des Überstromschutzes, Seite 48
- Fühlerleitungsbetrieb (Remote Sensing), Seite 51
- Deaktivieren des Ausgangs, Seite 53
- Abtrennen des Ausgangs mit Hilfe eines externen Relais, Seite 54
- Drehknopfsperre, Seite 54
- Systembezogene Operationen, Seite 55
- Konfigurieren der Fernprogrammierungsschnittstelle, Seite 59
- Konfigurieren der GPIB-Schnittstelle, Seite 64
- Konfigurieren der RS-232-Schnittstelle, Seite 65
- Überblick über die Kalibrierung, Seite 69

In diesem gesamten Kapitel wird die jeweils zu drückende Taste links neben dem Text dargestellt.

### Anmerkung

Siehe "Fehlermeldungen", ab Seite 127 in Kapitel 5, falls während der manuellen Bedienung ein Fehler auftritt.
# Überblick über die manuelle Bedienung

Der folgende Abschnitt gibt einen Überblick über die Tasten auf der Frontplatte.

- Die Stromversorgung wird werkseitig für die Betriebsart "manuelle Bedienung" konfiguriert. Beim Einschalten wird die Stromversorgung automatisch in die Betriebsart "manuelle Bedienung" gebracht. In dieser Betriebsart können Sie die Stromversorgung über die Frontplattentasten bedienen. Wenn die Stromversorgung sich in der Betriebsart "Fernprogrammierung" befindet, können Sie sie jederzeit durch Drücken der Taste Local in die Betriebsart "manuelle Bedienung" zurückschalten, sofern dies nicht durch den Befehl "Local Lockout" verhindert wurde. Ein Wechsel zwischen diesen beiden Betriebsart verursacht keine Änderungen der Ausgangsgrößen.
- Die Stromversorgung bietet die Wahl zwischen zwei Bereichen: 15V/7A oder 30V/4A. Sie können also zwischen höherer Spannung bei geringerem Strom oder höherem Strom bei geringerer Spannung wählen. Den gewünschten Bereich können Sie über die Frontplatte oder über eine der Fernprogrammierungsschnittstelle wählen. Die Anzeige 15V oder 30V zeigt den jeweils gewählten Bereich an.
- Wenn Sie die Taste Display Limit drücken (die Anzeige Limit blinkt), geht das Display in die Betriebsart  $Limit$  über und zeigt die aktuellen Begrenzungswerte an. In dieser Betriebsart können Sie beobachten, wie sich die Begrenzungswerte ändern, wenn Sie am Drehknopf drehen. Wenn Sie nochmals Display Limit drücken oder das Display-Time-Out (einige Sekunden) abwarten, geht das Display automatisch wieder in die Betriebsart "Meter" über (die Anzeige Limit erlischt). In dieser Betriebsart werden wieder die momentanen Werte von Ausgangsspannung und Ausgangsstrom angezeigt.
- Durch Drücken der Taste Output On/Off können Sie den Ausgang der Stromversorgung aktivieren oder deaktivieren. Wenn Sie den Ausgang deaktivieren, leuchtet die Anzeige OFF auf.
- Das Display informiert Sie mit seinen Anzeigen über den aktuellen Betriebszustand der Stromversorgung und zeigt etwaige Fehler an. Wenn die Stromversorgung sich beispielsweise in der Betriebsart "manuelle Bedienung", CV, Bereich 15V/7A befindet, leuchten die Anzeigen CV und 15V. Wenn die Stromversorgung sich in der Betriebsart "Fernprogrammierung" befindet, leuchtet außerdem die Anzeige Rmt, und wenn sie über die GPIB-Schnittstelle adressiert wird, die Anzeige Adrs. Siehe "Display-Anzeigen" auf Seite 6 für weitere Informationen.

# Betriebsart "Konstantspannung"

Wenn Sie die Stromversorgung als Konstantspannungsquelle (CV) betreiben möchten, gehen Sie wie nachfolgend beschrieben vor.

• Betriebsart "manuelle Bedienung":

#### 1 Schließen Sie die Last an die Ausgangsanschlüsse an.

Verbinden Sie bei abgeschalteter Stromversorgung eine Last mit den Ausgangsanschlüssen  $(+)$  und  $(-)$ .

#### 2 Schalten Sie die Stromversorgung ein.

Die Stromversorgung geht in den *Einschalt/Reset-Zustand*: Der Ausgang ist deaktiviert (die Anzeige OFF leuchtet): der Bereich 15V/7A ist gewählt (die Anzeige 15V leuchtet); und der Drehknopf hat die Funktion Spannungseinstellung.

Schalten Sie die Stromversorgung durch Drücken der Taste 30V, 4A in den Bereich 30V/4A. Die Anzeige 30V leuchtet auf.

# Display Limit

Power

#### 3 Bringen Sie das Display in die Betriebsart "Limit".

Beachten Sie, daß die Anzeige Limit blinkt; dadurch wird signalisiert, dass das Display sich in der Betriebsart "Limit" befindet. Wenn das Display sich in der Betriebsart Limit befindet, zeigt es die programmierten Spannungs- und Strom-Begrenzungswerte an.

In der Betriebsart "Konstantspannung" sind zwar die Spannungswerte in den Display-Betriebsarten "Meter" und "Limit" identisch, nicht jedoch die Stromwerte. Weiterhin können Sie in der Display-Betriebsart "Meter" beim Betätigen des Drehknopfs die Änderung des Strombegrenzungswertes nicht beobachten. Es wird deshalb empfohlen, das Display in die Betriebsart "Limit" zu bringen, damit Sie in der Betriebsart "Konstantspannung" bei Betätigung des Drehknopfs die Änderung des Strombegrenzungswertes beobachten können.

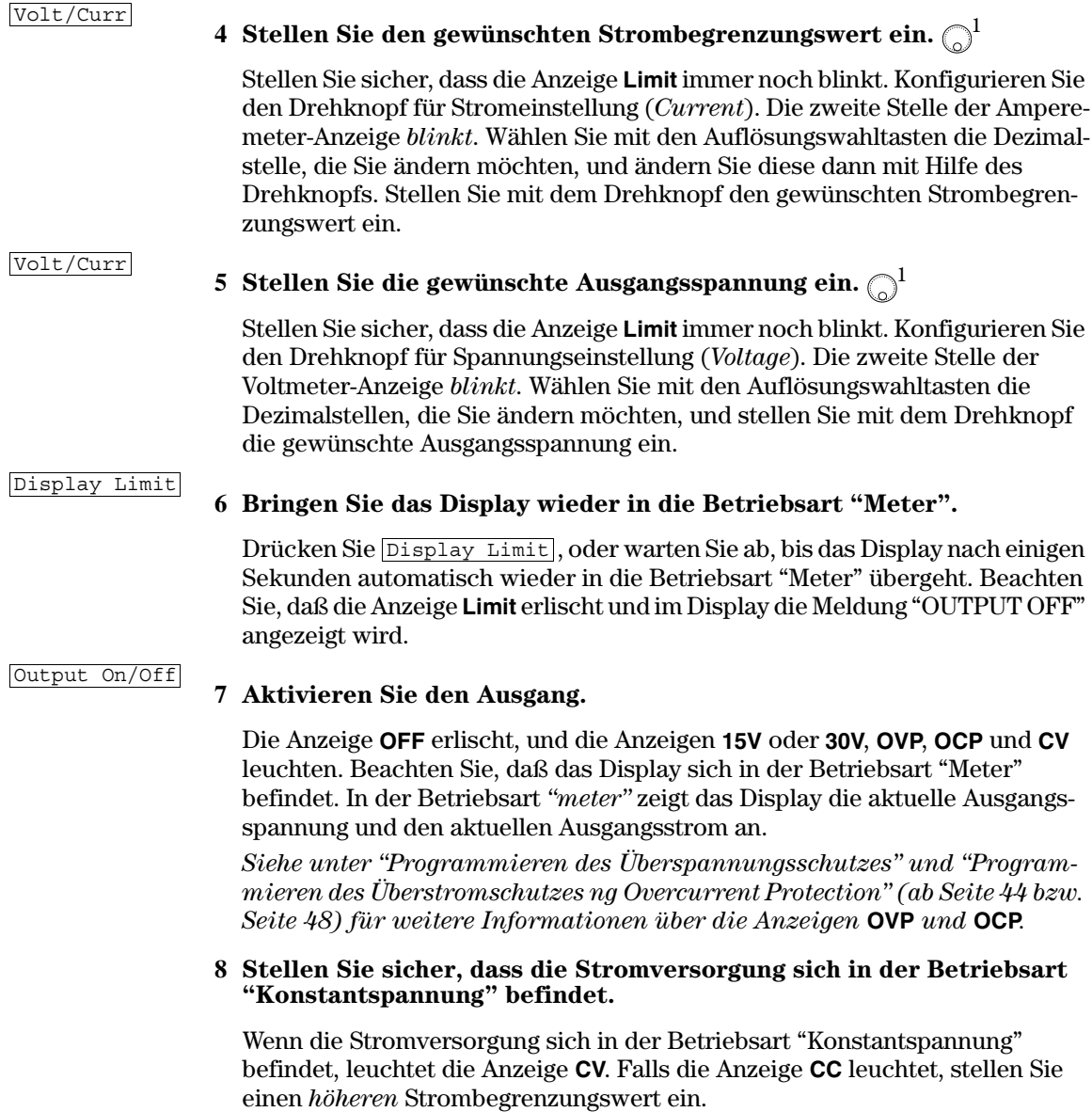

 $^1\!Beim$  Einstellen des Spannungswertes können Sie den Cursor (die blinkende Ziffer) mit Hilfe der Auflösungswahltasten nach rechts oder links  $versionieben.$ 

Anmerkung Wenn in der Betriebsart "Konstantspannung" eine Laständerung zu einer Überschreitung des Strombegrenzungswertes führt, geht die Stromversorgung automatisch in die Betriebsart "Konstantstrom" über und begrenzt den Ausgangsstrom auf den programmierten Strombegrenzungswert; die Ausgangsspannung sinkt dann entsprechend ab.

• Betriebsart "Fernprogrammierung":

CURRent  $\{ <\!Strom \}$  | MIN | MAX } VOLTage  $\left\{  \vert$ MIN $\vert$ MAX OUTPut ON

Strom einstellen Spannung einstellen Ausgang aktivieren

# Betriebsart "Konstantstrom"

Wenn Sie die Stromversorgung als Konstantstromquelle (CC) betreiben möchten, gehen Sie wie nachfolgend beschrieben vor.

• Betriebsart "manuelle Bedienung":

Power

Display Limit

#### 1 Schließen Sie die Last an die Ausgangsanschlüsse an.

Verbinden Sie bei abgeschalteter Stromversorgung eine Last mit den Ausgangsanschlüssen  $(+)$  und  $(-)$ .

#### 2 Schalten Sie die Stromversorgung ein.

Die Stromversorgung geht in den *Einschalt/Reset-Zustand*: Der Ausgang ist deaktiviert (die Anzeige OFF leuchtet): der Bereich 15V/7A ist gewählt (die Anzeige 15V leuchtet); und der Drehknopf hat die Funktion Spannungseinstellung.

Schalten Sie die Stromversorgung durch Drücken der Taste 30V, 4A in den Bereich 30V/4A. Die Anzeige 30V leuchtet auf.

#### 3 Bringen Sie das Display in die Betriebsart "Limit".

Beachten Sie, daß die Anzeige Limit blinkt; dadurch wird signalisiert, dass das Display sich in der Betriebsart "Limit" befindet. Wenn das Display sich in der Betriebsart Limit befindet, zeigt es die programmierten Spannungs- und Strom-Begrenzungswerte an.

In der Betriebsart "Konstantstrom" sind zwar die Stromwerte in den Display-Betriebsarten "Meter" und "Limit" identisch, nicht jedoch die Spannungswerte. Weiterhin können Sie in der Display-Betriebsart "Meter" beim Betätigen des Drehknopfs die Änderung des Spannungsbegrenzungswertes nicht beobachten. Es wird deshalb empfohlen, das Display in die Betriebsart "Limit" zu bringen, damit Sie in der Betriebsart "Konstantstrom" bei Betätigung des Drehknopfs die Änderung des Spannungsbegrenzungswertes beobachten können.

#### 4 Stellen Sie den gewünschten Spannungsbegrenzungswert ein.  $\bigcirc$ <sup>1</sup>

Überprüfen Sie, ob die Anzeige Limit noch blinkt und die zweite Stelle des Digitalvoltmeter ebenfalls blinkt und dadurch anzeigt, dass der Drehknopf zur Spannungseinstellung dient. Wählen Sie mit den Auflösungswahltasten die Dezimalstelle, die Sie ändern möchten, und ändern Sie diese dann mit Hilfe des Drehknopfs. Den gewünschten Spannungsbegrenzungswert einstellen.

Volt/Curr

#### 5 Stellen Sie den gewünschten Ausgangsstrom ein.  $\bigcirc$

Stellen Sie sicher, dass die Anzeige Limit immer noch blinkt. Konfigurieren Sie den Drehknopf für Stromeinstellung. Die zweite Stelle der Amperemeter-Anzeige blinkt. Wählen Sie mit den Auflösungswahltasten die Dezimalstellen, die Sie ändern möchten, und stellen Sie mit dem Drehknopf den gewünschten Ausgangsstrom ein.

Display Limit

Output On/Off

#### 6 Bringen Sie das Display wieder in die Betriebsart "Meter".

Drücken Sie  $\overline{_{\text{Display Limit}}}\$ , oder warten Sie ab, bis das Display nach einigen Sekunden automatisch wieder in die Betriebsart "Meter" übergeht. Beachten Sie, daß die Anzeige Limit erlischt und im Display die Meldung "OUTPUT OFF" angezeigt wird.

#### 7 Aktivieren Sie den Ausgang.

Die Anzeige OFF erlischt, und die Anzeigen 15V oder 30V, OVP, OCP und CC leuchten. Beachten Sie, daß das Display sich in der Betriebsart "Meter" befindet. In der Betriebsart "meter" zeigt das Display die aktuelle Ausgangsspannung und den aktuellen Ausgangsstrom an.

Siehe unter "Programmieren des Überspannungsschutzes" und "Programmieren des Überstromschutzes" (ab Seite 44 bzw. Seite 48) für weitere Informationen über die Anzeigen OVP und OCP.

#### 8 Stellen Sie sicher, dass die Stromversorgung sich in der Betriebsart "Konstantstrom" befindet.

Wenn die Stromversorgung sich in der Betriebsart "Konstantstrom" befindet, leuchtet die Anzeige CC. Falls die Anzeige CV leuchtet, stellen Sie einen höheren Spannungsbegrenzungswert ein.

 ${}^{1}Beim$  Einstellen der Stromstärke können Sie die blinkende Ziffer mit Hilfe der Auflösungswahltasten nach rechts oder links verschieben.

Kapitel 3 Manuelle Bedienung Betriebsart "Konstantstrom"

Anmerkung Wenn in der Betriebsart "Konstantstrom" eine Laständerung zu einer Überschreitung des Spannungsbegrenzungswertes führt, geht die Stromversorgung automatisch in die Betriebsart "Konstantspannung" über und begrenzt die Ausgangsspannung auf den programmierten Spannungsbegrenzungswert; der Ausgangsstrom sinkt dann entsprechend ab.

• Betriebsart "Fernprogrammierung":

VOLTage {<Spannung>|MIN|MAX} CURRent {<Strom> | MIN | MAX} OUTPut ON

Spannung einstellen Strom einstellen Ausgang aktivieren

# Abspeichern und Abrufen von Einstellungen

Sie können bis zu drei unterschiedliche Einstellungen in nichtflüchtigen Registern abspeichern. Dadurch können Sie häufig benötigte Geräteeinstellungen mit wenigen Tastendrücken abrufen.

Im Auslieferungszustand des Gerätes enthalten alle drei Register die Reset-Einstellung für die manuelle Betriebsart. Weitere Informationen hierzu finden Sie unter \*RST ab Seite 99 in Kapitel 4. Nachfolgend wird beschrieben, wie Sie eine Einstellung abspeichern und anschließend wieder abrufen können.

• Betriebsart "manuelle Bedienung":

#### 1 Bringen Sie die Stromversorgung in die gewünschte Einstellung.

Die Speicherfunktion "erinnert sich" an folgende Parameter: Ausgangsbereich, Spannungs- und Strombegrenzungswerte, Ausgangszustand (ein/aus), OVPund OCP-Zustände (ein/aus) sowie OVP- und OCP-Ansprechschwellen.

#### 2 Aktivieren Sie die Betriebsart "Einstellung abspeichern".

Zum Speichern von Einstellungen stehen drei Register (1, 2 und 3) zur Auswahl. Einstellungen werden nichtflüchtig abgespeichert und bleiben daher beim Ausschalten des Gerätes erhalten.

STORE 1

Diese Meldung wird etwa drei Sekunden lang im Display angezeigt.

#### 3 Wählen Sie das gewünschte Speicherregister.

Wählen Sie mit Hilfe des Drehknopfs das Register 3.

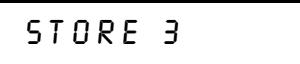

Wenn Sie die Speicher-Operation abbrechen möchten, warten Sie das Display-Timeout (etwa drei Sekunden) ab, oder drücken Sie eine beliebige Funktionstaste außer Store. Die Stromversorgung geht daraufhin wieder in den normalen Betriebszustand und zu der gewählten Funktion über.

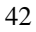

Store

#### Kapitel 3 Manuelle Bedienung **Abspeichern und Abrufen von Einstellungen**

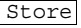

#### 4 Speichern Sie die Einstellung ab.

Die Einstellung ist jetzt gespeichert. Nachfolgend wird beschrieben, wie Sie die gespeicherte Einstellung zurückrufen können.

00 N E

Diese Meldung wird etwa eine Sekunde lang im Display angezeigt.

Recall

5 Aktivieren Sie die Betriebsart "Einstellung abrufen".

Es wird das Register "1" angezeigt.

RECALL 1

Diese Meldung wird etwa drei Sekunden lang im Display angezeigt.

6 Wählen Sie das gewünschte Speicherregister.

Wählen Sie mit dem Drehknopf das Register 3.

# RECALL 3

 $\emph{Wenn Sie anschließend nicht innerhalb von drei Sekunden die Taste [Recall]$ drücken und dadurch die Einstellung zurückrufen, geht die Stromversorgung wieder in den normalen Betriebszustand über, ohne dass die Einstellung zurückgerufen wird.

#### Recall

#### 7 Rufen Sie die Einstellung ab.

Die Stromversorgung befindet sich jetzt in der gleichen Einstellung, in der sie sich zum Zeitpunkt der "Store"-Operation befand.

00 N E

Diese Meldung wird etwa eine Sekunde lang im Display angezeigt.

• Betriebsart "Fernprogrammierung":

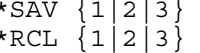

\*SAV {1|2|3} *Aktuelle Einstellung in das spezifizierte Register abspeichern*   $Die spezifizierte Einstellung zurückrufen$ 

<span id="page-45-0"></span>Programmieren des Überspannungsschutzes

Der Überspannungsschutz schützt die Last gegen Ausgangsspannungen, die einen vorgegeben Wert (Ansprechschwelle) überschreiten. Bei einem Ansprechschwellenwert von 3 V oder höher wird bei Überschreitung dieses Wertes der Ausgang durch einen internen SCR kurzgeschlossen. Bei einem Ansprechschwellenwert von weniger als 3 V wird bei Überschreitung dieses Wertes die Ausgangsspannung auf 1 V herunterprogrammiert.

Nachfolgend wird beschrieben, wie Sie die OVP-Ansprechschwelle einstellen, den Überspannungsschutz überprüfen und den OVP-Zustand zurücksetzen.

• Betriebsart "manuelle Bedienung":

### Einstellen der OVP-Ansprechschwelle und Aktivieren des Überspannungsschutzes

#### 1 Schalten Sie die Stromversorgung ein.

Die Stromversorgung geht in den *Einschalt/Reset-Zustand: Der Ausgang ist* deaktiviert (die Anzeige OFF leuchtet); der Bereich 15V/7A ist gewählt (die Anzeige 15V leuchtet); und der Drehknopf hat die Funktion Spannungseinstellung.

#### 2 Aktivieren Sie den Ausgang.

Die Anzeige OFF erlischt, und das Display geht in die Betriebsart "Meter" über.

3 Rufen Sie das OVP-Menü auf und stellen Sie die gewünschte Ansprechschwelle ein.  $\bigcirc$ 

LEVEL 32.0 V

Beim Aufrufen des OVP-Menüs erscheint die obige Meldung im Display. Stellen Sie mit dem Drehknopf die gewünschte OVP-Ansprechschwelle ein.

Anmerkung Die Ansprechschwelle kann nicht auf Werte kleiner als 1.0 V eingestellt werden.

44

Power

Over Voltage

Output On/Off

#### Kapitel 3 Manuelle Bedienung **Programmieren des Überspannungsschutzes**

```
Over Voltage
```
4 Aktivieren Sie den Überspannungsschutz.

 $OVP$   $ON$ 

Nach Betätigung der Taste Over Voltage wird die obige Meldung im Display angezeigt.

Überspannung

5 Verlassen Sie das OVP-Menü.

# **CHANGED**

Die Meldung "CHANGED" wird eine Sekunde lang angezeigt, um zu signalisieren, dass die OVP-Ansprechschwelle geändert wurde. Falls die OVP-Einstellungen nicht verändert wurden, wird "NO CHANGE" angezeigt. Das OVP-Menü verschwindet aus dem Display, und das Display geht wieder in die Betriebsart "Meter" über. Vergewissern Sie sich, dass die Anzeige OVP leuchtet.

# Überprüfen des Überspannungsschutzes

Zum Überprüfen der OVP-Funktion erhöhen Sie die Ausgangsspannung bis knapp unter die Ansprechschwelle. Dann erhöhen Sie die Ausgangsspannung durch langsames Drehen des Drehknopfs weiter, bis die Überspannungsschutz anspricht. Dies verursacht einen plötzlichen Abfall der Ausgangsspannung bis fast auf Null; außerdem beginnt die Anzeige **OVP** zu blinken, und die Anzeige CC leuchtet auf. Zusätzlich wird die Meldung "OVP TRIPPED" angezeigt.

# Zurücksetzen des Überspannungsschutzes

Wenn die OVP-Schaltung anspricht (die Meldung "OVP TRIPPED" wird im Display angezeigt), *blinkt* die Anzeige OVP. Falls dies durch eine externe Spannungsquelle (beispielsweise eine Batterie) verursacht wurde, trennen Sie diese ab. Nachfolgend wird beschrieben, wie Sie den OVP-Zustand zurücksetzen und die Stromversorgung wieder in den Normalzustand bringen können. Wenn bei einem der nachfolgenden Schritte das Display-Time-out (einige Sekunden) überschritten wird, zeigt das Display wieder "OVP TRIPPED" an.

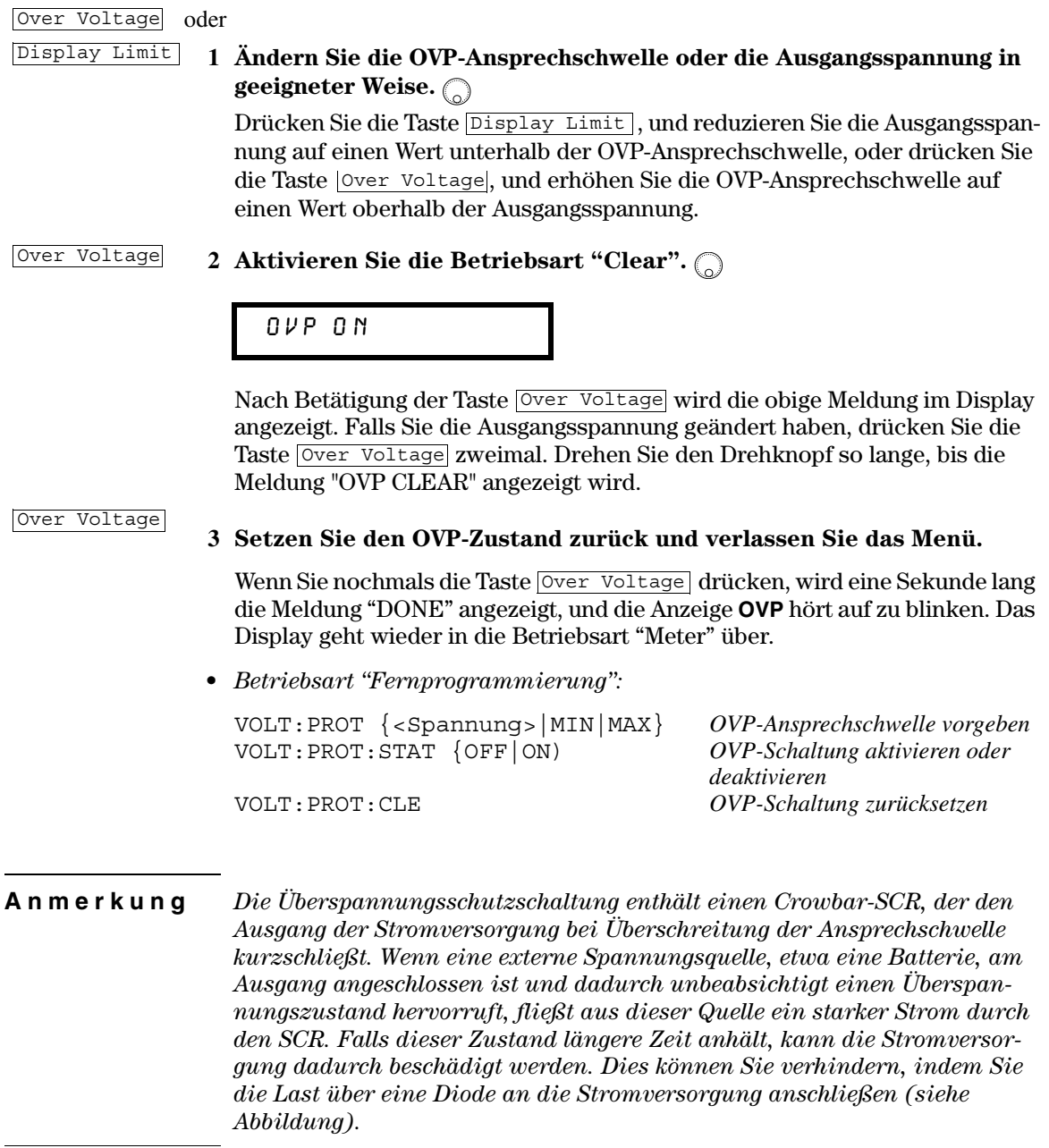

#### Kapitel 3 Manuelle Bedienung **Programmieren des Überspannungsschutzes**

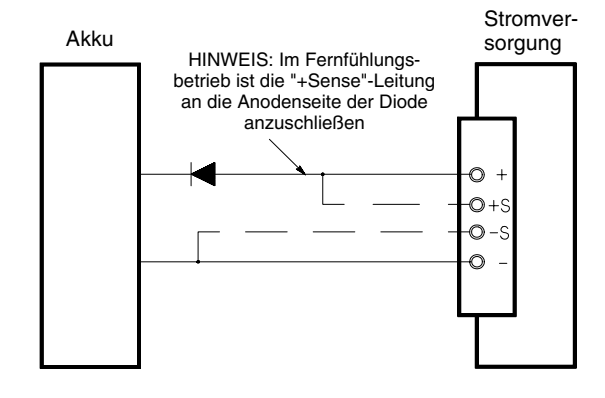

**Abbildung 3-1.Empfohlene Schutzschaltung für das Laden von Batterien**

# <span id="page-49-0"></span>Programmieren des Überstromschutzes

Der Überstromschutz schützt die Last gegen Ausgangsströme, die einen vorgegebenen Wert (die OCP-Ansprechschwelle) überschreiten. Dies geschieht, indem der Ausgangsstrom auf Null programmiert wird.

Nachfolgend wird beschrieben, wie Sie die OCP-Ansprechschwelle einstellen, den Überstromschutz überprüfen und den OCP-Zustand zurücksetzen.

• Betriebsart "manuelle Bedienung":

## Einstellen der OCP-Ansprechschwelle und Aktivieren des Überstromschutzes

Power

#### 1 Schalten Sie die Stromversorgung ein.

Die Stromversorgung geht in den Einschalt/Reset-Zustand: Der Ausgang ist deaktiviert (die Anzeige OFF leuchtet); der Bereich 15V/7A ist gewählt (die Anzeige 15V leuchtet); und der Drehknopf hat die Funktion Spannungseinstellung.

#### Output On/Off 2 Aktivieren Sie den Ausgang.

Die Anzeige OFF erlischt, und das Display geht in die Betriebsart "Meter" über.

Over Current 3 Rufen Sie das OCP-Menü auf und stellen Sie die gewünschte Ansprechschwelle ein.  $\bigcirc$ 

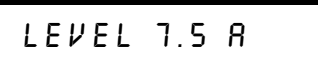

Beim Aufrufen des OCP-Menüs erscheint die obige Meldung im Display. Stellen Sie mit dem Drehknopf die gewünschte OCP-Ansprechschwelle ein.

Over Current

- 4 Aktivieren Sie die OCP-Schaltung.
	- **OCP ON**

Nach Betätigung der Taste Over Current wird die obige Meldung im Display angezeigt.

Over Current

5 Das OCP-Menü verlassen.

# CHANGED

Die Meldung "CHANGED" wird eine Sekunde lang angezeigt, um zu signalisieren, dass die OCP-Ansprechschwelle geändert wurde. Falls die OCP-Einstellungen nicht verändert wurden, wird "NO CHANGE" angezeigt. Das OCP-Menü verschwindet aus dem Display, und das Display geht wieder in die Betriebsart "Meter" über. Vergewissern Sie sich, dass die Anzeige OCP leuchtet.

# Überprüfen des Überstromschutzes

Zum Überprüfen der OCP-Funktion erhöhen Sie den Ausgangsstrom bis knapp unter die Ansprechschwelle. Dann erhöhen Sie den Ausgangsstrom durch langsames Drehen des Drehknopfs weiter, bis der Überstromschutz anspricht. Der Ausgangsstrom sinkt daraufhin auf Null ab, und die Anzeige OCP beginnt zu blinken. Zusätzlich wird die Meldung "OCP TRIPPED" angezeigt.

### Zurücksetzen des Überstromschutzes

Wenn die OCP-Schaltung anspricht (die Meldung "OCP TRIPPED" wird im Display angezeigt), blinkt die Anzeige OCP. Falls dies durch eine externe Spannungsquelle (beispielsweise eine Batterie) verursacht wurde, trennen Sie diese ab. Nachfolgend wird beschrieben, wie Sie den OCP-Zustand zurücksetzen und die Stromversorgung wieder in den Normalzustand bringen können. Wenn bei einem der nachfolgenden Schritte das Display-Timeout (einige Sekunden) überschritten wird, zeigt das Display wieder "OCP TRIPPED" an.

#### Over Current oder

Display Limit

#### 1 Ändern Sie die OCP-Ansprechschwelle oder den Ausgangsstrom in geeigneter Weise.  $\bigcirc$

Drücken Sie die Taste Display Limit, und reduzieren Sie den Ausgangsstrom auf einen Wert unterhalb der OCP-Ansprechschwelle, oder drücken Sie die Taste Over Current, und erhöhen Sie die OCP-Ansprechschwelle auf einen Wert oberhalb der Ausgangsspannung.

# 2 Aktivieren Sie die Betriebsart "Clear". (2)

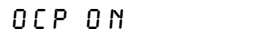

Nach Betätigung der Taste Over Current wird die obige Meldung im Display angezeigt. Falls Sie den Ausgangsstrom geändert haben, drücken Sie die Taste Over Current zweimal. Drehen Sie den Drehknopf so lange, bis die Meldung "OCP CLEAR" angezeigt wird.

#### Over Current

#### 3 Setzen Sie den Überstromschutz zurück und verlassen Sie das Menü.

Wenn Sie nochmals die Taste Over Current drücken, wird eine Sekunde lang die Meldung "DONE" angezeigt, und die Anzeige OCP hört auf zu blinken. Das Display geht wieder in die Betriebsart "Meter" über.

• Betriebsart "Fernprogrammierung":

CURR : PROT  $\{ <\textit{Strom} > |\text{MIN}| \text{MAX} \}$  $CURR:PROT:STAT$  {OFF | ON }

CURR: PROT: CLE

OCP-Ansprechschwelle vorgeben OCP-Schaltung aktivieren oder deaktivieren OCP-Schaltung zurücksetzen

# Fühlerleitungsbetrieb (Remote Sensing)

Im Fühlerleitungsbetrieb wird die Spannung direkt an der Last (statt an den Ausgangsanschlüssen der Stromversorgung) geregelt. Dadurch wird der Spannungsabfall über den Lastleitungen ausgeregelt.

Außerdem liefert die "Readback"-Funktion die unmittelbar an der Last anliegende Spannung zurück.

Um die Stromversorgung für Fühlerleitungsbetrieb zu konfigurieren, müssen Sie die Fühlerleitungseingänge (Sense) mit der Last verbinden statt mit den Ausgangsanschlüssen der Stromversorgung (siehe Abbildung 2-1).

#### **CV-Regelung**

Die in Kapitel 8 aufgelisteten Lastregelungs-Spezifikationen für die Betriebsart CV gelten für die Ausgangsanschlüsse der Stromversorgung. Im Fühlerleitungsbetrieb vergrößert sich der angegebene Wert um 5 mV pro 1 V (laststromänderungsbedingten) Spannungsabfall zwischen dem Fühlerleitungsanschluss "S+" und dem Ausgangsanschluss "+". Dies setzt jedoch voraus, dass der Widerstand der Fühlerleitungen nicht mehr als  $0.5 \Omega$  beträgt.

#### **Maximale Ausgangswerte**

Die in Kapitel 8 aufgelisteten Spannungs- und Strom-Spezifikationen beziehen sich auf die Ausgangsanschlüsse der Stromversorgung. Im Fühlerleitungsbetrieb muss zur Berechnung der maximalen Ausgangsspannung der Spannungsabfall über den Lastleitungen zu der Spannung über der Last hinzuaddiert werden. Bei Überschreitung der maximalen Ausgangsspannung ist die Einhaltung der Spezifikationen nicht gewährleistet. Wenn die Stromversorgung wegen Überschreitung der maximalen Ausgangsspannung in den ungeregelten Zustand übergeht, leuchtet die Anzeige Unreg auf.

#### Ausgangsrauschen

Wenn Störsignale oder Rauschen in die Fühlerleitungen einstreuen, erscheinen diese auch am Ausgang der Stromversorgung und können die Spannungs-Lastregelung beeinträchtigen. Zur Minimierung solcher Einstreuungen sollten Sie die Fühlerleitungen miteinander verdrillen und in geringem Abstand parallel zu den Lastleitungen verlegen. In "störsignalverseuchten" Umgebungen kann es notwendig sein, die Fühlerleitungen abzuschirmen. Die Abschirmung der Fühlerleitungen darf nur stromversorgungsseitig geerdet werden. Die Abschirmung selbst darf nicht als Fühlerleitung benutzt werden.

#### **Stabilität**

Bestimmte Kombinationen aus Lastleitungslängen und großen Ausgangskapazitäten können als ein Filter innerhalb der Spannungsregelschleife wirken. Die von diesem Filter hervorgerufene zusätzliche Phasenverschiebung kann die Stabilität der Stromversorgung beeinträchtigen und Überschwingen verursachen. In besonders gravierenden Fällen kann sie sogar dazu führen, daß die Stromversorgung ins Schwingen gerät. Um dieses Risiko zu minimieren, sollten Sie die Lastleitungen so kurz wie möglich halten und miteinander verdrillen. Da die Fühlerleitungen einen Teil der Regelschleife der Stromversorgung bilden, hat eine unbeabsichtigte Unterbrechung der Fühlerleitungen diverse unerwünschte Effekte. Gehen Sie deshalb beim Anschließen der Fühlerleitungen sorgfältig vor und vermeiden Sie Wackelkontakte.

#### Fühlerleitungsbetrieb

Die nachfolgende Abbildung zeigt, wie die Last und die Fühlerleitungen anzuschließen sind. Achten Sie beim Anschließen der Fühlerleitungen an die Last auf korrekte Polung.

Beachten Sie, dass für den Fühlerleitungsbetrieb die metallenen Kurzschlussbügel zwischen den Ausgangs- und "Sense"-Anschlüssen entfernt werden müssen.

Für lokalen Abgriff der Ist-Spannung ("Nicht-Fühlerleitungsbetrieb") Anmerkung müssen die "Sense"-Anschlüsse direkt mit den Ausgangsanschlüssen verbunden werden.

POWER SUPPLY

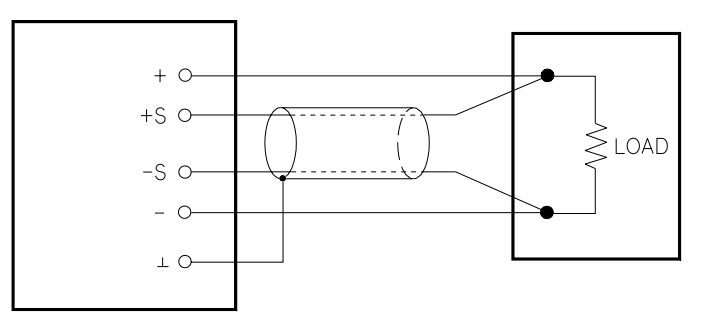

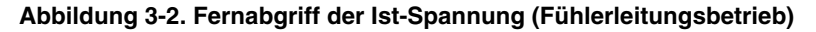

# Deaktivieren des Ausgangs

Sie können den Ausgang der Stromversorgung über die Frontplatte deaktivieren ("OFF") oder aktivieren ("ON").

- Wenn Sie den Ausgang deaktivieren, leuchtet die Anzeige OFF auf. Wenn Sie  $\bullet$ den Ausgang wieder aktivieren, erlischt die Anzeige OFF. Beim Deaktivieren des Ausgangs werden die Ausgangsspannung auf 0 Volt und der Ausgangsstrom-Begrenzungswert auf 0.02 Ampere herabprogrammiert.
- Der Ausgangszustand wird in einem nichtflüchtigen Speicher abgespeichert; beim Einschalten der Stromversorgung oder bei einem Reset über die Fernprogrammierungsschnittstelle wird der Ausgang automatisch deaktiviert.

Auch bei deaktiviertem Ausgang sind der Drehknopf sowie die Bereichswahltasten, die Auflösungswahltasten und die Tasten zum Ändern des aktuellen Wertes benutzbar. Falls das Display sich in der Betriebsart "Meter" befindet, können Sie jedoch, wenn Sie die Ausgangsspannung oder den Ausgangsstrom mit dem Drehknopf ändern, diese Änderung nicht im Display nicht erkennen. Damit Sie dieses Änderungen auch bei deaktiviertem Ausgang erkennen können, muss das Display sich in der Betriebsart "Limit" befinden.

• Betriebsart "manuelle Bedienung":

Sie können den Ausgang deaktivieren, indem Sie die Taste Output On/Off drücken. Mit dieser Taste können Sie zwischen den Zuständen "ein" und "aus" hin- und herschalten.

• Betriebsart "Fernprogrammierung":

OUTP {OFF|ON} Ausgang deaktivieren oder aktivieren

Abtrennen des Ausgangs mit Hilfe eines externen Relais

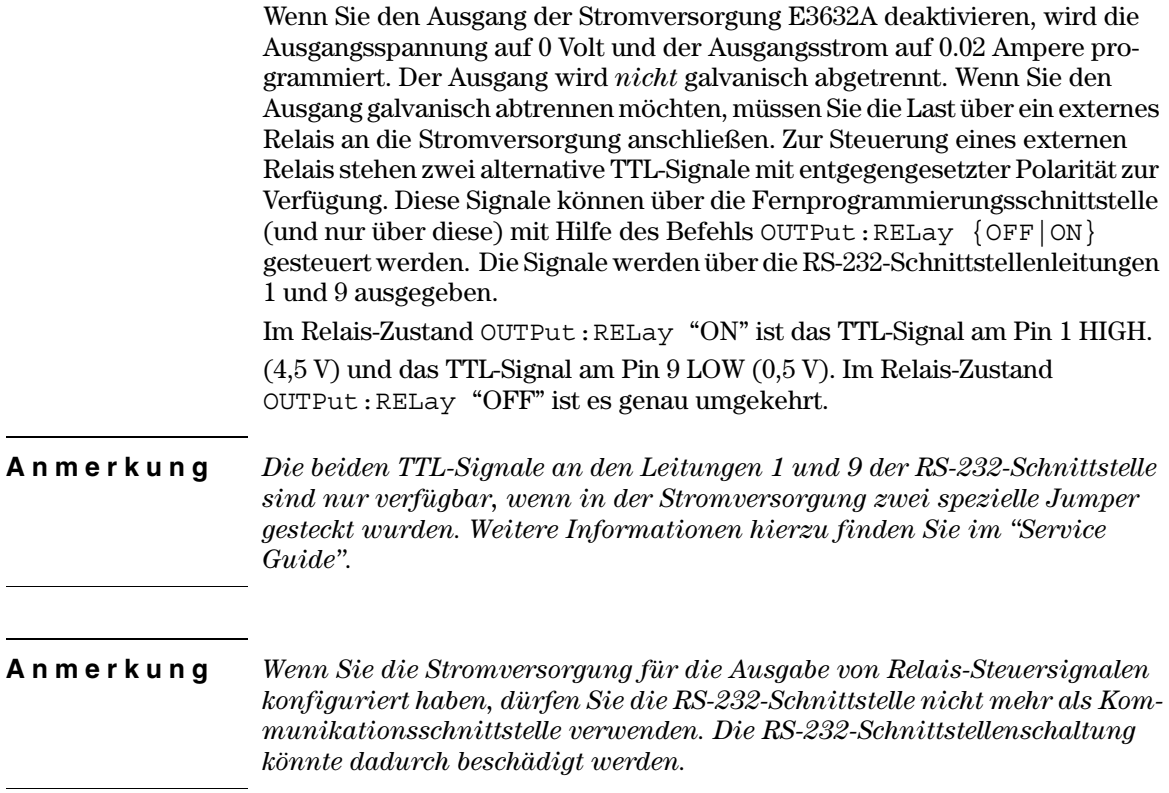

# Drehknopfsperre

Mit Hilfe der Funktion "Knob locking" können Sie den Drehknopf deaktivieren, beispielsweise um unbeabsichtigte Einstellungsänderungen während eines Experiment zu verhindern, oder um während Ihrer Abwesenheit zu verhindern, dass Einstellung durch Unbefugte verändert werden. Um den Drehknopf zu deaktivieren, müssen Sie die Auflösungswahltaste so oft drücken, bis keine Ziffer mehr blinkt.

Beachten Sie, dass in der Betriebsart "Fernprogrammierung" der Drehknopf und die Tasten deaktiviert sind.

# **Systembezogene Operationen**

Dieser Abschnitt enthält Informationen über Themen wie Selbsttest, Fehlerzustände und Display-Betriebsarten. Diese Informationen betreffen nicht unmittelbar die Ausgangseinstellungen, sind aber dennoch für die Bedienung des Gerätes wichtig.

#### **Selbsttest**

Nach dem Einschalten führt die Stromversorgung automatisch einen Einschalt-Selbsttest aus. Dieser Test überprüft die wichtigsten Gerätefunktionen. Er ist jedoch nicht so gründlich wie der nachfolgend beschriebene vollständige Selbsttest. Wenn beim Einschalt-Selbsttest ein Fehler auftritt, leuchtet die Anzeige ERROR auf.

- $\bullet~$  Ein  $vollständiger$  Selbsttest umfasst eine Reihe von Testroutinen und dauert etwa zwei Sekunden. Wenn die Stromversorgung alle Tests erfolgreich besteht, können Sie ziemlich sicher sein, dass sie einwandfrei funktioniert.
- Wenn der vollständige Selbsttest fehlerfrei verläuft, wird im Display die Mel- $\bullet$ dung "PASS" angezeigt. Wenn beim Selbsttest ein Fehler auftritt, wird die Meldung "FAIL" angezeigt, und die Anzeige ERROR leuchtet auf. In diesem Fall muss die Stromversorgung zur Reparatur an Agilent Technologies eingeschickt werden. Bitte beachten Sie die diesbezüglichen Hinweise im Service Guide.
- Betriebsart "manuelle Bedienung":

Um den vollständigen Selbsttest zu starten, müssen Sie gleichzeitig den Netzschalter und die Taste Recall drücken (oder eine beliebige andere Taste außer Error) und die Taste Recall anschließend fünf Sekunden lang gedrückt lassen. Der vollständige Selbsttest dauert etwa zwei Sekunden.

- Betriebsart "Fernprogrammierung":
	- $*$ TST?

Falls die Stromversorgung den Selbsttest besteht, ergibt diese Abfrage den Wert "O", anderenfalls den Wert "1".

### Fehlerzustände

Wenn die Anzeige **ERROR** aufleuchtet, bedeutet dies, dass ein oder mehrere Befehlssyntax- oder Hardware-Fehler aufgetreten sind. Die Stromversorgung verfügt über einen Fehlermeldungspuffer, der bis zu 20 Fehlermeldungen speichern kann. Eine vollständige Liste der möglichen Fehlermeldungen finden Sie im Kapitel 5, "Fehlermeldungen" (ab Seite 127).

- Fehler werden in der gleichen Reihenfolge zurückgemeldet, in der sie aufgetreten sind (FIFO). Der als erster aufgetretene Fehler wird auch als erster zurückgemeldet. Nach dem Auslesen aller Fehlercodes aus dem Fehlermeldungspuffer erlischt die Anzeige **ERROR**. Jedesmal, wenn ein Fehler auftritt, piepst die Stromversorgung.
- Wenn in der Betriebsart "Fernprogrammierung" mehr als 20 Fehler aufgetreten sind, wird die letzte Fehlermeldung im Fehlermeldungspuffer (d. h. der zuletzt aufgetretene Fehler) durch die Fehlermeldung -350, "Too many errors" ersetzt. Danach werden so lange keine weiteren Fehlercodes mehr abgespeichert, bis Fehlercodes aus dem Fehlermeldungspuffer ausgelesen werden. Wenn der Fehlermeldungspuffer beim Auslesen keine Fehlercodes enthält, sendet die Stromversorgung die Meldung "+0", No error über die Fernprogrammierungsschnittstelle, bzw. zeigt im Display "NO ERRORS" an.
- Sie können den Fehlermeldungspuffer durch Aus- und Wiedereinschalten der  $\bullet$ Stromversorgung oder mit dem Befehl \*CLS (Clear Status) leeren. Der Befehl \*RST (Reset) hat keinen Einfluss auf den Fehlermeldungspuffer.
- Betriebsart "manuelle Bedienung":

Wenn die Anzeige ERROR leuchtet, können Sie durch wiederholtes Drücken der Taste Error nacheinander die im Fehlermeldungspuffer enthaltenen Fehlermeldungen auslesen. Die Fehlermeldungen werden dadurch nacheinander aus dem Fehlermeldungspuffer gelöscht.

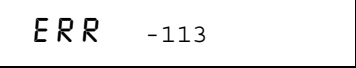

• Betriebsart "Fernprogrammierung":

SYST: ERR?

Die jeweils anstehende Fehlermeldung wird aus dem Fehlermeldungspuffer gelesen

Die von der Stromversorgung zurückgesendeten Fehlerstrings haben das folgende Format (der Fehlerstring kann bis zu 80 Zeichen enthalten).

```
-113, "Undefined header"
```
<sup>56</sup> 

#### Display-Steuerung

Bei Bedarf (beispielsweise aus Sicherheitsgründen) können Sie das Display deaktivieren. In der Betriebsart "Fernprogrammierung" können Sie ein (bis zu 12 Zeichen lange) Meldung im Display anzeigen.

 $Das \, Displau \, kann \, nur \, über \, die \,Fermoroarammierunasschnittstelle \,aktiviert/$  $deaktiviert werden.$ 

- Bei abgeschaltetem Display werden keine Daten zum Display gesendet, und alle Anzeigen außer **ERROR** sind deaktiviert. Ansonsten hat das Deaktivieren des Displays keine weiteren Auswirkungen auf die manuelle Bedienung.
- Der Display-Zustand (aktiviert oder deaktiviert) wird in einem nichtflüchtigen Speicher abgespeichert; beim Einschalten der Stromversorgung, bei einem Reset über die Fernprogrammierungsschnittstelle oder beim Umschalten von der Betriebsart "Fernprogrammierung" auf manuelle Bedienung wird das Display automatisch deaktiviert.
- Durch Senden eines entsprechenden Fernprogrammierbefehls können Sie eine Meldung im Display anzeigen. Das Display kann bis zu 12 Zeichen anzeigen; überzählige Zeichen werden abgeschnitten. Die Sonderzeichen Komma, Punkt und Strichpunkt werden mit dem vorangegangenen Zeichen zusammengefasst und zählen nichtals einzelne Zeichen. Solange eine Meldung im Display angezeigt wird, werden keine Ausgangsdaten zum Display gesendet.
- Auch bei deaktiviertem Display können Sie eine Meldung an das Display senden, die dann angezeigt wird.

Beim Umschalten aus der Betriebsart "Fernprogrammierung" auf manuelle Bedienung wird das Display automatisch wieder aktiviert. Um die Stromversorgung von der Betriebsart "Fernprogrammierung" auf manuelle Bedienung umzuschalten, müssen Sie die Taste [Loca1] drücken.

• Betriebsart "Fernprogrammierung":

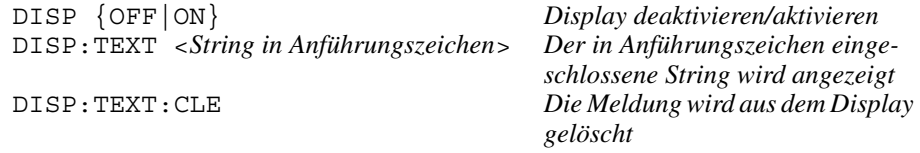

Der folgende Befehl bewirkt, dass der Text "HALLO" im Display angezeigt wird. (Das Beispiel gilt für einen Bus-Controller von Agilent Technologies).

```
"DISP:TEXT 'HALLO' "
```
#### **Abfrage der Firmware-Version**

Die Stromversorgung enthält drei Mikroprozessoren zur Steuerung der internen Subsysteme. Sie können die Firmware-Versionen dieser Mikroprozessoren über die Frontplatte oder die Fernprogrammierungsschnittstelle abfragen.

Eine Abfrage der Firmware-Version über die Frontplatte ist nicht möglich.

- $\bullet$ Die Antwort auf die Abfrage besteht aus vier Datenfeldern, die durch Kommas voneinander getrennt sind. Das vierte Feld enthält einen aus drei Nummer bestehenden Versionscode. Die erste Nummer bezeichnet die Firmware-Version des Hauptprozessors, die zweite Nummer betrifft den Input/Output-Prozessor und die dritte den Frontplattenprozessor.
- Betriebsart "Fernprogrammierung":

ergibt: "AGILENT, E3632A,  $0$ , X, X-X, X-X, X" \*TDN?

Zum Einlesen dieses Strings müssen Sie eine String-Variable mit einer Länge von mindestens 40 Zeichen dimensionieren.

### **SCPI-Sprachversion**

Die Stromversorgung ist mit der standardisierten Messgerätebefehlssprache SCPI (Standard Commands for Programmable Instruments) konform. Sie können die SCPI-Version, mit welcher die Stromversorgung konform ist, über die Fernprogrammierungsschnittstelle abfragen.

Eine Abfrage der SCPI-Version über die Frontplatte ist nicht möglich.

• Betriebsart "Fernprogrammierung":

SYST: VERS? Abfrage der SCPI-Version

Diese Abfrage ergibt einen String der Form "YYYY.V", wobei die "Ys" das Jahr der Version repräsentieren und das "V" eine Versionsnummer für das betreffende Jahr (Beispiel: 1995.0).

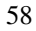

# Konfigurieren der Fernprogrammierungsschnittstelle

Bevor Sie die Stromversorgung fernprogrammieren können, müssen Sie die Fernprogrammierungsschnittstelle wählen und gegebenenfalls konfigurieren. Dieser Abschnitt beschreibt, wie die Fernprogrammierungsschnittstelle konfiguriert wird. Weitere Informationen über die Fernprogrammierung finden Sie unter Siehe "Fernprogrammierungsschnittstelle – Referenzinformationen", ab Seite 75 in Kapitel 4.

# Wahl der Fernprogrammierungsschnittstelle

Die Stromversorgung ist standardmäßig mit einer GPIB- (IEEE-488) Schnittstelle und einer RS-232-Schnittstelle ausgestattet; beide Schnittstellen befinden sich auf der Rückwand. Es kann immer nur jeweils eine der beiden Schnittstellen aktiv sein. Werkseitig wird die GPIB-Schnittstelle aktiviert.

Die Fernprogrammierungsschnittstelle kann nur über die Frontplatte konfiguriert werden.

- $\bullet$  Die Schnittstellen-Informationen werden in einem nichtflüchtigen Speicher abgespeichert und ändern sich weder beim Aus-/Einschalten der Stromversorgung noch bei einem Reset über die Fernprogrammierungsschnittstelle.
- Wenn Sie die GPIB-Schnittstelle wählen, müssen Sie der Stromversorgung eine eindeutige Adresse zuordnen. Beim Einschalten der Stromversorgung wird die aktuelle Adresse kurz im Display angezeigt.<sup>1</sup>
- Ihr GPIB-Bus-Controller hat eine eigene Adresse. Diese Adresse darf nicht für ein am Bus angeschlossenes Gerät verwendet werden. Bus-Controller von Agilent Technologies sind normalerweise auf die Adresse "21" eingestellt.
- Wenn Sie die RS-232-Schnittstelle aktivieren, müssen Sie die Baudrate und die Parität wählen. Wenn Sie diese Schnittstelle gewählt haben, wird beim Einschalten der Stromversorgung kurz die Meldung "RS-232" angezeigt.<sup>2</sup>

 $2$ Siehe auch "Konfigurieren der RS-232-Schnittstelle" ab Seite 65 für weitere Informationen über den Anschluss der Stromversorgung an einen Computer mit RS-232-Schnittstelle.

 $1$ Siehe auch "Konfigurieren der GPIB-Schnittstelle" ab Seite 64 für weitere Informationen über den Anschluss der Stromversorgung an einen Computer mit GPIB-Schnittstelle.

### **GPIB-Adresse**

Jedes der am GPIB- (IEEE-488) Bus angeschlossenen Geräte muss eine eindeutige Adresse besitzen. Sie können die Adresse der Stromversorgung auf einen beliebigen Wert zwischen 0 und 30 einstellen. Beim Einschalten der Stromversorgung wird die aktuelle Adresse kurz im Display angezeigt. Werkseitig wird die GPIB-Adresse auf "05" eingestellt.

Die GPIB-Adresse kann nur über die Frontplatte eingestellt werden.

- $\bullet$  Die GPIB-Adresse wird in einem *nichtflüchtigen* Speicher abgespeichert und ändert sich weder beim Aus-/Einschalten der Stromversorgung noch bei einem Reset über die Fernprogrammierungsschnittstelle.
- Ihr GPIB-Bus-Controller hat eine eigene Adresse. Diese Adresse darf nicht für ein am Bus angeschlossenes Gerät verwendet werden. Bus-Controller von Agilent Technologies sind normalerweise auf die Adresse "21" eingestellt.

# Wahl der Baudrate (RS-232)

Für die RS-232-Schnittstelle stehen sechs verschiedene Baudraten zur Auswahl. Werkseitig wird die Baudrate 9600 baud eingestellt.

Die Baudrate kann nur über die Frontplatte gewählt werden.

- · Wählen Sie eine der folgenden Alternativen: 300, 600, 1200, 2400, 4800, 9600 baud. Die werkseitige Einstellung ist "9600 baud".
- Die Baudraten-Einstellung wird in einem *nichtflüchtigen* Speicher abgespeichert und ändert sich weder beim Aus-/Einschalten der Stromversorgung noch bei einem Reset über die Fernprogrammierungsschnittstelle.

# Wahl der Parität (RS-232)

Sie können die Parität für die RS-232-Schnittstelle wählen. Im Auslieferungszustand ist die Stromversorgung für "No parity" und 8 Datenbits konfiguriert. Die Parität kann nur über die Frontplatte gewählt werden.

- Wählen Sie eine der folgenden Alternativen: None  $(8\text{ \textit{Datenbits}})$ , Even (7 Datenbits) oder Odd (7 Datenbits). Durch die Wahl der Parität wählen Sie indirekt auch die Anzahl der Datenbits.
- Die gewählte Parität wird in einem nichtflüchtigen Speicher abgespeichert und ändert sich weder beim Aus-/Einschalten der Stromversorgung noch bei einem Reset über die Fernprogrammierungsschnittstelle.

<sup>60</sup> 

### Einstellen der GPIB-Adresse

Nachfolgend wird beschrieben, wie Sie die Stromversorgung für Fernprogrammierung über die GPIB-Schnittstelle konfigurieren.

 $I/O$  Config

1 Aktivieren Sie die Betriebsart "Fernprogrammierungsschnittstelle konfigurieren".

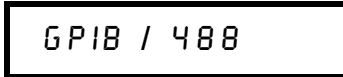

Falls die werkseitige Einstellung nicht verändert wurde, wird beim Einschalten der Stromversorgung die obige Meldung angezeigt. Falls "RS-232" angezeigt wird, wählen Sie "GPIB / 488", indem Sie den Drehknopf im Uhrzeigersinn drehen.

3

 $I/O$  Config

#### 2 Wählen Sie die Betriebsart zum Einstellen der GPIB-Adresse.

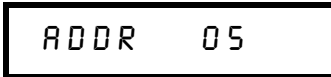

Werkseitig wird die GPIB-Adresse auf "05" eingestellt. Falls die werkseitige Einstellung geändert wurde, wird die geänderte Adresse angezeigt.

3 Stellen Sie mit dem Drehknopf die gewünschte GPIB-Adresse ein. ( Wenn Sie den Drehknopf im oder entgegen dem Uhrzeigersinn drehen, ändert sich die angezeigte Adresse.

I/O Config

4 Speichern Sie die geänderte Adresse ab und verlassen Sie das I/O-Konfigurationsmenü.

# CHANGE SAVED

Die GPIB-Adresse wird in einem nichtflüchtigen Speicher abgespeichert und ändert sich weder beim Aus-/Einschalten der Stromversorgung noch bei einem Reset über die Fernprogrammierungsschnittstelle. Die obige Meldung besagt, dass die neue Adresse wirksam ist. Falls die GPIB-Adresse nicht verändert wurden, wird eine Sekunde lang "NO CHANGE" angezeigt.

Anmerkung Wenn Sie die I/O-Konfiguration abbrechen möchten, ohne irgendwelche Änderungen abzuspeichern, drücken Sie so oft die Taste "I/O Config", bis die Meldung "NO CHANGE" angezeigt wird.

#### Wahl der Baudrate und Parität (RS-232)

Nachfolgend wird beschrieben, wie Sie die Stromversorgung für Fernprogrammierung über die RS-232-Schnittstelle konfigurieren.

<span id="page-63-0"></span> $I/O$  Config

#### 1 Aktivieren Sie die Betriebsart "Fernprogrammierungsschnittstelle konfigurieren".

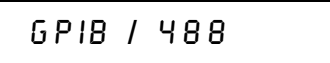

Falls die werkseitige Einstellung nicht verändert wurde, wird beim Einschalten der Stromversorgung die obige Meldung angezeigt.

(Falls Sie zuvor bereits die RS-232-Schnittstelle gewählt hatten, wird die Meldung "RS-232" angezeigt).

#### 2 Wählen Sie die RS-232-Schnittstelle.

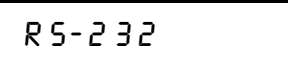

Wählen Sie die RS-232-Schnittstelle, indem Sie den Drehknopf entgegen dem Uhrzeigersinn drehen.

I/O Config

#### 3 Wählen Sie die Betriebsart zum Konfigurieren der RS-232-Schnittstelle, und wählen Sie die gewünschte Baudrate.

#### 9600 88UD

Werkseitig wird die Baudrate 9600 baud eingestellt. Mit dem Drehknopf können Sie zwischen folgenden Baudraten wählen: 300, 600, 1200, 2400, 4800 oder 9600 baud.

 $I/O$  Config

4 Speichern Sie die Änderung ab, und wählen Sie die Parität. (2)

NONE 8 BIT 5

Im Auslieferungszustand ist die Stromversorgung für "No parity" und 8 Datenbits konfiguriert. Mit dem Drehknopf können Sie zwischen folgenden Parität-Alternativen wählen: "None 8 Bits", "Odd 7 Bits" oder "Even 7 Bits". Durch die Wahl der Parität wählen Sie indirekt auch die Anzahl der Datenbits.

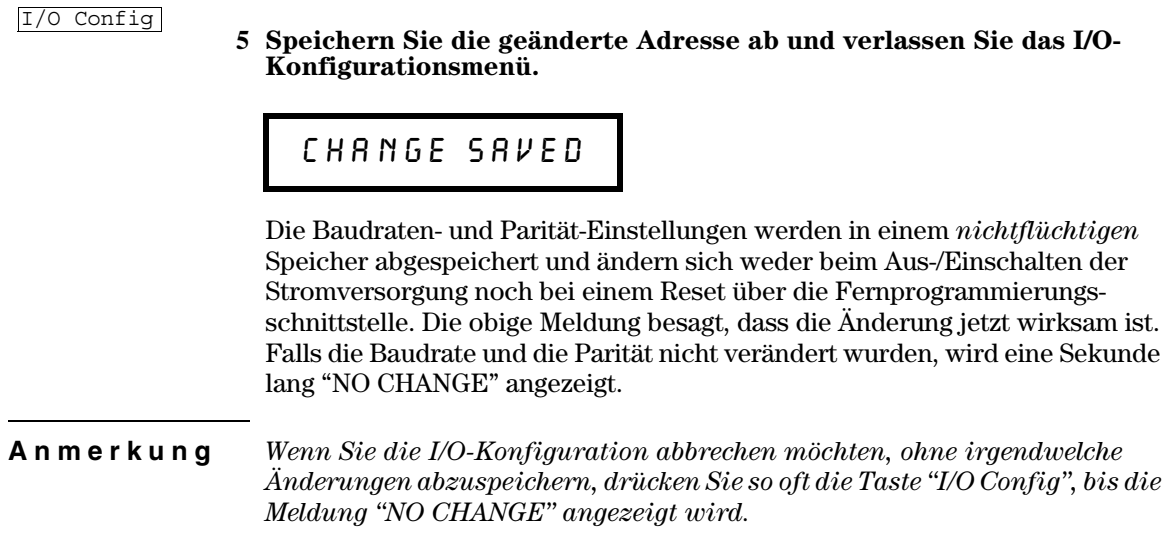

 $\overline{\mathbf{3}}$ 

# <span id="page-65-0"></span>Konfigurieren der GPIB-Schnittstelle

Die GPIB-Schnittstelle auf der Rückwand der Stromversorgung ermöglicht es Ihnen, das Gerät mit einem Computer oder anderen GPIB-Geräten zu verbinden. In Kapitel 1 finden Sie eine Aufstellung der von Agilent Technologies lieferbaren GPIB-Kabel. GPIB-Geräte können sternförmig oder linear miteinander verbunden werden (wobei auch Kombinationen der beiden Topologien möglich sind). Dabei müssen die folgenden Regeln beachtet werden:

- Einschließlich des Bus-Controllers dürfen nicht mehr als 15 Geräte am Bus angeschlossen sein.
- Die Gesamtlänge aller Kabel darf nicht mehr als 2 Meter mal der Anzahl der angeschlossen Geräte betragen, maximal jedoch 20 Meter.

Anmerkung Im IEEE-488-Regelwerk wird darauf hingewiesen, dass bei Verwendung von Kabeln mit einer (Einzel-) Länge von mehr als 4 m besondere Umsicht geboten ist.

> Es dürfen nicht mehr als drei GPIB-Stecker aufeinander gesteckt werden. Vergewissern Sie sich, dass alle Steckverbinder fest sitzen, und ziehen Sie die Sicherungsschrauben von Hand an.

# <span id="page-66-0"></span>Konfigurieren der RS-232-Schnittstelle

Verbinden Sie die Stromversorgung über den 9-poligen (DB-9) seriellen Anschluss auf der Rückwand mit der RS-232-Schnittstelle des Bus-Controllers. Die Stromversorgung ist als DTE-Gerät (Data Terminal Equipment) konfiguriert. Zur Steuerung der Kommunikation über die RS-232-Schnittstelle werden zwei Handshake-Leitungen verwendet: DTR (Data Terminal Ready, Pin 4) und DSR (Data Set Ready, Pin 6).

Die nachfolgenden Informationen sollen Ihnen helfen, die Stromversorgung über die RS-232-Schnittstelle fernzusteuern. Die Programmierbefehle für die RS-232-Schnittstelle werden auf Seite 104 erläutert.

### Überblick über die RS-232-Konfiguration

Konfigurieren Sie die RS-232-Schnittstelle wie unten angegeben. Use the frontpanel Wählen Sie im Menü [1/0 Config] die Baudrate, Parität und Anzeige der Datenbits (weitere Informationen zum Konfigurieren der Stromversorgung über die Frontplatte siehe Seite 62.

- Baudrate: 300, 600, 1200, 2400, 4800 oder 9600 baud (Standardeinstellung)
- Parität und Datenbits: "None / 8 data bits" (Standardeinstellung) "Even / 7 data bits" oder "Odd / 7 data bits"
- Anzahl der Start-Bits: 1 bit (fest)
- Anzahl der Stop-Bits: 2 bits (fest)

#### RS-232-Frame-Format

Ein Zeichen-Frame besteht aus allen übertragen Bits, die ein Zeichen ausmachen. Der Frame ist definiert als die Gesamtheit der Bits vom ersten Start-Bit bis zum letzten Stop-Bit. Die Baudrate, die Anzahl der Datenbits und die Parität sind wählbar. Die Stromversorgung unterstützt die folgenden Frame-Formate:

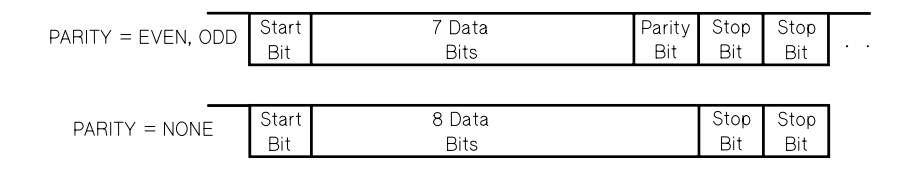

#### Anschluss an einen Computer oder ein Terminal

Zum Anschluss der Stromversorgung an einen Computer oder ein Terminal benötigen Sie ein passendes Schnittstellenkabel. Die meisten Computer und Terminals sind DTE-Geräte (Data Terminal Equipment). Da die Stromversorgung ebenfalls ein DTE-Gerät ist, benötigen Sie ein DTE/DTE-Schnittstellenkabel. Solche Kabel werden auch als Null-Modem-, Modem-Eliminator oder Crossover-Kabel bezeichnet.

Das Schnittstellenkabel muss beidseitig den richtigen Stecker besitzen und intern richtig verdrahtet sein. RS-232-Steckverbinder haben üblicherweise 9 Pins (DB-9) oder 25 Pins (DB-25) in "männlicher" oder "weiblicher" Ausführung. Ein männlicher Steckverbinder besitzt Stifte und ein weiblicher Buchsen.

Wenn Sie das für Ihre Konfiguration benötigte Kabel nicht finden, müssen Sie sich mit einem Verdrahtungsadapter behelfen. Wenn Sie ein DTE/DTE-Kabel verwenden, muss der Adapter vom Typ "Eins-zu-Eins" sein. Es sind "Gender-Changer"-, "Null-Modem"- und DB-9/DB-25 Adapter erhältlich.

In der Regel können Sie sich beim Anschluss der Stromversorgung an einen Computer oder ein Terminal an dem untenstehenden Kabel- und Adapter-Diagramm orientieren. Falls Ihre Konfiguration von der unten dargestellten abweicht, bestellen Sie den Adaptersatz Agilent 34399A. Dieser enthält Adapter für die Verbindung zu Computern, Terminals und Modems. Installationshinweise und Anschlussdiagramme werden mitgeliefert.

Serieller DB-9-Steckverbinder Wenn Ihr Computer oder Terminal einen 9-poligen männlichen Steckverbinder besitzt, verwenden Sie das im Adaptersatz Agilent 34398A enthaltene Null-Modem-Kabel. Dieses Kabel besitzt beidseitig einen 9-poligen weiblichen Steckverbinder. Die nachstehende Abbildung zeigt das Anschlussdiagramm.

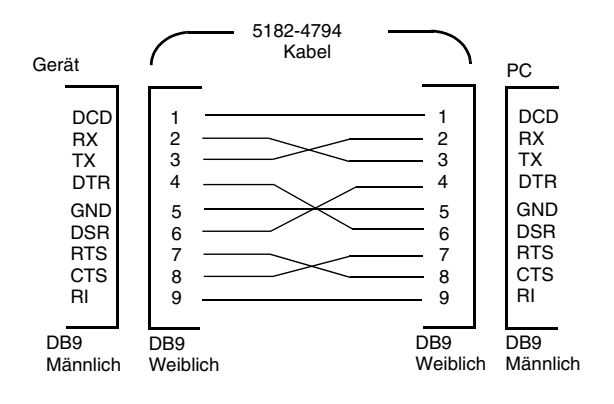

#### Kapitel 3 Manuelle Bedienung Konfigurieren der RS-232-Schnittstelle

Serieller DB-25-Anschluss Wenn Ihr Computer oder Terminal einen 25poligen männlichen Steckverbinder besitzt, verwenden Sie das im Adaptersatz Agilent 34398A enthaltene Null-Modem-Kabel. Die untenstehende Abbildung zeigt das Kabel- und Anschlussdiagramm.

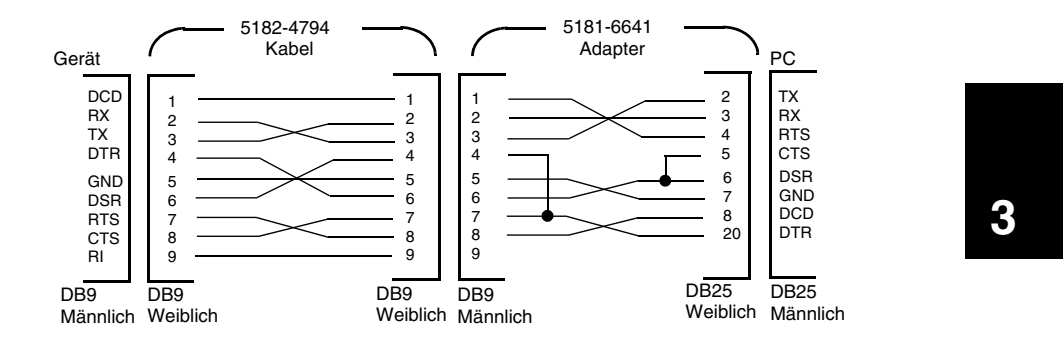

#### **DTR/DSR-Handshake-Protokoll**

Die Stromversorgung ist als DTE-Gerät (Data Terminal Equipment) konfiguriert. Die Kommunikation mit dem Bus-Controller wird per Handshake über die DTR- (Data Terminal Ready) und DSR- (Data Set Ready) Leitungen der RS-232-Schnittstelle gesteuert. Die Stromversorgung verwendet die DTR-Leitung zum Senden eines "Warten"-Signals. Nur wenn die DTR-Leitung TRUE ist, akzeptiert die Stromversorgung Daten über die Schnittstelle. Wenn die Stromversorgung die DTR-Leitung auf FALSE setzt, muss die Datenübertragung nach spätestens zehn Zeichen angehalten werden.

Es ist nicht zulässig, zum Deaktivieren des DTR/DSR-Handshakes die DTR-Leitung anzuschließen und die DSR-Leitung auf TRUE zu ziehen. Falls Sie den DTR/DSR-Handshake deaktivieren, sollten Sie eine niedrigere Baudrate wählen, um sicherzustellen, dass keine Daten verloren gehen.

Die Stromversorgung setzt die DTR-Leitung in folgenden Fällen auf FALSE:

- 1 Wenn (nach dem Empfang von etwa 100 Zeichen) der Eingangspuffer der Stromversorgung voll ist, setzt diese die DTR-Leitung (Pin 4 des RS-232-Anschlusses) auf FALSE. Wenn so viele Zeichen aus dem Eingangspuffer ausgelesen wurden, dass weitere Zeichen empfangen werden können, setzt die Stromversorgung die DTR-Leitung auf TRUE, sofern dies nicht durch die nachfolgend beschriebene Situation (zweiter Fall) verhindert wird.
- 2 Wenn die Stromversorgung eine Abfrage verarbeitet hat und deren Ergebnisse senden möchte und als Befehlsabschlusszeichen einen <Zeilenende>-Code empfangen hat, setzt sie die DTR-Leitung auf FALSE. Deshalb sollte der Bus-Controller nach dem Senden eines Abfragebefehl die Antwort der Stromversorgung einlesen, bevor er versucht, weitere Daten zu senden. Das bedeutet

#### Kapitel 3 Manuelle Bedienung Konfigurieren der RS-232-Schnittstelle

auch, dass der Befehlsstring durch einen <Zeilenende-Code> abgeschlossen werden muss. Nach dem Senden der Antwort setzt die Stromversorgung die DTR-Leitung wieder auf TRUE, sofern dies nicht durch die oben beschriebene Situation (erster Fall) verhindert wird.

Die Stromversorgung stellt anhand des Zustands der DSR-Leitung fest, ob der Bus-Controller bereit ist. Daten über die Schnittstelle zu empfangen. Vor dem Senden jedes einzelnen Zeichens überprüft die Stromversorgung den Zustand der DSR-Leitung (Pin 6 der RS-232-Schnittstelle). Die Datenausgabe wird angehalten, wenn die DSR-Leitung FALSE ist. Die Datenausgabe wird fortgesetzt, sobald die DSR-Leitung in den TRUE-Zustand übergeht.

Während die Datenausgabe angehalten ist, hält die Stromversorgung die DTR-Leitung auf FALSE. Die Schnittstelle ist so lange reaktionsunfähig, bis der Bus-Controller die DSR-Leitung auf TRUE setzt und dadurch der Stromversorgung die Fortsetzung der Datenübertragung erlaubt. Sie können diese Reaktionsunfähigkeit durch Senden des Steuerzeichens  $\langle Ctrl-C \rangle$  beseitigen; dieses bewirkt, dass die in Gang befindliche Operation und die anstehende Datenübertragung abgebrochen werden (dies ist äquivalent zum IEEE-488 Universalbefehl "Device clear").

Damit das Steuerzeichen < Ctrl-C> von der Stromversorgung zuverlässig erkannt wird, während diese die DTR-Leitung auf FALSE hält, muss der Bus-Controller zuvor die DSR-Leitung auf FALSE setzen.

#### RS-232-Fehlerdiagnose

Wenn Probleme in Zusammenhang mit der RS-232-Schnittstelle auftreten, sollten Sie zunächst folgenden Punkte überprüfen. Wenn Sie weitere Hilfe benötigen, sollten Sie die Dokumentation zu Ihrem Computer heranziehen.

- Stellen Sie sicher, dass Ihre Stromversorgung und Ihr Computer für die gleiche Baudrate, Parität und Anzahl von Datenbits konfiguriert sind. Stellen Sie sicher, dass Ihr Computer für 1 Start-Bit und 2 Stop-Bits konfiguriert ist (diese Werte können bei der Stromversorgung nicht verändert werden).
- Vergewissern Sie sich, dass die Stromversorgung mit dem Befehl SYS-Tem: REMote in die Betriebsart "Fernprogrammierung" gebracht wurde.
- Vergewissern Sie sich, dass die Stromversorgung über die richtige Schnittstelle sowie über ein passendes Kabel und passende Adapter an den Computer angeschlossen ist. Auch wenn das Kabel passende Steckverbinder besitzt, kann die interne Verdrahtung unpassend sein. Der Kabelsatz Agilent Technologies 34398A eignet sich zum Anschluss der Stromversorgung an die meisten Computer oder Terminals.
- Vergewissern Sie sich, dass das Schnittstellenkabel an die richtige serielle Schnittstelle Ihres Computers (COM1, COM2 usw.) angeschlossen ist.

<sup>68</sup> 

# Überblick über die Kalibrierung

Dieser Abschnitt gibt Ihnen einen Überblick über die Kalibrierfunktionen Ihrer Stromversorgung. Eine ausführliche Beschreibung der Kalibrierprozeduren finden Sie im Service Guide.

#### Kalibrierungssperre

Um zu verhindern, dass die Stromversorgung unbeabsichtigt oder durch Unbefugte kalibriert wird, ist der Zugriff auf die Kalibrierfunktionen durch einen Sicherheitscode geschützt. Im Auslieferungszustand ist die Stromversorgung gegen Kalibrierung gesperrt. Erst nach Eingabe des richtigen Sicherheitscodes können Sie die Stromversorgung kalibrieren.

- Im Auslieferungszustand des Gerätes lautet der Sicherheitscode "HP003632". Der Sicherheitscode wird in einem nichtflüchtigen Speicher abgespeichert und ändert sich weder beim Aus-/Einschalten der Stromversorgung noch bei einem Reset über die Fernprogrammierungsschnittstelle.
- Wenn Sie den Sicherheitscode über die Fernprogrammierungsschnittstelle ändern, kann der neue Sicherheitscode bis zu zwölf Zeichen lang sein (siehe unten). Das erste Zeichen muss ein Buchstabe sein: die übrigen Zeichen dürfen Buchstaben oder Ziffern sein. Der Sicherheitscode kann auch kürzer als zwölf Zeichen sein, doch muss das erste Zeichen stets ein Buchstabe sein.

 $A_{-}$  - - - - - - - - - (12 Zeichen)

Wenn Sie die Stromversorgung über die Fernprogrammierungsschnittstelle so gegen Kalibrierung sichern möchten, dass die Kalibrierung über die Frontplatte freigegeben werden kann, darf der Sicherheitscode nur acht Zeichen lang sein (siehe unten). Die beiden ersten Zeichen müssen "H P" lauten, und die übrigen Zeichen müssen Ziffern sein. In der manuellen Betriebsart werden nur die ersten sechs Zeichen erkannt, dennoch sind acht Zeichen obligatorisch. Zum Freigeben der Kalibrierung über die Frontplatte müssen Sie die Zeichen "H P" weglassen und die übrigen Zeichen eingeben (siehe folgende Seiten).

 $HP$  \_ \_ \_ \_ \_ (8 Zeichen)

Sollten Sie einmal den Sicherheitscode vergessen, können Sie die Sperre durch Stecken einer internen Steckbrücke vorübergehend umgehen und dann einen neuen Sicherheitscode eingeben. Weitere Informationen hierzu finden Sie im "Service Guide".

#### Kapitel 3 Manuelle Bedienung Überblick über die Kalibrierung

Freigeben der Kalibrierung Sie können die Kalibrierung wahlweise über die Frontplatte oder über die Fernprogrammierungsschnittstelle freigeben.  $Im$ Auslieferungszustand des Gerätes ist die Kalibrierung gesperrt, und der Sicherheitscode lautet "HP003632".

• Betriebsart "manuelle Bedienung":

**SECURED** 

Wenn Sie bei gesperrter Kalibrierung nach dem Einschalten der Stromversorgung die Taste Calibrate fünf Sekunden lang drücken, wird die obige Meldung angezeigt. Zur Freigabe der Kalibrierung müssen Sie die Taste Secure drücken, nachdem in der Kalibrierbetriebsart die Meldung "CAL MODE" angezeigt wird. Geben Sie anschließend mit Hilfe des Drehknopfs und der Auflösungswahltasten den Sicherheitscode ein, und drücken Sie nochmals die Taste Secure.

# 000000 CODE

Wenn Sie zum Speichern der Änderung die Taste Secure drücken, erscheint eine Sekunde lang die unten dargestellte Meldung, sofern der Sicherheitscode korrekt ist. Die Information darüber, dass die Kalibrierung freigegeben ist, wird in einem nichtflüchtigen Speicher abgespeichert und ändert sich weder beim Aus-/Einschalten der Stromversorgung noch bei einem Reset über die Fernprogrammierungsschnittstelle. Schalten Sie die Stromversorgung zum Verlassen der Kalibrierbetriebsart aus und wieder ein.

Falls der eingegebene Sicherheitscode nicht korrekt ist, wird eine Sekunde lang die Meldung "INVALID" angezeigt. Anschließend wartet die Stromversorgung auf die Eingabe des korrekten Codes.

UNSECURED

• Betriebsart "Fernprogrammierung":

CAL: SEC: STAT {OFF|ON}, <Sicherheitscode>

Sperren oder Freigeben der Kalibrierfunktionen

Senden Sie zum Freigeben der Kalibrierfunktionen den obigen Befehl mit dem gleichen Sicherheitscode, der zum Sperren verwendet wurde. Beispiel:

"CAL: SEC: STAT OFF, HP003632"
#### Kapitel 3 Manuelle Bedienung Überblick über die Kalibrierung

Sperren der Kalibrierung Sie können die Kalibrierung wahlweise über die Frontplatte oder über die Fernprogrammierungsschnittstelle sperren. Im Auslieferungszustand des Gerätes ist die Kalibrierung gesperrt, und der Sicherheitscode lautet "HP003632".

Lesen Sie vor dem Sperren der Kalibrierung unbedingt die Regeln zur Bildung des Sicherheitscodes auf Seite 69.

• Betriebsart "manuelle Bedienung":

# UNSECURED

Wenn Sie bei freigegebener Kalibrierung nach dem Einschalten der Stromversorgung die Taste Calibrate fünf Sekunden lang drücken, wird die obige Meldung angezeigt. Zum Sperren der Kalibrierung müssen Sie die Taste [Secure] drücken, nachdem in der Kalibrierbetriebsart die Meldung "CAL MODE" angezeigt wird. Geben Sie anschließend mit Hilfe Drehknopfs und der Auflösungswahltasten den Sicherheitscode ein, und drücken Sie nochmals die Taste Secure.

Beachten Sie, dass die Buchstaben "H P" nicht eingegeben werden dürfen. Geben Sie die übrigen Zeichen folgendermaßen ein:

 $000000$   $CODE$ 

Wenn Sie zum Speichern der Änderung die Taste Secure drücken, erscheint die unten dargestellte Meldung. Die Information darüber, dass die Kalibrierung gesperrt ist, wird in einem nichtflüchtigen Speicher abgespeichert und ändert sich weder beim Aus-/Einschalten der Stromversorgung noch bei einem Reset über die Fernprogrammierungsschnittstelle. Schalten Sie die Stromversorgung zum Verlassen der Kalibrierbetriebsart aus und wieder ein.

**SECURED** 

• Betriebsart "Fernprogrammierung":

CAL: SEC: STAT {OFF|ON}, <Sicherheitscode>

Sperren oder Freigeben der Kalibrierfunktionen

Senden Sie zum Sperren der Kalibrierfunktionen den obigen Befehl mit dem gleichen Sicherheitscode, der zum Freigeben verwendet wurde. Beispiel:

"CAL: SEC: STAT ON, HP003632"

#### Kapitel 3 Manuelle Bedienung Überblick über die Kalibrierung

Ändern des Sicherheitscodes Zum Ändern des Sicherheitscodes müssen Sie zuerst die Kalibrierfunktionen freigeben und dann einen neuen Sicherheitscode eingeben.

Lesen Sie vor dem Sperren der Kalibrierung unbedingt die Regeln zur Bildung des Sicherheitscodes auf Seite 69.

• Betriebsart "manuelle Bedienung":

Bevor Sie den Sicherheitscode zu ändern versuchen, vergewissern Sie sich zunächst, dass die Kalibrierung freigegeben ist. Drücken Sie, nachdem in der Kalibrierbetriebsart die Meldung "CAL MODE" angezeigt wird, die Taste [Secure]. Geben Sie anschließend mit Hilfe des Drehknopfs und der Auflösungswahltasten den gewünschten Sicherheitscode ein, und drücken Sie nochmals die Taste Secure.

Der neue, manuell eingegebene Sicherheitscode gilt auch für die Betriebsart "Fernprogrammierung".

• Betriebsart "Fernprogrammierung":

CAL: SEC: CODE <neuer Code>Sicherheitscode ändern

Wenn Sie den Sicherheitscode ändern möchten, müssen Sie zuvor unter Verwendung des aktuellen Sicherheitscodes die Kalibrierfunktionen freigeben. Geben Sie anschließend den neuen Code ein. Beispiel:

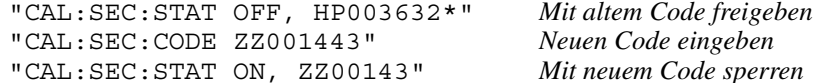

## Kalibrierungszähler

Sie können abfragen, wie oft Ihre Stromversorgung kalibriert worden ist. Ihre Stromversorgung wurde werkseitig kalibriert. Wenn Sie Ihre Stromversorgung erhalten, lesen Sie den Kalibrierungszähler ab und notieren Sie sich dessen Anfangsstand.

Der Stand des Kalibrierungszählers kann nur über die Fernprogrammie $rungsschnittstelle abgefragt werden.$ 

- Der Stand des Kalibrierungszählers wird in einem nichtflüchtigen Speicher abgespeichert und ändert sich weder beim Aus-/Einschalten der Stromversorgung noch bei einem Reset über die Fernprogrammierungsschnittstelle.
- Der Kalibrierungszähler zählt bis maximal 32.767 und springt danach wieder auf 0 zurück. Der Wert wird pro Kalibrierpunkt um Eins erhöht; durch eine vollständige Kalibrierung erhöht sich der Wert daher um 6.
- Betriebsart "Fernprogrammierung":

CAL:COUN? *Abfrage des Kalibrierungszählerstandes*

## Kalibrierinformation

Sie können über die Fernprogrammierungsschnittstelle eine Kalibrierinformation (zur späteren Anzeige im Display) eingeben. Diese Information kann beispielsweise das Datum der letzten Kalibrierung, das Fälligkeitsdatum der nächsten Kalibrierung, die Seriennummer der Stromversorgung oder der Name und die Telefonnummer des für die Kalibrierung zuständigen Technikers sein.

Die Kalibrierinformation kann nur über die Fernprogrammierungsschnittstelle eingegeben werden.

- Die Kalibrierung muss vor dem Senden der Kalibrierinformation freigegeben werden.
- Die Kalibrierinformation kann aus maximal 40 Zeichen bestehen.
- Die Kalibrierinformation wird in einem nichtflüchtigen Speicher abgespeichert und ändert sich weder beim Aus-/Einschalten der Stromversorgung noch bei einem Reset über die Fernprogrammierungsschnittstelle.
- Betriebsart "Fernprogrammierung":

CAL:STR <*String in Anführungszeichen*>*Kalibrierinformation speichern*

Beispiel für einen Befehl zum Speichern einer Kalibrierinformation:

```
"CAL:STR 'CAL 05-1-97' "
```
Kapitel 3 Manuelle Bedienung **Überblick über die Kalibrierung**

Fernprogrammierungsschnittstelle – Referenzinformationen

# Fernprogrammierungsschnittstelle-Referenzinformationen

- SCPI-Befehlsübersicht, Seite 77
- (scr)→ Kurzer Überblick über die Programmierung, Seite 82
	- Anwendung des Befehls APPLy, Seite 85
	- · Ausgangsprogrammier- und Steuerbefehle, Seite 86
	- Triggerbefehle, Seite 93
	- Systembefehle, Seite 96
	- Kalibrierbefehle, Seite 101
	- RS-232-Schnittstellenbefehle, Seite 104
	- SCPI-Statusregister, Seite 105
	- Befehle zum Konfigurieren und Abfragen von Statusmeldungen, Seite 113
- $\left| \text{scr} \right| \rightarrow \bullet$  Einführung in die Befehlssprache SCPI, Seite 116
	- Anhalten einer Befehlsübertragung, Seite 121
	- SCPI-Konformität, Seite 122
	- IEEE-488.2-Konformität, Seite 125

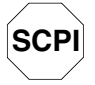

Wenn Sie noch keine Erfahrung mit der Befehlssprache SCPI haben, sollten Sie dieses Kapitel lesen, bevor Sie mit der Fernprogrammierung Ihrer Stromversorgung beginnen.

# <span id="page-78-0"></span>SCPI-Befehlsübersicht

Dieser Abschnitt gibt einen Überblick über die von der Stromversorgung unterstützten SCPI-Befehle (Standard Commands for Programmable Instruments). In den nachfolgenden Abschnitten dieses Kapitels finden Sie ausführliche Informationen über die einzelnen Befehle.

In diesem gesamten Handbuch gelten folgende Konventionen bezüglich der SCPI-Befehlssyntax:

- Eckige Klammern ([]) kennzeichnen optionale Schlüsselwörter oder Parameter.
- Geschweifte Klammern ({ }) schließen Parameter innerhalb eines Befehlsstrings ein.
- Spitze Klammern  $(<)$  zeigen an, dass die darin eingeschlossenen Parameter durch einen Wert oder Code zu ersetzen sind.
- Ein senkrechter Strich ( | ) trennt zwei oder mehr alternative Parameter voneinander.

**SCPI** Wenn Sie noch keine Erfahrung mit SCPI besitzen, lesen Sie bitte Seite 116.

#### Ausgangsprogrammier-, Steuer- und Messbefehle

```
APPLy {<Spannungswert>|DEF|MIN|MAX}[,{<Stromwert>|DEF|MIN|MAX}]
APPLy?
[SOURce:]
   CURRent[:LEVel][:IMMediate][:AMPLitude]
     {<Stromwert>|MIN|MAX|UP|DOWN}
   CURRent[:LEVel][:IMMediate][:AMPLitude]? [MIN|MAX]
   CURRent[:LEVel][:IMMediate]:STEP[:INCRement] 
     {<numerischer Wert> |DEFault}
   CURRent[:LEVel][:IMMediate]:STEP[:INCRement]? {DEFault}
   CURRent[:LEVel]:TRIGgered[:AMPLitude] {<Stromwert>|MIN|MAX}
   CURRent[:LEVel]:TRIGgered[:AMPLitude]? [MIN|MAX]
   CURRent:PROTection[:LEVel] {<Stromwert>|MIN|MAX}
   CURRent:PROTection[:LEVel]? {MIN|MAX}
   CURRent:PROTection:STATe {0|1|OFF|ON}
   CURRent:PROTection:STATe?
   CURRent:PROTection:TRIPped?
   CURRent:PROTection:CLEar
    VOLTage[:LEVel][:IMMediate][:AMPLitude]
     {<Spannungswert>|MIN|MAX|UP|DOWN}
   VOLTage[:LEVel][:IMMediate][:AMPLitude]? [MIN|MAX]
   VOLTage[:LEVel][:IMMediate]:STEP[:INCRement]
    {<numerischer Wert>|DEFault}
   VOLTage[:LEVel][:IMMediate]:STEP[:INCRement]? {DEFault}
   VOLTage[:LEVel]:TRIGgered[:AMPLitude] {<Spannungswert>|MIN|MAX}
   VOLTage[:LEVel]:TRIGgered[:AMPLitude]? [MIN|MAX]
   VOLTage:PROTection[:LEVel] {<Spannungswert>|MIN|MAX}
   VOLTage:PROTection[:LEVel]? {MIN|MAX}
   VOLTage:PROTection:STATe {0|1|OFF|ON}
   VOLTage:PROTection:STATe?
   VOLTage:PROTection:TRIPped?
   VOLTage:PROTection:CLEar
   VOLTage:RANGe {P15V|P30V|LOW|HIGH}
   VOLTage:RANGe?
MEASure
  :CURRent[:DC]?
[:VOLTage][:DC]?
```
## Kapitel 4 Fernprogrammierungsschnittstelle – Referenzinformationen **SCPI-Befehlsübersicht**

#### **Triggerbefehle**

```
INITiate[:IMMediate]
TRIGger[:SEQuence]
  :DELay {<Sekunden>|MIN|MAX}
  :DELay?
  :SOURce {BUS|IMM}
   :SOURce?
*TRG
```
## Systembefehle

```
DISPlay[:WINDow]
  [:STATe] {OFF|ON}
  [:STATe]?
  :TEXT[:DATA] <String in Anführungszeichen>
   :TEXT[:DATA]?
   :TEXT:CLEar
SYSTem
  :BEEPer[:IMMediate]
   :ERRor?
   :VERSion?
OUTPut
  :RELay[:STATe] {OFF|ON}
  :RELay[:STATe]?
  [:STATe] {OFF|ON}
  [:STATe]?
*IDN?
*RST
*TST?
*SAV {1|2|3}
*RCL {1|2|3}
```
#### Kapitel 4 Fernprogrammierungsschnittstelle – Referenzinformationen **SCPI-Befehlsübersicht**

#### Kalibrierbefehle

```
CALibration
   :COUNt?
   :CURRent[:DATA] <numerischer Wert>
   :CURRent:LEVel {MIN|MID|MAX}
   :CURRent:PROTection
   :DAC:ERRor
   :SECure:CODE <neuer Code>
   :SECure:STATe {OFF|ON},<Code>
   :SECure:STATe?
   :STRing <String in Anführungszeichen>
   :STRing?
   :VOLTage[:DATA] <numerischer Wert>
   :VOLTage:LEVel {MIN|MID|MAX}
   :VOLTage:PROTection
```
## Befehle zum Konfigurieren und Abfragen von Statusmeldungen

```
STATus:QUEStionable
   :CONDition?
  [:EVENt]?
   :ENABle <Aktivierungswert>
   :ENABle?
SYSTem:ERRor?
*CLS
*ESE <Aktivierungswert>
*ESE?
*ESR?
*OPC
*OPC?
*PSC {0|1}
*PSC?
*SRE <Aktivierungswert>
*SRE?
*STB?
*WAI
```
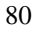

## Kapitel 4 Fernprogrammierungsschnittstelle – Referenzinformationen **SCPI-Befehlsübersicht**

#### RS-232-Schnittstellenbefehle

SYSTem

 :LOCal :REMote

:RWLock

## IEEE-488.2-Universalbefehle

```
*CLS
```
\*ESE *<Aktivierungswert>*

\*ESE?

\*ESR? \*IDN?

\*OPC \*OPC?

\*PSC {0|1}

\*PSC?

\*RST

\*SAV {1|2|3}

\*RCL {1|2|3}

\*SRE *<Aktivierungswert>*

\*SRE?

\*STB?

\*TRG

\*TST?

\*WAI

<span id="page-83-0"></span>Kurzer Überblick über die Programmierung

Dieser Abschnitt gibt einen Überblick über die grundlegenden Techniken zur Fernprogrammierung der Stromversorgung. Dieser Abschnitt gibt nur einen Überblick und beschreibt nicht alle Einzelheiten, die Sie zum Schreiben eigener Anwendungsprogramme wissen müssen. Weitere Informationen sowie Beispiele finden Sie in den übrigen Abschnitten dieses Kapitels und in Kapitel 6, "Anwendungsprogramme". Informationen über die Ausgabe von Befehls-Strings und die Dateneingabe finden Sie außerdem im Handbuch zu Ihrem Computer.

## **Anwendung des Befehls APPLy**

Der Befehl APPLy ist die direkteste Methode zur Fernprogrammierung der Stromversorgung. Der folgende Befehl beispielsweise programmiert eine Ausgangsspannung von 3 V und einen Maximalstrom von 1 A:

"APPL 3.0, 1.0"

## Verwendung der "Low-Level"-Befehle

Der Befehl APPLy ist zwar die direkteste Methode zur Fernprogrammierung der Stromversorgung, jedoch geben Ihnen die "Low-Level"-Befehle mehr Flexibilität beim Verändern einzelner Parameter. Die folgenden Befehle beispielsweise programmieren, jeweils separat, eine Ausgangsspannung von 3 V und einen Maximalstrom von 1 A:

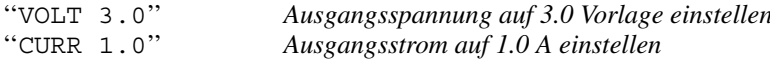

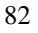

## Lesen einer Abfrageantwort

Nur Abfragebefehle (das sind Befehle, die mit einem "?" enden) veranlassen die Stromversorgung, eine Antwortnachricht zu senden. Auf Abfragen kommen entweder Ausgangswerte oder Einstellungen zurück. Die folgende Befehlssequenz, beispielsweise, liest den Fehlermeldungspuffer der Stromversorgung ein und druckt den zuletzt aufgetretenen Fehler aus:

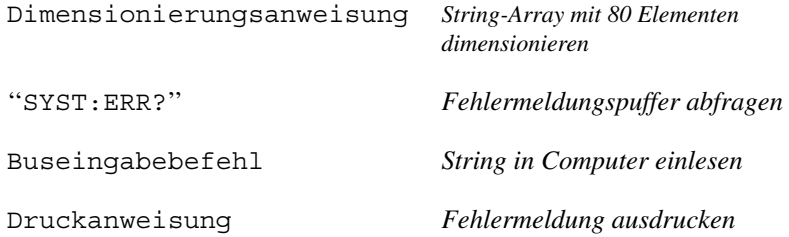

## **Auswahl einer Triggerquelle**

Die Stromversorgung akzeptiert als Triggerquelle einen Bustrigger-Befehl (d. h. einen über die Fernprogrammierungsschnittstelle empfangenen Software-Befehl) oder einen internen Soforttrigger (durch ein Signal, das der Steuercomputer auf die Triggerleitung der GPIB-Schnittstelle ausgibt). Die Standard-Triggerquelle ist "BUS". Wenn Sie erreichen möchten, dass die Stromversorgung auf einen internen Soforttrigger reagiert, müssen Sie zuvor den Befehl "IMMediate" senden. Die folgende Befehlssequenz, beispielsweise, stellt die Ausgangsspannung und den Ausgangsstrom sofort auf 3 V/1 A ein:

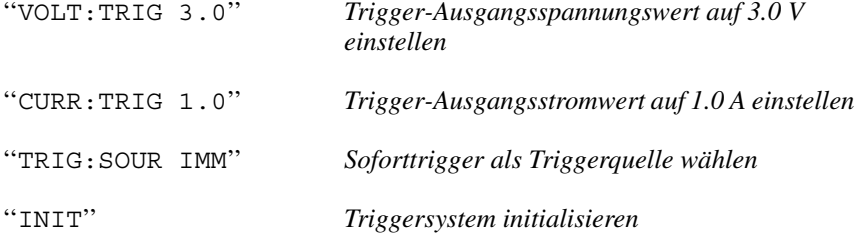

## <span id="page-85-0"></span>Programmierbereiche der Stromversorgung

Das SOURce Subsystem benötigt zur Programmierung von Werten entsprechende Parameter. Der für einen Parameter zulässige Wertebereich ist vom gewählten Ausgangsbereich der Stromversorgung abhängig. Die folgende Tabelle zeigt die Programmierbereiche für die verschiedenen Parameter sowie die den Parametern MINimum, MAXimum und DEFault zugeordneten Werte und die Reset-Werte.

*Orientieren Sie sich beim Schreiben von Anwendungsprogrammen für Ihre Stromversorgung an den in dieser Tabelle angegebenen Werten.*

|                 |                     | Bereich 0 - 15V/7A | Bereich 0 - 30V/4A |
|-----------------|---------------------|--------------------|--------------------|
| <b>Spannung</b> | Programmierbereich  | 0 V bis 15.45V     | 0 V bis 30.9 V     |
|                 | <b>MAX-Wert</b>     | 15.45 V            | 30.9 V             |
|                 | <b>MIN-Wert</b>     | 0 V                | 0 <sup>0</sup>     |
|                 | <b>DEFault-Wert</b> | 0 <sup>0</sup>     | lo v               |
|                 | *RST-Wert           | 0 V                |                    |
| <b>Strom</b>    | Programmierbereich  | 0 A bis 7.21 A     | 0 A bis 4.12 A     |
|                 | <b>MAX-Wert</b>     | 7.21 A             | 4.12A              |
|                 | <b>MIN-Wert</b>     | 0 A                | 0 A                |
|                 | <b>DEFault-Wert</b> | 7 A                | 4 A                |
|                 | *RST                |                    | 7 A                |

**Tabelle 4-1. Programmierbereiche für die Stromversorgung Agilent E3632A**

## <span id="page-86-0"></span>Anwendung des Befehls APPLy

Der Befehl APPLy ist die direkteste Methode zur Fernprogrammierung der Stromversorgung. Mit diesem Befehl können Sie die Ausgangsstrom und den Ausgangsstrom gleichzeitig programmieren.

#### APPLy {<Spannungswert>| DEF | MIN | MAX}[,{<Stromwert>| DEF | MIN | MAX}<sup>[</sup>

Dieser Befehl entspricht einer Kombination aus den Befehlen VOLTage und CURRent. Sofern die neu programmierten Werte innerhalb des derzeit gewählten Bereichs liegen, werden die Ausgangsspannung und der Ausgangsstrom sofort bei Ausführung des Befehls auf die neuen Werte eingestellt.

Die Ausgangswerte der Stromversorgung werden nur dann auf die mit dem Befehl APPL<sub>y</sub> spezifizierten Werte eingestellt, wenn diese innerhalb des derzeit gewählten Ausgangsbereichs liegen. Wenn die programmierten Befehle innerhalb des gewählten Bereichs nicht zulässig sind, tritt ein Ausführungsfehler auf.

Für den Parameter Stromwert können Sie statt eines expliziten Wertes auch "MINimum" oder "MAXimum" oder "DEFault" spezifizieren. "MIN" spezifiziert die kleinstmöglichen Werte, als "0" Volt und "0" Ampere. "MAX" spezifiziert den größen Wert, der in dem gewählten Bereich zulässig ist.

Die "Default"-Werte für Spannung und Strom sind "0" Volt bzw. "7" Ampere; diese Werte sind unabhängig vom derzeit gewählten Bereich. Einzelheiten zu den Produkten siehe Table 4-1.

Wenn Sie im Befehl APPLy nur einen Parameter spezifizieren, wird dieser von der Stromversorgung als Spannungswert interpretiert.

#### APPLy?

Dieser Befehl fragt die aktuell programmierten Spannungs- und Strom-werte ab; er liefert einen in Anführungszeichen eingeschlossenen String zurück. Spannungs- und Stromwerte werden nacheinander zurückgemeldet, wie im nachfolgenden Beispiel gezeigt (die Anführungszeichen sind Bestandteil des zurückgesendeten Strings).

"15.00000,4.00000"

In dem obigen String ist die erste Zahl (15.00000) der Spannungswert und die zweite Zahl (4.00000) der Stromwert.

<span id="page-87-0"></span>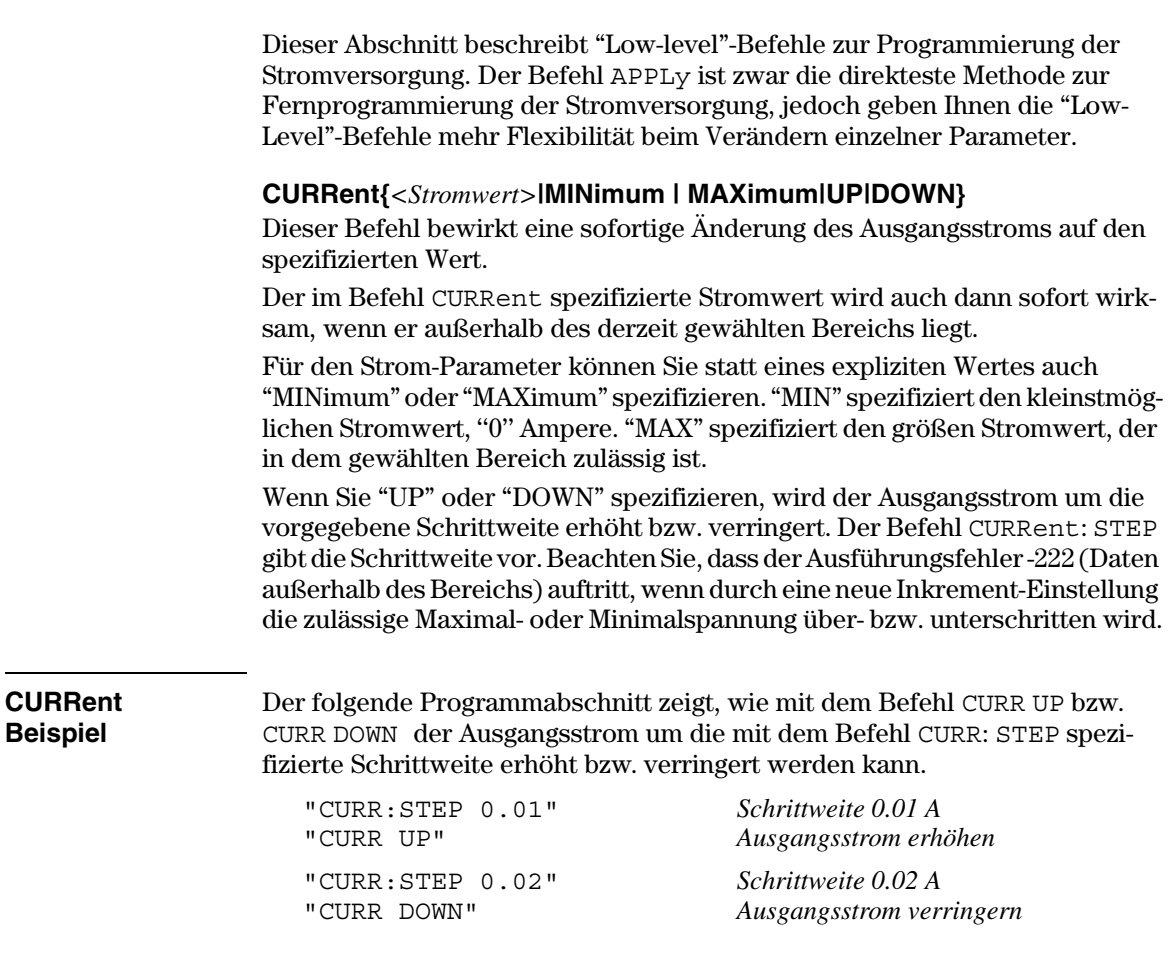

Ausgangsprogrammier- und Steuerbefehle

## **CURRent? [MINimum | MAXimum]**

Dieser Befehl fragt den derzeit programmierten Ausgangsstrom ab. CURR? MAX und CURR? MIN ergeben den größtmöglich bzw. kleinstmöglichen pro*grammierbaren* Ausgangsstrom für den gewählten Bereich.

## **CURRent:STEP {<numerischer Wert>IDEFault}**

Dieser Befehl spezifiziert die Schrittweite für die Stromprogrammierung mit Hilfe der Befehle CURRent UP und CURRent DOWN. Siehe Beispiel weiter oben.

Wenn Sie als Schrittweite "DEFault" spezifizieren, wird die Schrittweite auf den kleinstmöglichen Wert programmiert. Die kleinstmögliche Schrittweite beträgt etwa 0.12 mA. Der Befehl CURR: STEP? DEF liefert die kleinstmögliche Schrittweite des jeweiligen Stromversorgungsmodells zurück. Die Schrittweite bestimmt, um welchen Betrag sich der Ausgangsstrom bei Empfang eines Inkrement- oder Dekrement-Befehls ändert. Wenn die Schrittweite beispielsweise 0.01 beträgt, ändert sich der Ausgangsstrom in 10 mA-Schritten. Dieser Befehl ist nützlich, wenn Sie die kleinstmögliche Schrittweite programmieren möchten. Der Standardwert (\*RST) für die Schrittweite ist gleich der kleinstmöglichen Auflösung.

#### **CURRent:STEP? {DEFault}**

Dieser Befehl liefert den aktuellen Schrittweitenwert zurück. Der Befehl liefert einen numerischen Wert zurück. "DEFault" liefert die minimale Auflösung der Schrittweite (in Ampere) zurück.

#### CURRent:TRIGgered {<Stromwert>| MINimum | MAXimum}

Dieser Befehl programmiert den Trigger-Ausgangsstromwert. Dies ist ein in der Stromversorgung gespeicherter Ausgangsstromwert, der erst nach erfolgter Triggerung wirksam (d. h. tatsächlich ausgegeben) wird. Dieser Wert wird durch nachfolgende Befehle CURRent nicht beeinflusst.

#### CURRent: TRIGgered? [MINimum | MAXimum]

Dieser Befehl liefert den derzeit programmierten Trigger-Ausgangsstrom zurück. Falls kein Trigger-Ausgangsstrom programmiert wurde, wird statt dessen der Ausgangsstrom (CURRent) zurückgemeldet. CURR: TRIG? MAX und CURR: TRIG? MIN liefern den größtmöglichen bzw. kleinstmöglichen programmierbaren Trigger-Stromwert zurück.

#### Kapitel 4 Fernprogrammierungsschnittstelle - Referenzinformationen Ausgangsprogrammier- und Steuerbefehle

## CURRent:PROTection {<Stromwert>|MINimum|MAXimum}

Dieser Befehl spezifiziert die Ansprechschwelle für den Überspannungsschutz (OCP). Wenn der Spitzenausgangsstrom die OCP-Ansprechschwelle überschreitet, wird der Ausgangsstrom auf Null programmiert. In diesem Fall wird das "OC"-Bit des "Questionable Status"-Registers gesetzt (siehe Seite 106). Nachdem die Ursache für das Ansprechen des Überstromschutzes beseitigt wurde, kann der OCP-Zustand mit Hilfe des Befehls CURR : PROT : CLE zurückgesetzt werden.

## CURRent:PROTection? {MINimum|MAXimum}

Dieser Befehl liefert die derzeit programmierte OCP-Ansprechschwelle zurück. Die Befehle CURR: PROT? MAX und CURR: PROT? MIN liefern die maximale bzw. minimale programmierbare OCP-Ansprechschwelle zurück.

## CURRent:PROTection:STATe {0|1|OFF|ON}

Dieser Befehl aktiviert oder deaktiviert den Überstromschutz. Nachdem die Ursache für das Ansprechen des Überstromschutzes beseitigt wurde, kann der OCP-Zustand mit Hilfe des Befehls CURR : PROT : CLE zurückgesetzt werden. Bei einem Reset (\*RST) wird dieser Wert auf "ON" gesetzt.

## **CURRent:PROTection:STATe?**

Dieser Abfragebefehl liefert den Zustand der Überstromschutzschaltung zurück. Der Befehl liefert den Wert "0" (OFF) oder "1" (ON) zurück.

## **CURRent:PROTection:TRIPped?**

Dieser Befehl liefert den Wert "1" zurück, falls der Überstromschutz angesprochen hat, anderenfalls den Wert "0".

#### **CURRent:PROTection:CLEar**

Dieser Befehl setzt den Überstromschutz zurück. Nach Ausführung dieses Befehls wird wieder der gleiche Strom ausgegeben wie vor dem Ansprechen des Überstromschutzes; der Befehl hat keinen Einfluss auf die programmierte OCP-Ansprechschwelle. Bevor Sie diesen Befehl senden, müssen Sie die Ausgangsstromeinstellung auf einen Wert unterhalb der OCP-Ansprechschwelle reduzieren oder die OCP-Ansprechschwelle auf einen Wert oberhalb der Ausgangsstromeinstellung erhöhen.

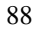

## Kapitel 4 Fernprogrammierungsschnittstelle – Referenzinformationen **Ausgangsprogrammier- und Steuerbefehle**

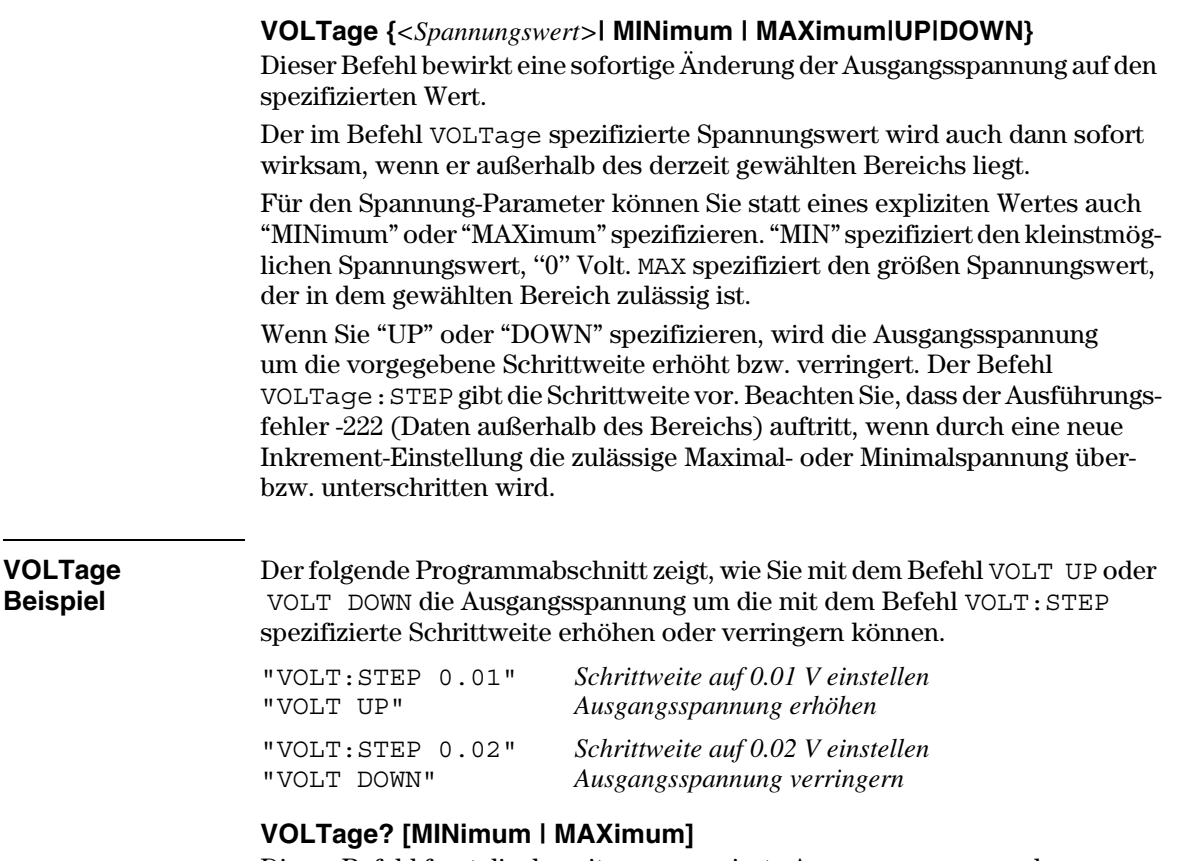

Dieser Befehl fragt die derzeit programmierte Ausgangsspannung ab. VOLT? MAX bzw. VOLT? MIN ergeben den größtmöglichen bzw. kleinstmöglichen programmierbaren Spannungswert für den gewählten Bereich.

Kapitel 4 Fernprogrammierungsschnittstelle – Referenzinformationen **Ausgangsprogrammier- und Steuerbefehle**

## **VOLTage:STEP {***<numerischer Wert>***|DEFault}**

Dieser Befehl spezifiziert die Schrittweite für die Spannungsprogrammierung mit Hilfe der Befehle VOLT UP und VOLT DOWN. Siehe Beispiel weiter oben. Wenn Sie als Schrittweite "DEFault" spezifizieren, wird die Schrittweite auf den kleinstmöglichen Wert programmiert. Die kleinstmögliche Schrittweite beträgt etwa 0.55 mV. Der Befehl VOLT: STEP? DEF liefert die kleinstmögliche Schrittweite des jeweiligen Stromversorgungsmodells zurück. Die Schrittweite bestimmt, um welchen Betrag sich die Ausgangsspannung bei Empfang eines Inkrement- oder Dekrement-Befehls ändert. Wenn die Schrittweite beispielsweise  $0.01$  beträgt, ändert sich die Ausgangsspannung in 10 mV-Schritten.

Dieser Befehl ist nützlich, wenn Sie die kleinstmögliche Schrittweite programmieren möchten. Der Standardwert (\*RST) für die Schrittweite ist gleich der kleinstmöglichen Auflösung.

## **VOLTage:STEP? {DEFault}**

Dieser Abfragebefehl liefert den aktuellen Schrittweitenwert zurück. Der Befehl liefert einen numerischen Wert zurück. "DEFault" liefert die minimale Auflösung der Schrittweite (in Volt) zurück.

#### **VOLTage:TRIGgered {***<Spannungswert>***| MINimum | MAXimum}**

Dieser Befehl programmiert den Trigger-Ausgangsspannungswert. Dies ist ein in der Stromversorgung gespeicherter Ausgangsspannungswert, der erst nach erfolgter Triggerung wirksam (d. h. tatsächlich ausgegeben) wird. Dieser Wert wird durch nachfolgende Befehle VOLTage nicht beeinflusst.

## **VOLTage:TRIGgered? [MINimum | MAXimum]**

Dieser Abfragebefehl liefert die derzeit programmierte Trigger-Ausgangsspannung zurück. Falls keine Trigger-Ausgangsspannung programmiert wurde, wird statt dessen die Ausgangsspannung (VOLT) zurückgemeldet. VOLT: TRIG? MAX bzw. VOLT: TRIG? MIN liefert den größtmöglichen bzw. kleinstmöglichen *programmierbaren* Trigger-Spannungswert zurück.

#### **VOLTage:PROTection {***<Spannungswert>***|MINimum|MAXimum}**

Dieser Befehl spezifiziert die Ansprechschwelle für den Überspannungsschutz (OVP). Falls die Spitzen-Ausgangsspannung die OVP-Ansprechschwelle überschreitet, wird der Ausgang durch einen internen SCR kurzgeschlossen. In diesem Fall wird das "OV"-Bit des "Questionable Status"-Registers gesetzt (siehe Seite 106). Nachdem die Ursache für das Ansprechen des Überspannungsschutzes beseitig wurde, kann der OVP-Zustand mit Hilfe des Befehls VOLT: PROT: CLE zurückgesetzt werden.

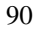

## VOLTage:PROTection? {MINimum|MAXimum}

Dieser Abfragebefehl liefert die derzeit programmierte OCV-Ansprechschwelle zurück. Die Abfragebefehle VOLT: PROT? MAX bzw. VOLT: PROT? MIN liefern die größtmögliche bzw. kleinstmögliche programmierbare OVP-Ansprechschwelle zurück.

## VOLTage:PROTection:STATe {0|1|OFFION}

Dieser Befehl aktiviert oder deaktiviert den Überspannungsschutz. Nachdem die Ursache für das Ansprechen des Überspannungsschutzes beseitig wurde. kann der OVP-Zustand mit Hilfe des Befehls VOLT: PROT: CLE zurückgesetzt werden. Bei einem Reset (\*RST) wird dieser Wert auf "ON" gesetzt.

#### **VOLTage:PROTection:STATe?**

Dieser Abfragebefehl liefert den Zustand der Überspannungsschutzschaltung zurück. Der Befehl liefert den Wert "0" (OFF) oder "1" (ON) zurück.

#### **VOLTage:PROTection:TRIPped?**

Dieser Abfragebefehl liefert den Wert "1" zurück, falls der Überspannungsschutz angesprochen hat und noch nicht zurückgesetzt wurde, bzw. den Wert "0", falls er nicht angesprochen hat.

## **VOLTage:PROTection:CLEar**

Dieser Befehl setzt den Überspannungsschutz zurück. Nach Ausführung dieses Befehls wird wieder die gleiche Spannung ausgegeben wie vor dem Ansprechen des Überspannungsschutzes; der Befehl hat keinen Einfluss auf die programmierte OVP-Ansprechschwelle. Bevor Sie diesen Befehl senden, müssen Sie die Ausgangsspannung auf einen Wert unterhalb der OVP-Ansprechschwelle reduzieren oder die OVP-Ansprechschwelle auf einen Wert oberhalb der Ausgangsspannung erhöhen.

#### VOLTage:RANGe {P15VIP30VLOWIHIGH}

Dieser Befehl wählt den durch den Identifizierer spezifizierten Ausgangsbereich. Wenn der Bereich 15V/7A gewählt wird, ist die maximal programmierbare Spannung auf 15.45 Volt und der maximal programmierbare Strom auf 7.21 Ampere begrenzt. Wenn der Bereich 30V/4A gewählt wird, ist die maximal programmierbare Spannung auf 30.09 Volt und der maximal programmierbare Strom auf 4.12 Ampere begrenzt. "P30V" oder "HIGH" ist der Identifizierer für den Bereich 30V/4A und "P15V" oder "LOW" der Identifizierer für den Bereich 15V/7A. Der Befehl \*RST wählt den Bereich 15V/7A.

## **VOLTage:RANGe?**

Dieser Befehl fragt den derzeit gewählten Bereich ab. Der Befehl liefert den Wert "P30V" (HIGH) oder "P15V" (LOW).

Kapitel 4 Fernprogrammierungsschnittstelle - Referenzinformationen Ausgangsprogrammier- und Steuerbefehle

## **MEASure:CURRent?**

Dieser Befehl fragt den von der Stromversorgung gemessen Ausgangsstrom ab.

## MEASure[:VOLTage]?

Dieser Befehl fragt die von der Stromversorgung an den Fühlerleitungsanschlüssen gemessene Ausgangsspannung ab.

# <span id="page-94-0"></span>Triggerbefehle

Das Triggersystem der Stromversorgung bietet folgende Funktionen: Anderung der Ausgangsspannung und/oder des Ausgangsstroms in Reaktion auf einen Trigger; Wahl einer Triggerquelle; und sofortiges Auslösen eines Triggers. Die Triggerung der Stromversorgung erfolgt in mehreren Schritten.

- Zuerst müssen Sie die Quelle spezifizieren, von der die Stromversorgung Trigger akzeptiert. Die Stromversorgung akzeptiert als Triggerquelle einen Bustrigger-Befehl (d. h. einen über die Fernprogrammierungsschnittstelle empfangenen Software-Befehl) oder einen internen Soforttrigger (durch ein Signal, das der Bus-Controller auf die Triggerleitung der GPIB-Schnittstelle ausgibt).
- Im Falle "Bustrigger" können Sie eine Zeitverzögerung zwischen Empfang des Triggers und Beginn der vorprogrammierten Ausgangsänderung speifizieren. Beachten Sie, dass die Zeitverzögerung nur für die Triggerauelle "Bus" gilt.
- Als letztes wird die Triggerung mit dem Befehl INITiate freigegeben. Falls die Triggerquelle IMMediate gewählt wurde, wird die programmierte Trigger-Ausgangsspannung bzw. der programmierte Trigger-Ausgangsstrom sofort ausgegeben. Falls die Triggerquelle "Bus" gewählt wurde, erfolgt die Ausgabe erst nach Empfang eines GET- (Group Execute Trigger) oder \*TRG-Befehls.

## **Auswahl der Triggerquelle**

Sie müssen die Quelle spezifizieren, von der die Stromversorgung Trigger akzeptiert. Die Information über die Triggerquelle wird nur flüchtig gespeichert; beim Aus- und Wiedereinschalten der Stromversorgung oder bei einem Reset über die Fernprogrammierungsschnittstelle wird automatisch die Triggerquelle "Bus" gewählt.

#### **Bus- (Software-) Triggerung**

- Der folgende Befehl wählt die Triggerquelle "Bus". TRIG: SOUR BUS
- Nach der Wahl der Triggerquelle kann die Stromversorgung über die Fernprogrammierungsschnittstelle (GPIB oder RS-232) mit Hilfe des Befehls \*TRG (Trigger) getriggert werden. Falls eine Verzögerung programmiert wurde, erfolgt die Triggerung erst nach Empfang des Befehls \*TRG und Ablauf der Verzögerungszeit.

• Über die GPIB-Schnittstelle kann die Stromversorgung auch durch den IEEE-488 Universalbefehl "Group Execute Trigger" (GET) getriggert werden. Nachfolgend ist dieser Befehl in der für einen Bus-Controller von Agilent Technologies erforderlichen Form angegeben.

TRIGGER 705 (Group Execute Trigger)

• Zur Gewährleistung einer korrekten Synchronisation in der Betriebsart "Triggerquelle Bus" sollte der Befehl \*WAI (wait) verwendet werden. Nach Empfang des Befehls \*WAI wartet die Stromversorgung auf den Abschluss aller laufenden Operationen, bevor sie weitere Befehle ausführt. Die nachfolgende Befehlssequenz stellt sicher, dass die erste Triggerung akzeptiert und ausgeführt wird, bevor die zweite Triggerung erkannt wird.

TRIG: SOUR BUS; \*TRG; \*WAI; \*TRG; \*WAI

• Die Befehle \*OPC? (Abfrage "Operation Complete?") oder \*OPC ("Operation Complete") können dazu verwendet werden, den Abschluss einer Operation zu signalisieren. Der Befehl \*OPC? bewirkt, dass der Wert "1" in den Ausgangspuffer geschrieben wird, wenn die Operation abgeschlossen ist. Der Befehl \*OPC bewirkt, dass das "OPC"-Bit (Bit 0) im "Standard Event"-Register gesetzt wird, wenn die Operation abgeschlossen ist.

## **Sofortige Triggerung**

• Der folgende Befehl wählt die Triggerquelle "Immediate" (sofortige Triggerung).

TRIG: SOUR IMM

• Wenn die Triggerquelle IMMediate gewählt wurde, bewirkt der Befehl INITiate die sofortige Ausgabe der vorprogrammierten Trigger-Ausgangsspannung (VOLT: TRIG) bzw. des vorprogrammierten Trigger-Ausgangsstroms (CURR: TRIG); das heißt, die Werte für VOLT bzw. CURR werden entsprechend den Trigger-Werten eingestellt. Falls eine Verzögerungszeit programmiert wurde, wird diese ignoriert.

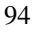

## Triggerbefehle

## **INITiate**

Dieser Befehl gibt die Triggerung frei. In der Triggerbetriebsart "Immediate" erfolgt eine sofortige Triggerung: in der Triggerbetriebsart "Bus" wartet die Stromversorgung auf dem Empfang eines Triggerbefehls.

#### TRIGger:DELay {<Sekunden>| MINimum | MAXimum}

Dieser Befehl spezifiziert die Zeitverzögerung zwischen dem Empfang eines Triggers aus der gewählten Triggerquelle und der Ausführung der damit verbundenen Trigger-Aktion. Es sind Werte zwischen 0 und 3600 Sekunden zulässig. MIN = 0 seconds. MAX = 3600 seconds. Bei einem Reset (\*RST) wird dieser Wert auf 0 Sekunden gesetzt.

## TRIGger: DELay?

Dieser Befehl fragt die programmierte Triggerverzögerung ab.

## TRIGger:SOURce {BUS | IMMediate}

Dieser Befehl wählt die Quelle, von der die Stromversorgung Trigger akzeptiert. Die Stromversorgung akzeptiert als Triggerquelle einen Bustrigger-Befehl (d. h. einen über die Fernprogrammierungsschnittstelle empfangenen Software-Befehl) oder einen internen Soforttrigger (durch ein Signal, das der Steuercomputer auf die Triggerleitung der GPIB-Schnittstelle ausgibt). Bei einem Reset (\*RST) wird automatisch die Triggerquelle "Bus" gewählt.

## TRIGger:SOURce?

Dieser Befehl fragt die aktuelle Triggerquelle ab. Er liefert den Wert "BUS" oder "IMM" zurück.

## \*TRG

Dieser Befehl erzeugt einen Trigger für das "Bustrigger"-Subsystem ((TRIG: SOUR BUS)). Dieser Befehl hat die gleiche Wirkung wie der GET-(Group Execute Trigger) Befehl. Bei Fernprogrammierung über die RS-232-Schnittstelle sollte vorab der Befehl SYST: REM gesendet werden, um sicherzustellen, dass die Stromversorgung sich in der Betriebsart "Fernprogrammierung" befindet.

# <span id="page-97-0"></span>Systembefehle

## **DISPlay {OFF | ON}**

Dieser Befehl schaltet das Display ein oder aus. Bei abgeschaltetem Display werden keine Daten zum Display gesendet, und alle Anzeigen außer **ERROR** sind deaktiviert.

Beim Umschalten auf die manuelle Betriebsart wird das Display automatisch wieder eingeschaltet. Um die Stromversorgung von der Betriebsart "Fernprogrammierung" auf manuelle Bedienung umzuschalten, müssen Sie die Taste Local drücken.

## **DISPlay?**

Dieser Befehl fragt den aktuellen Zustand des Displays (ein oder aus) ab. Er liefert den Wert "0" (OFF) oder "1" (ON).

## **DISPlay:TEXT** *<String in Anführungszeichen>*

Dieser Befehl ermöglicht die Anzeige einer Meldung im Display. Im Display können bis zu 12 Zeichen angezeigt werden; überzählige Zeichen werden abgeschnitten. Die Sonderzeichen Komma, Punkt und Strichpunkt werden mit dem vorangegangenen Zeichen zusammengefasst und zählen nicht als einzelne Zeichen.

## **DISPlay:TEXT?**

Dieser Befehl fragt die Display-Meldung ab und liefert einen in Anführungszeichen eingeschlossenen String zurück.

## **DISPlay:TEXT:CLEar**

Dieser Befehl löscht die Display-Meldung.

## **OUTPut {OFF | ON}**

Dieser Befehl aktiviert oder deaktiviert die Ausgänge der Stromversorgung. Beim Deaktivieren des Ausgangs werden die Ausgangsspannung auf 0 Volt und der Ausgangsstrom auf 20 mA herabprogrammiert. Bei einem Reset (\*RST) werden die Ausgänge automatisch deaktiviert.

## **OUTPut?**

Dieser Befehl fragt den Ausgangszustand der Stromversorgung ab. Er liefert den Wert "0" (OFF) oder "1" (ON) zurück.

## **OUTPut:RELay {OFF | ON}**

Dieser Befehl spezifiziert den Zustand zweier TTL-Signale am RS-232-Anschluss. Diese Signale können zur Steuerung eines externen Relais oder Relais-Treibers verwendet werden. Die Signale werden über die RS-232-Schnittstellenleitungen 1 und 9 ausgegeben. Im Zustand OUTPut: RELay "ON" ist das TTL-Signal auf der Schnittstellenleitung 1 HIGH (4,5 V) und das TTL-Signal auf der Schnittstellenleitung 9 LOW (0,5 V). Im Relais-Zustand OUTPut: RELav "OFF" ist es genau umgekehrt. Bei einem Reset (\*RST) geht die Stromversorgung in den Zustand OUTPUT: RELay OFF.

Anmerkung Die beiden TTL-Signale an den Leitungen 1 und 9 der RS-232-Schnittstelle sind nur verfügbar, wenn in der Stromversorgung zwei spezielle Jumper gesteckt wurden. Weitere Informationen hierzu finden Sie im "Service Guide".

Anmerkung Wenn Sie die Stromversorgung für die Ausgabe von Relais-Steuersignalen konfiguriert haben, dürfen Sie die RS-232-Schnittstelle nicht mehr als Kom $munikations schnittscripte werenden. Die RS-232-Schnittstellenschaltung$ könnte dadurch beschädigt werden.

#### **OUTPut:RELav?**

Dieser Befehl fragt den Zustand der TTL-Relaissteuerungssignale ab. Siehe hierzu auch die Beschreibung des Befehls OUTP: REL.

## **SYSTem:BEEPer**

Dieser Befehl erzeugt einen einzelnen Piepton.

#### **SYSTem:ERRor?**

Dieser Befehl fragt den Fehlermeldungspuffer der Stromversorgung ab. Wenn die Anzeige ERROR aufleuchtet, bedeutet dies, dass ein oder mehrere Befehlssyntax- oder Hardware-Fehler aufgetreten sind. Der Fehlermeldungspuffer kann bis zu 20 Fehlermeldungen speichern. Eine vollständige Liste aller möglichen Fehlermeldungen finden Sie unter "Fehlermeldungen" in Kapitel 5.

• Fehler werden in der gleichen Reihenfolge zurückgemeldet, in der sie aufgetreten sind (FIFO). Der als erster aufgetretene Fehler wird auch als erster zurückgemeldet. Nach dem Auslesen aller Fehlercodes aus dem Fehlermeldungspuffer erlischt die Anzeige ERROR. Jedesmal, wenn ein Fehler auftritt, piept die Stromversorgung.

- Der Fehlermeldungspuffer kann maximal 20 Fehlercodes aufnehmen. Wenn mehr als 20 Fehler aufgetreten sind, wird der jeweils letzte Fehlercode durch den Code -350 Too many errors ersetzt. Danach werden so lange keine weiteren Fehlercodes mehr abgespeichert, bis Fehlercodes aus dem Fehlermeldungspuffer ausgelesen werden. Wenn beim Auslesen des Fehlermeldungspuffers keine Fehler aufgetreten sind, antwortet die Stromversorgung mit +0, "No error".
- Sie können den Fehlermeldungspuffer durch Aus- und Wiedereinschalten der Stromversorgung oder mit dem Befehl \*CLS (Clear Status) leeren. Der Befehl \*RST (Reset) hat keinen Einfluss auf den Fehlermeldungspuffer.

## **SYSTem:VERSion?**

Dieser Befehl fragt die von der Stromversorgung unterstützte SCPI-Version ab. Es wird ein String der Form "YYYY.V" zurückgeliefert, wobei die "Ys" das Jahr der Version repräsentieren und das "V" eine Versionsnummer für das betreffende Jahr (Beispiel: 1995.0).

## \*IDN?

Dieser Befehl fragt den Identifikationsstring der Stromversorgung ab. Er liefert einen String zurück, der aus vier durch Kommas getrennten Feldern besteht. Das erste Feld enthält den Namen des Herstellers, das zweite Feld enthält die Modellnummer, das dritte Feld ist unbenutzt (immer "0"), und das vierte Feld enthält einen aus drei Nummern bestehenden Revisionscode. Die erste Nummer bezeichnet die Firmware-Version des Hauptprozessors, die zweite Nummer betrifft den Input/Output-Prozessor und die dritte den Frontplattenprozessor.

Der Befehl liefert einen String in dem folgenden Format zurück (zum Einlesen müssen Sie eine String-Variable für mindestens 40 Zeichen dimensionieren):

AGILENT, E3632A, 0, X.X-X.X-X.X

Kapitel 4 Fernprogrammierungsschnittstelle – Referenzinformationen **Systembefehle**

#### **\*RST**

Dieser Befehl bringt die Stromversorgung in die folgendermaßen definierte Grundeinstellung:

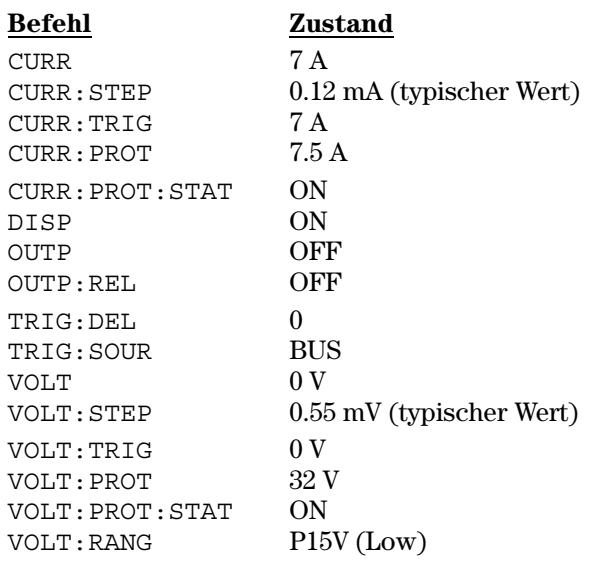

#### **\*TST?**

Dieser Befehl initiiert einen vollständigen Selbsttest der Stromversorgung. Er liefert den Wert "0" zurück, falls der Selbsttest fehlerfrei verläuft, anderenfalls den Wert "1" oder einen anderen, von Null verschiedenen Wert. Wenn der Selbsttest fehlschlägt, wird außerdem eine Fehlermeldung mit zusätzlichen Fehlerinformationen generiert.

## **\*SAV { 1 | 2 | 3 }**

Dieser Befehl speichert die aktuelle Einstellung der Stromversorgung in das spezifizierte nichtflüchtige Register ab. Zum Speichern von Einstellungen stehen drei Register (1, 2 und 3) zur Auswahl. Beim Abspeichern einer Einstellung werden die Werte folgender Betriebsparameter abgespeichert:

CURR, CURR:STEP, CURR:TRIG, CURR:PROT, CURR:PROT:STAT DISP, OUTP, OUTP:REL, TRIG:DEL, TRIG:SOUR, VOLT, VOLT:STEP, VOLT:TRIG, VOLT:PROT, VOLT:PROT:STAT und VOLT:RANG

Zum Abrufen einer gespeicherten Einstellung müssen Sie im "RCL"-Befehl das betreffende Register spezifizieren.

Kapitel 4 Fernprogrammierungsschnittstelle - Referenzinformationen Systembefehle

\*RCL {  $11213$  }

Dieser Befehl ruft eine zuvor gespeicherte Einstellung ab. Zum Abrufen einer gespeicherten Einstellung müssen Sie im "RCL"-Befehl das betreffende Register spezifizieren.

Anmerkung DISP {OFF|ON kann nur in der Betriebsart "Fernprogrammierung" abgespeichert oder abgerufen werden. Beim Umschalten von Fernprogrammierung auf manuelle Bedienung wird das Display automatisch in den Zustand  $ON$  gebracht.

## <span id="page-102-0"></span>Kalibrierbefehle

Einen Überblick über die Kalibrierfunktionen der Stromversorgung finden Sie in Kapitel 3 unter "Überblick über die Kalibrierung" (ab Seite 69). Eine ausführliche Beschreibung der Kalibrierprozeduren finden Sie im "Service" Guide".

#### Anmerkung

Beim Kalibrieren der Stromversorgung sollten Sie die OVP- und OCP-Funktionen nicht aktivieren (ON), da bei der Kalibrierung ein Ansprechen der Schutzschaltungen unerwünscht ist.

#### **CALibration:COUNt?**

Dieser Befehl fragt ab, wie oft die Stromversorgung kalibriert wurde. Ihre Stromversorgung wurde werkseitig kalibriert. Wenn Sie Ihre Stromversorgung erhalten, lesen Sie den Kalibrierungszähler ab und notieren Sie sich dessen Anfangsstand. Da der Zählerstand für jeden Kalibrierpunkt um Eins erhöht wird, erhöht er sich durch eine vollständige Kalibrierung um fünf Einheiten.

#### **CALibration: CURRent** <numerischer Wert>

Vor Anwendung dieses Befehls müssen die Kalibrierfunktionen freigegeben und der Ausgang der Stromversorgung aktiviert werden. Mit diesen Befehl wird ein Stromwert in die Stromversorgung eingespeichert, der mit Hilfe eines externen Messgerätes gemessen wurde. Zuerst müssen Sie den kleinsten Kalibrier-Stromwert (CAL: CURR: LEV MIN) für den eingegebenen Wert wählen. Dann müssen Sie den mittleren und anschließend den maximalen Kalibrier-Stromwert (CAL: CURR: LEV MID bzw. CAL: CURR: LEV MAX) für den eingegebenen Wert wählen. Sie müssen nacheinander drei Werte wählen und eingeben. Die Stromversorgung berechnet dann neue Kalibrierfaktoren. Diese werden im *nichtflüchtigen* Speicher abgelegt.

#### CALibration: CURRent: LEVel {MINimum | MIDdle | MAXimum}

Vor Anwendung dieses Befehls müssen die Kalibrierfunktionen freigegeben und der Ausgang der Stromversorgung aktiviert werden. Dieser Befehl stellt die Stromversorgung auf einen Kalibrierpunkt ein, der mit dem Befehl CAL: CURR eingegeben wird. Während der Kalibrierung müssen drei Punkte eingegeben werden; der untere Punkt (MIN) muss als erster gewählt und eingegeben werden.

Kapitel 4 Fernprogrammierungsschnittstelle - Referenzinformationen Kalibrierbefehle

## **CALibration:CURRent:PROTection**

Dieser Befehl kalibriert die Überstromschutzschaltung der Stromversorgung. Die Ausführung dieses Befehls dauert etwa sieben Sekunden. Vor der Kalibrierung der Überstromschutzschaltung muss die Kalibrierung freigegeben und der Ausgang der Stromversorgung kurzgeschlossen werden. Die Stromversorgung führt automatisch die Kalibrierung durch und speichert die neuen Überstrom-Kalibrierfaktoren im nichtflüchtigen Speicher ab. Beachten Sie, dass vor Ausführung dieses Befehls eine Kalibrierung der Überstromschutzschaltung durchgeführt werden muss.

#### **CALibration:DAC:ERRor**

Dieser Befehl korrigiert die differentielle Nichtlinearität des internen Digital/ Analog-Wandlers: hierfür sind keine externen Messgeräte erforderlich. Sie müssen diesen Befehl Befehl senden, bevor Sie eine Spannungskalibrierung durchführen. Die Ausführung dieses Befehls dauert etwa 30 Sekunden.

#### **CALibration:SECure:CODE** <neuer Code>

Dieser Befehl gibt einen neuen Sicherheitscode ein. Wenn Sie den Sicherheitscode ändern möchten, müssen Sie zuvor unter Verwendung des aktuellen Sicherheitscodes die Kalibrierfunktionen freigeben. Geben Sie anschließend den neuen Code ein. Wenn der Sicherheitscode über die Fernprogrammierungsschnittstelle eingegeben wird, kann er bis zu 12 Zeichen enthalten; das erste Zeichen muss stets ein Buchstabe sein.

## CALibration: SECure: STATe {OFF | ON}, < Code>

Dieser Befehl sperrt die Kalibrierung oder gibt sie frei. Der Sicherheitscode kann, bei Eingabe über die Fernprogrammierungsschnittstelle, bis zu 12 Zeichen lang sein.

#### **CALibration:SECure:STATe?**

Dieser Befehl fragt den Zustand der Kalibriersperre ab. Der Befehl liefert den Wert "0" (OFF) oder "1" (ON) zurück.

#### **CALibration:STRing** <String in Anführungszeichen>

Dieser Befehl ermöglicht es Ihnen, eine Kalibrierinformation im nichtflüchtigen Speicher der Stromversorgung abzulegen. Typische Beispiele für Kalibrierinformationen sind: Datum der letzten Kalibrierung, Fälligkeitsdatum der nächsten Kalibrierung oder Seriennummer der Stromversorgung. Die Kalibrierinformation kann aus maximal 40 Zeichen bestehen. Die Kalibrierung muss vor dem Senden der Kalibrierinformation freigegeben werden.

## **CALibration:STRing?**

Dieser Befehl fragt die Kalibrierinformation ab und liefert einen in Anführungszeichen eingeschlossenen String zurück.

## **CALibration: VOLTage[:DATA]** <numerischer Wert>

Vor Anwendung dieses Befehls müssen die Kalibrierfunktionen freigegeben und der Ausgang der Stromversorgung aktiviert werden. Mit diesen Befehl wird ein Spannungswert in die Stromversorgung eingespeichert, der mit Hilfe eines externen Messgerätes gemessen wurde. Sie müssen zuerst drei Kalibrierpunkte spezifizieren: einen unteren (CAL: VOLT: LEV MIN), einen mittleren (CAL: VOLT: LEV MID) und einen oberen (CAL: VOLT: LEV MAX). Die Stromversorgung berechnet dann neue Spannungskalibrierfaktoren. Diese werden im nichtflüchtigen Speicher abgelegt.

#### CALibration: VOLTage: LEVel {MINimum | MIDdlelMAXimum}

Vor Anwendung dieses Befehls müssen die Kalibrierfunktionen freigegeben und der Ausgang der Stromversorgung aktiviert werden. Dieser Befehl stellt die Stromversorgung auf einen Kalibrierpunkt ein, der mit dem Befehl CAL: VOLT eingegeben wird. Während der Kalibrierung müssen drei Punkte eingegeben werden; der untere Punkt (MIN) muss als erster gewählt und eingegeben werden.

## **CALibration:VOLTage:PROTection**

Dieser Befehl kalibriert die Überspannungsschutzschaltung der Stromversorgung. Die Ausführung dieses Befehls dauert etwa sieben Sekunden. Vor der Kalibrierung der Überspannungsschutzschaltung muss die Kalibrierung freigegeben und der Ausgang der Stromversorgung aktiviert werden. Die Stromversorgung führt automatisch die Kalibrierung durch und speichert die neuen Überspannungsschutz-Kalibrierfaktoren im nichtflüchtigen Speicher ab. Beachten Sie, dass vor der Kalibrierung der Überspannungsschutzschaltung eine Spannungskalibrierung durchgeführt werden muss.

# <span id="page-105-0"></span>RS-232-Schnittstellenbefehle

Mit der Taste "I/O Config" können Sie ein Menü zur Wahl der Baudrate, Parität und Anzahl der Datenbits aufrufen (siehe Kapitel 3, Konfigurieren der Fernprogrammierungsschnittstelle", ab Seite 59).

## SYSTem:LOCal

Dieser Befehl schaltet die Stromversorgung während der Fernprogrammierung über die RS-232-Schnittstelle in die Betriebsart "lokal". In dieser Betriebsart sind alle Frontplattentasten funktionsfähig.

#### **SYSTem:REMote**

Dieser Befehl schaltet die Stromversorgung in die Betriebsart "Fernprogrammierung über die RS-232-Schnittstelle". In dieser Betriebsart sind alle Tasten außer "Local" deaktiviert.

Es ist sehr wichtig, dass Sie die Stromversorgung vor dem Senden weiterer Befehle durch SYST: REM in die Betriebsart "Fernprogrammierung" schalten. Wenn die Stromversorgung Daten über die RS-232-Schnittstelle empfängt oder sendet, ohne dass sie zuvor für die Betriebsart "Fernprogrammierung" konfiguriert wurde, kann dies zu unvorhersehbaren Ergebnissen führen.

## **SYSTem:RWLock**

Dieser Befehl schaltet die Stromversorgung in die Betriebsart "Fernprogrammierung über die RS-232-Schnittstelle". Dieser Befehl hat die gleiche Wirkung wie der Befehl SYST: REM, deaktiviert jedoch alle Frontplattentasten einschließlich "Local".

## Ctrl-C

Dieser Befehl storniert die Operation, die gerade über die RS-232-Schnittstelle ausgeführt wird, und löscht den Ausgangspuffer. Dieser Befehl ist analog zu dem IEEE-488- (GPIB) Universalbefehl "Device clear".

## <span id="page-106-0"></span>SCPI-Statusregister

Alle SCPI-konformen Geräte verfügen über gleichartige Statusregister. Das Statussystem zeichnet diverse Gerätezustände in drei Registergruppen auf: "Status Byte", "Standard Event" und "Questionable Status". Das Register "Status Byte" enthält eine Zusammenfassung der Informationen in den anderen Registern. Das Diagramm auf der nächsten Seite veranschaulicht das SCPI-Statussystem der Stromversorgung.

## Was ist ein "Event"-Register?

Ein "Event-Register" ist ein Lesespeicher, in dem Informationen über bestimmte Zustände der Stromversorgung abgelegt werden. Die Bits eines "Event"-Registers sind *selbsthaltend* ("latched"). Das bedeutet, dass ein einmal gesetztes Bit durch nachfolgende Zustandsänderungen nicht mehr rückgesetzt wird. Bei einer Abfrage eines "Event"-Registers (beispielsweise durch \*ESR? oder STAT: QUES: EVEN? oder \* CLS werden alle Bits dieses Registers automatisch gelöscht. Ein Reset- (\*RST) oder "Device clear"-Befehl hat keinen Einfluss auf die Bits eines "Event"-Registers. Die Abfrage eines "Event"-Registers liefert einen Dezimalwert zurück, welcher der binär gewichteten Summe aller gesetzten Register-Bits entspricht.

## Was ist ein "Enable"-Register?

Ein "Enable"-Register definiert, welche Bits im zugehörigen "Event"-Register durch ODER zu einem einzelnen Zusammenfassungsbit verknüpft sind. "Enable"-Register sind Schreib/Lese-Speicher. Ein "Enable"-Register wird durch eine Abfrage nicht automatisch zurückgesetzt. Der Befehl \*CLS (Clear Status) setzt die "Event"-Register-Bits zurück, nicht jedoch die "Enable"-Register-Bits. Zum Aktivieren von Bits eines "Enable"-Registers müssen Sie einen Dezimalwert in das Register einspeichern, welcher der binär gewichteten Summe der zu setzenden Bits entspricht.

## SCPI-Statussystem

<span id="page-107-0"></span>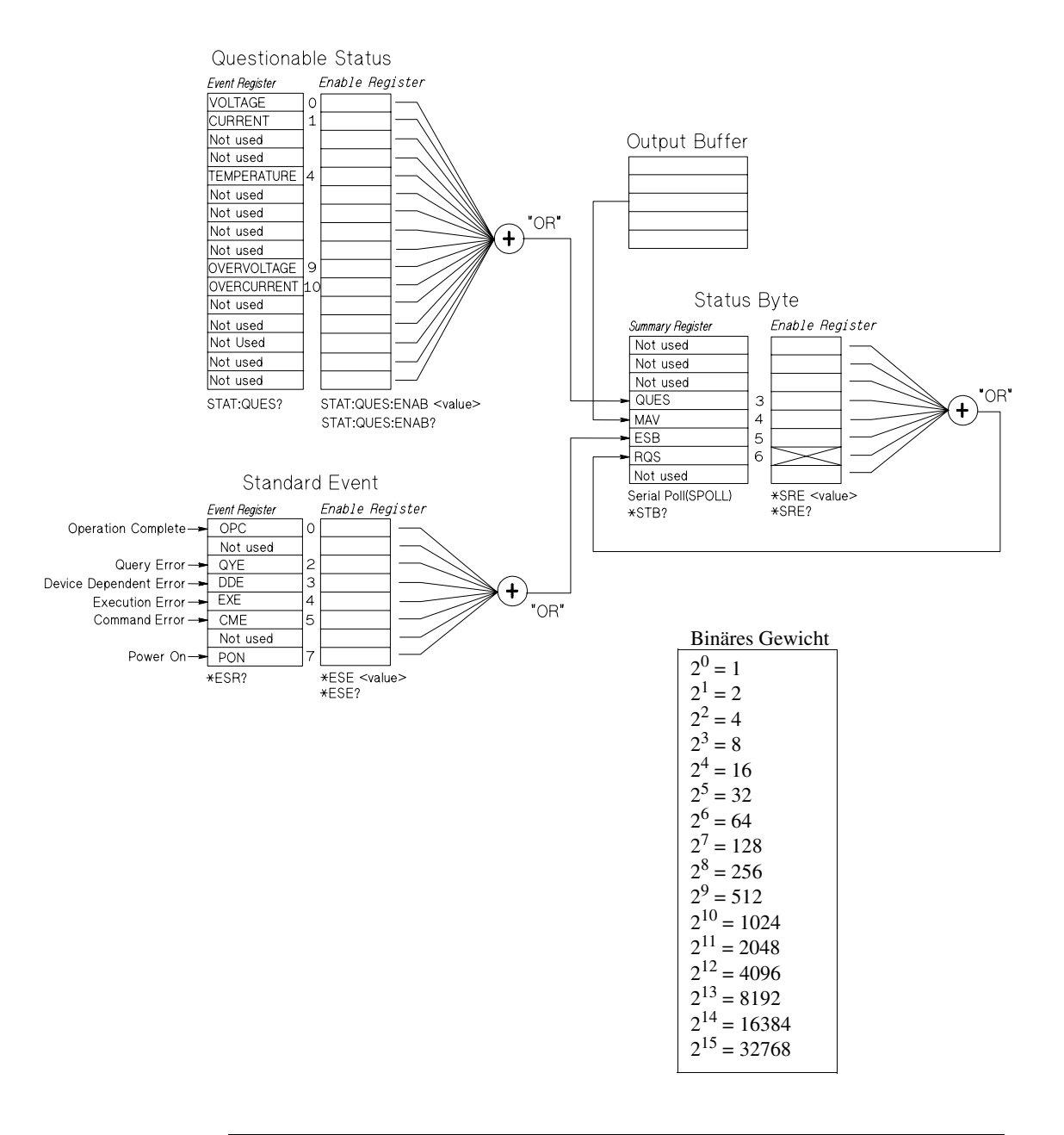
# Das Register "Questionable Status"

Das Register "Questionable Status" enthält Informationen über die Spannungsund Stromregelung. Das Bit 0 wird gesetzt, wenn die Spannung "ungeregelt" wird; das Bit 1 wird gesetzt, wenn der Strom "ungeregelt" wird. Wenn die Stromversorgung beispielsweise vorübergehend in die Betriebsart CC übergeht, während sie sich in der Betriebsart CV befindet, wird das Bit 0 gesetzt, um zu signalisieren, dass die Ausgangsspannung ungeregelt ist.

Das Register "Questionable Status" signalisiert auch, wenn die Stromversorgung überhitzt ist oder der Überspannungs- oder Überstromschutzschutz angesprochen hat. Bit 4 Signalisiert Übertemperatur am Ventilator; Bit 9 signalisiert das Ansprechen des Überspannungsschutzes; Bit 10 signalisiert das Ansprechen des Überstromschutzes. Dieses Register kann mit dem Befehl STATus: QUEStionable? abgefragt werden.

| <b>Bit</b>           |                | wert | Dezimal- Definition                                                |
|----------------------|----------------|------|--------------------------------------------------------------------|
| 0                    | Spannung       |      | Die Stromversorgung befindet/befand sich in der<br>Betriebsart CC. |
|                      | Strom          | 2    | Die Stromversorgung befindet/befand sich in der<br>Betriebsart CV. |
| $2 - 3$              | Unbenutzt      | 0    | Immer 0.                                                           |
| 4                    | Ubertemperatur | 16   | Problem mit dem Ventilator.                                        |
| $5 - 8$              | Unbenutzt      | 0    | Immer 0.                                                           |
| 9                    | Uberspannung   | 512  | Der Überspannungsschutz hat angesprochen.                          |
| 10                   | Uberstrom      | 1024 | Der Uberstromschutz hat angesprochen.                              |
| 11-15 Unbenutzt<br>O |                |      | Immer 0.                                                           |

**Tabelle 4-2. Bit-Definitionen – "Questionable Status"-Register**

#### Das Register "Questionable Status Event" wird gelöscht, wenn:

- die Stromversorgung den Befehl \*CLS (Clear Status) empfängt.
- das Register mit Hilfe des Befehls STAT: QUES? (Status Questionable Event Register) abgefragt wird.

Wenn bei der Abfrage des Registers "Questionable Status" beispielsweise der Wert 16 zurückgeliefert wird, bedeutet dies, dass ein Temperaturproblem vorliegt.

# Das Register "Questionable Status Enable" wird gelöscht, wenn:

• die Stromversorgung den Befehl STAT: QUES: ENAB 0 empfängt.

# Das Register "Standard Event"

Das Register "Standard Event" signalisiert folgende Arten von Ereignissen: Aus- und Wiedereinschalten des Gerätes, Befehlssyntaxfehler, Befehlsausführungsfehler, Selbsttest- oder Kalibrierfehler, Abfragefehler, Ausführung des Befehls \*OPC. Alle diese Ereignisse (oder eine ausgewählte Untermenge davon) können auch, bei entsprechender Programmierung des "Enable"-Registers, durch das Bit "Standard event summary" (ESB, Bit 5) des Registers "Status Byte" angezeigt werden. Zum Konfigurieren der "Enable"-Register-Maske schreiben Sie mit dem Befehl \*ESE (Event Status Enable) einen entsprechenden Dezimalwert in das Register.

Jeder auftretende Fehler (Bit 2, 3, 4 oder 5 des "Standard Event"-Registers) wird durch mindestens einen Fehlercode im Fehlermeldungspuffer dokumentiert. Der Fehlermeldungspuffer kann mit dem Befehl SYST: ERR? abgefragt werden.

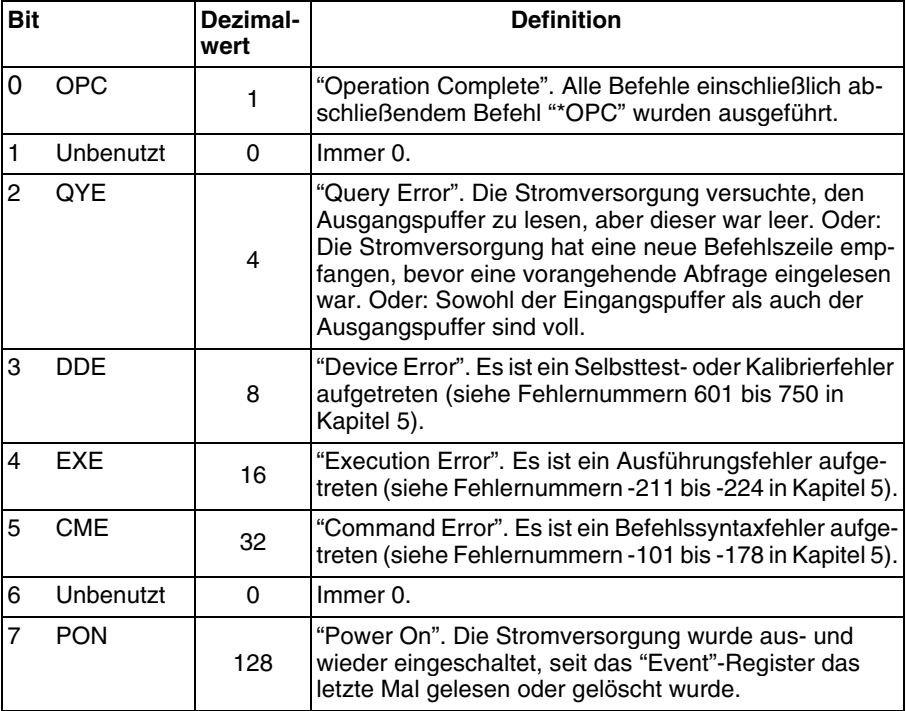

## **Tabelle 4-3. Bit-Definitionen – "Standard Event"-Register**

#### Das Register "Standard Event" wird gelöscht, wenn:

- die Stromversorgung den Befehl \*CLS (Clear Status) empfängt.
- das "Event"-Register mit dem Befehl \*ESR? (Event Status register) abgefragt wird.

Wenn bei der Abfrage des Registers "Standard Event" beispielsweise die Bedingungen QYE, DDE und EXE erfüllt sind, wird der Wert  $28(4+8+16)$ zurückgeliefert.

# Das Register "Standard Event Enable" wird gelöscht, wenn:

- die Stromversorgung den Befehl \*ESE 0 empfängt;
- die Stromversorgung eingeschaltet wird und zuvor mit dem Befehl \*PSC 1 konfiguriert wurde.
- Dieses Register wird beim Einschalten der Stromversorgung nicht gelöscht, wenn diese zuvor mit dem Befehl \*PSC 0 konfiguriert wurde.

# Das Register "Status Byte"

Das Register "Status Byte" zeigt den Zustand der anderen Status-Register an. Abfragedaten, die im Ausgangspuffer der Stromversorgung warten, werden durch das Bit "Message Available" (Bit 4) des Registers "Status Byte" signalisiert. Die Bits des Registers "Status Byte" sind nicht selbsthaltend ("latched"). Beim Löschen eines "Event"-Registers werden auch die entsprechenden Bits des Registers "Status Byte" zurückgesetzt. Durch das Lesen aller Nachrichten im Ausgangspuffer (einschließlich wartender Abfragen) wird das Bit "Message available" zurückgesetzt.

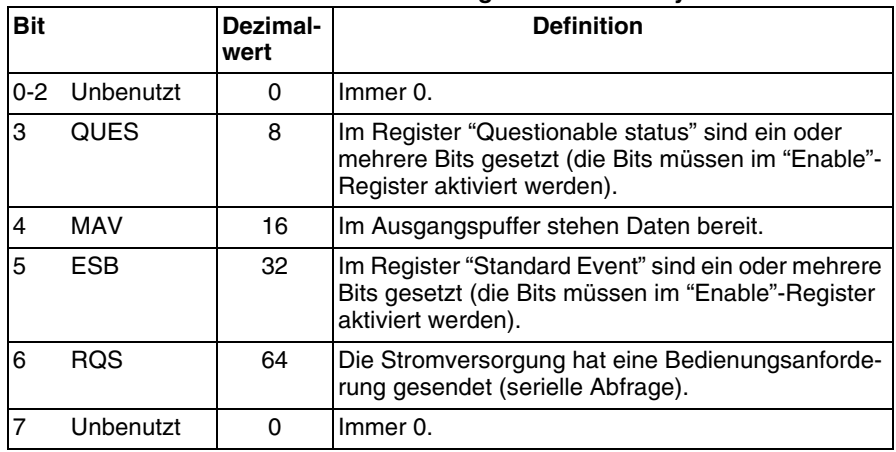

#### **Tabelle 4-4. Definitionen der Bits des Registers "Status Byte"**

# Das Register "Status Byte" wird gelöscht, wenn:

- die Stromversorgung den Befehl \* CLS (Clear Status) empfängt.
- Durch eine Abfrage des Registers "Standard Event" (Befehl \*ESR?) wird nur das Bit 5 des Registers "Status Byte" zurückgesetzt.

Wenn bei der Abfrage des Registers "Status Byte" beispielsweise die Bedingungen QUES und MAV erfüllt sind, wird der Wert  $24(8 + 16)$  zurückgeliefert.

# Das Register "Status Byte Enable" (Request Service) wird gelöscht, wenn:

- die Stromversorgung den Befehl \* SRE 0 empfängt;
- $\bullet$  die Stromversorgung eingeschaltet wird und zuvor mit dem Befehl \*PSC 1 konfiguriert wurde.
- $\bullet$  Dieses Register wird beim Einschalten der Stromversorgung nicht gelöscht, wenn diese zuvor mit dem Befehl \*PSC 0 konfiguriert wurde.

# Bedienungsanforderung (SRQ) und serielle Abfrage (POLL)

Wenn Sie diese Funktionen benutzen wollen, müssen Sie Ihren Buscontroller so konfigurieren, dass er IEEE-488 "Service Request" (SRQ) Interrupts verarbeitet. Spezifizieren Sie durch das Register "Status Byte Enable" (Befehl \*SRE), welche Zusammenfassungsbits das "Low-level"-SRQ-Signal setzen sollen. Wenn Bit 6 ("Request Service") im Register "Status Byte" gesetzt wird, wird automatisch eine IEEE-488 "Service Request"-Interrupt-Nachricht an den Buscontroller gesendet. Dieser kann dann die am Bus angeschlossen Geräte seriell abfragen, um festzustellen, von welchem Gerät der "Service Request" stammt (nämlich von dem Gerät, in dessen Register "Status Byte" das Bit 6 gesetzt ist).

Das Bit "Request Service" wird nur durch Lesen des Registers "Status Byte" im Rahmen einer seriellen Abfrage gelöscht oder durch Lesen des Registers "Event", dessen Zusammenfassungsbit den "Service Request" verursacht hat.

Zum Lesen des Registers "Status Byte" senden Sie die IEEE-488-Nachricht "Serial Poll". Die Abfrage des Registers "Status Byte" liefert einen Dezimalwert zurück, welcher der gewichteten Summe aller gesetzten Register-Bits entspricht. Eine serielle Abfrage setzt automatisch das Bit "Request Service" des Registers "Status Byte" zurück. Alle anderen Bits bleiben davon unberührt. Eine serielle Abfrage hat keinen Einfluss auf den Datendurchsatz.

Vorsicht Der IEEE-488-Standard gewährleistet nicht die Synchronisation zwischen Ihrem Buscontroller-Programm und der Stromversorgung. Mit dem Befehl \*OPC? können Sie sicherstellen, dass alle Befehle, die vorher an das Gerät gesendet wurden, ausgeführt wurden. Eine serielle Abfrage vor Abschluss eines Befehls \*RST, \*CLS o. ä. kann dazu führen, dass veraltete Zustände gemeldet werden.

# Lesen des Registers "Status Byte" mit Hilfe des Befehls "\*STB?"

Der Befehl \*STB? (Status Byte Query) ähnelt einer seriellen Abfrage, wird jedoch wie jeder andere Gerätebefehl ausgeführt. Der Befehl \* STB? liefert das gleiche Ergebnis wie eine serielle Abfrage, setzt jedoch das Bit "Request" Service" (Bit 6) nicht zurück.

Der Befehl \*STB? wird von der IEEE-488 Bus-Interface-Hardware nur dann ausgeführt, wenn alle vorangegangenen Befehle vollständig ausgeführt wurden. Eine serielle Abfrage ist mit dem Befehl \*STB? nicht möglich. Der Befehl \*STB? löscht nicht das Register "Status Byte".

# "Message Available"-Bit (MAV)

Mit Hilfe des Bits "Message Available" (Bit 4) des Registers "Status Byte" können Sie feststellen, wann Daten zum Einlesen in den Buscontroller bereitstehen. Die Stromversorgung setzt das Bit 4 erst dann zurück, wenn alle Nachrichten aus dem Ausgangspuffer gelesen wurden.

# **Bus-Controller-Interrupt durch SRQ**

- 1 Senden Sie zum Leeren des Ausgangspuffers der Stromversorgung eine "Device Clear"-Nachricht (CLEAR 705).
- 2 Löschen Sie die "Event"-Register mit Hilfe des Befehls \*CLS (Clear Status).
- 3 Konfigurieren Sie die "Enable"-Register-Masken. Konfigurieren Sie das Register "Standard Event" mit Hilfe des Befehls \*ESE und das Register "Status Byte" mit Hilfe des Befehls \* SRE.
- 4 Senden Sie zur Gewährleistung der Synchronisation den Befehl \*OPC? (Operation Complete Query) und lesen Sie das Ergebnis ein.
- 5 Aktivieren Sie an Ihrem Buscontroller den SRQ-Interrupt.

# Überprüfung der vollständigen Ausführung einer **Befehlsfolge**

- 1 Senden Sie zum Leeren des Ausgangspuffers der Stromversorgung eine "Device Clear"-Nachricht (CLEAR 705).
- 2 Löschen Sie die "Event"-Register mit Hilfe des Befehls \*CLS (Clear Status).
- 3 Setzen Sie durch den Befehl \*ESE 1 das Bit "Operation Complete" (Bit 0) des Registers "Standard Event".
- 4 Senden Sie zur Gewährleistung der Synchronisation den Befehl \*OPC? (Operation Complete Query) und lesen Sie das Ergebnis ein.
- 5 Senden Sie die gewünschte Befehlsfolge und danach den Befehl \*OPC (Operation Complete). Nach vollständiger Ausführung aller Befehle wird das Bit "Operation Complete" (Bit 0) des Registers "Standard Event" gesetzt.
- 6 Überprüfen Sie durch eine serielle Abfrage, ob das Bit 5 ("Standard event") des Registers "Status Byte" gesetzt ist. Alternativ könnten Sie die Stromversorgung mit Hilfe des Befehls \* SRE 32 (Register "Status Byte Enable", Bit 5) für einen SRQ-Interrupt konfigurieren.

# Überprüfung der Verfügbarkeit von Ausgangspuffer-Daten mit Hilfe des Befehls \*OPC

Wenn Sie überprüfen möchten, ob eine Befehlsfolge vollständig ausgeführt wurde, fragen Sie am besten das Bit "Operation Complete" (Bit 0) des Registers "Standard Event" ab. Damit dieses Bit gesetzt wird, müssen Sie die Befehlsfolge mit dem Befehl \*OPC abschließen. Wenn die Stromversorgung nach einem Abfragebefehl den Befehl \*OPC empfängt, können Sie anschließend durch Abfrage des Bits "Operation Complete" feststellen, wann das Abfrageergebnis verfügbar ist. Wenn jedoch vor dem Befehl \*OPC mehrere Abfragen nacheinander gesendet werden, kann es vorkommen, dass der Ausgangspuffer überläuft und die Stromversorgung keine weiteren Befehle mehr ausführt.

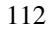

# Befehle zum Konfigurieren und Abfragen von Statusmeldungen

Ausführliche Informationen über die Struktur der Statusregister der Stromversorgung finden Sie in dem Diagramm "SCPI-Statussystem" auf Seite 106.

# **SYSTem:ERRor?**

Dieser Befehl liest eine einzelne Fehlermeldung aus dem Fehlermeldungspuffer aus. Wenn die Anzeige ERROR aufleuchtet, bedeutet dies, dass ein oder mehrere Befehlssyntax- oder Hardware-Fehler aufgetreten sind. Die Stromversorgung verfügt über einen Fehlermeldungspuffer, der bis zu 20 Fehlermeldungen speichern kann. Eine vollständige Liste aller möglichen Fehlermeldungen finden Sie unter "Fehlermeldungen" in Kapitel 5.

- Der Fehlermeldungspuffer ist als FIFO- (first-in-first-out) Speicher organisiert: Der als erster aufgetretene Fehler wird auch als erster zurückgemeldet. Nach dem Auslesen aller Fehlercodes aus dem Fehlermeldungspuffer erlischt die Anzeige ERROR. Jedesmal, wenn ein Fehler auftritt, piept die Stromversorgung.
- Wenn mehr als 20 Fehler aufgetreten sind, wird der jeweils letzte Fehlercode  $\bullet$ durch den Code -350, "Too many errors" ersetzt. Danach werden so lange keine weiteren Fehlercodes mehr abgespeichert, bis Fehlercodes aus dem Fehlermeldungspuffer ausgelesen werden. Wenn der Fehlermeldungspuffer beim Auslesen keine Fehlermeldung enthält, antwortet die Stromversorgung mit +0, "No error".
- Sie können den Fehlermeldungspuffer durch Aus- und Wiedereinschalten der Stromversorgung oder mit dem Befehl \*CLS (Clear Status) leeren. Der Befehl \*RST (Reset) hat *keinen* Einfluss auf den Fehlermeldungspuffer.

#### **STATus:QUEStionable:CONDition?**

Dieser Befehl fragt das Register "Questionable Status Condition" ab und liefert die Information, ob die Stromversorgung sich in der Betriebsart CV oder CC befindet. Der Befehl liefert einen Dezimalwert zurück, welcher der gewichteten Summe aller gesetzten Register-Bits entspricht. Diese Bits sind nicht selbsthaltend ("latched"). Der Wert "0" bedeutet, dass der Ausgang der Stromversorgung deaktiviert ist oder das Gerät sich im ungeregelten Zustand befindet. Der Wert "1" bedeutet, dass die Stromversorgung sich in der Betriebsart CC befindet; der Wert "2" bedeutet, dass die Stromversorgung sich in der Betriebsart CV befindet. Falls der Wert "3" zurückgeliefert wird, liegt ein Fehler vor.

Kapitel 4 Fernprogrammierungsschnittstelle - Referenzinformationen Befehle zum Konfigurieren und Abfragen von Statusmeldungen

# **STATus:QUEStionable?**

Dieser Befehl fragt das Register "Questionable Status Event" ab. Der Befehl liefert einen Dezimalwert zurück, welcher der gewichteten Summe aller gesetzten Register-Bits entspricht. Diese Bits sind selbsthaltend ("latched"). Das "Event"-Register wird durch die Abfrage gelöscht.

## **STATus:QUEStionable:ENABle** <Aktivierungswert>

Dieser Befehl aktiviert ausgewählte Bits des Registers "Questionable Status Enable". Die Werte der ausgewählten Bits werden dann dem Register "Status Byte" gemeldet.

# STATus:QUEStionable:ENABle?

Dieser Befehl fragt das Register "Questionable Status Enable" ab. Der Befehl liefert einen Dezimalwert zurück, welcher der binär gewichteten Summe aller gesetzten Register-Bits entspricht.

#### \*CLS

Dieser Befehl löscht alle "Event"-Register und das Register "Status Byte".

#### \*ESE<Aktivierungswert>

Dieser Befehl aktiviert ausgewählte Bits des Registers "Standard Event Enable". Die Werte der ausgewählten Bits werden dann dem Register "Status Byte" gemeldet.

# \*ESE?

Dieser Befehl fragt das Register "Standard Event Enable" ab. Der Befehl liefert einen Dezimalwert zurück, welcher der gewichteten Summe aller gesetzten Register-Bits entspricht.

#### \*ESR?

Dieser Befehl fragt das Register "Standard Event" ab. Der Befehl liefert einen Dezimalwert zurück, welcher der gewichteten Summe aller gesetzten Register-Bits entspricht.

#### \*OPC

Dieser Befehl bewirkt, dass nach seiner Ausführung das Bit "Operation Complete" (Bit 0) des Registers "Standard Event" gesetzt wird.

## \*OPC?

Dieser Befehl bewirkt, dass nach seiner Ausführung der Wert "1" in den Ausgangspuffer geschrieben wird.

#### Kapitel 4 Fernprogrammierungsschnittstelle - Referenzinformationen Befehle zum Konfigurieren und Abfragen von Statusmeldungen

# \*PSC { 0 | 1 }

(Power-on Status Clear.) Der Befehl \*PSC 1 bewirkt, dass nach dem Einschalten der Stromversorgung die "Enable"-Masken der Register "Status Byte" und "Standard Event" gelöscht werden. Der Befehl \*PSC 0 bewirkt, dass nach dem Einschalten der Stromversorgung die "Enable"-Masken der Register "Status Byte" und "Standard Event" nicht gelöscht werden.

#### \*PSC?

Dieser Befehl fragt die PSC-Konfiguration ab (siehe PSC-Befehl). Der Befehl liefert den Wert " $0$ " (\*PSC 0) oder "1" (\*PSC 1) zurück.

## \*SRE <Aktivierungswert>

Dieser Befehl aktiviert ausgewählte Bits des Registers "Status Byte Enable".

#### \*SRE?

Dieser Befehl fragt das Register "Status Byte Enable" ab. Der Befehl liefert einen Dezimalwert zurück, welcher der gewichteten Summe aller gesetzten Register-Bits entspricht.

# \*STB?

Dieser Befehl fragt das Register "Status Byte Summary" ab. Der Befehl \*STB? ähnelt einer seriellen Abfrage, wird jedoch wie jeder andere Gerätebefehl ausgeführt. Der Befehl \*STB? liefert das gleiche Ergebnis wie eine serielle Abfrage, setzt jedoch das Bit "Request Service" (Bit 6) nicht zurück.

#### \*WAI

Dieser Befehl bewirkt, dass die Stromversorgung auf den Abschluss aller laufenden Operationen wartet, bevor sie weitere Befehle ausführt. Dieser Befehl wird nur in der Betriebsart "getriggert" verwendet.

# Einführung in die Befehlssprache SCPI

SCPI (Standard Commands for Programmable Instruments) ist eine ASCIIbasierte Befehlssprache zur Steuerung von Test- und Messgeräten. Der Abschnitt "Kurzer Überblick über die Programmierung" (ab Seite 82) bietet eine Einführung in die Grundtechniken der Fernprogrammierung einer Stromversorgung.

 $\operatorname{SCPI-Before}$ efehle basieren auf einer hierarchischen Struktur, die auch als  $Baum$ system bezeichnet wird. Hierbei sind zusammengehörige Befehle jeweils unter einem gemeinsamen Knoten zu einem Subsystem zusammengefasst. Zur Veranschaulichung ist nachfolgend ein Ausschnitt aus dem SOURce-Subsystem dargestellt.

```
[SOURce:]
   CURRent {<Stromwert>|MIN|MAX|UP|DOWN}
   CURRent? [MIN|MAX]
   CURRent:
      TRIGgered {<Stromwert>|MIN|MAX}
      TRIGgered?{MIN|MAX}
   VOLTage {<Spannungswert>|MIN|MAX|UP|DOWN}
   VOLTage? [MIN|MAX]
   VOLTage:
      TRIGgered {<Spannungswert>|MIN|MAX}
      TRIGgered? {MIN|MAX}
```
SOURce ist das primäre Schlüsselwort dieses Befehls; CURRent und VOLTage sind sekundäre Schlüsselwörter, und TRIGgered ein tertiäres. Die Schlüsselwörter verschiedener Ebenen werden durch einen Doppelpunkt (:) voneinander getrennt.

# Konventionen zur Darstellung von SCPI-Befehlen in diesem Handbuch

In diesem Handbuch werden SCPI-Befehle in folgendem Format dargestellt: CURRent {<Stromwert>|MINimum|MAXimum|UP|DOWN}

Die Befehlssyntax zeigt die meisten Befehle (und einige Parameter) in gemischter Groß-/Kleinschreibung. Die Großbuchstaben stellen die Kurzform des Befehls dar. Die Kurzform ergibt kürzere Programme, die Langform hingegen besser lesbare Programme.

Im obigen Beispiel sind sowohl die Kurzform CURR als auch die Langform CURRENT zulässig, auch macht die Groß- oder Kleinschreibung dabei keinen Unterschied. Sie können also CURRENT, curr und Curr gleichermaßen benutzen. Andere Abkürzungsformen wie z. B. CUR oder CURREN führen zu einer Fehlermeldung.

Geschweifte Klammern ({}) umschließen die für einen Befehl verfügbaren Parameter. Die geschweiften Klammern sind nicht Bestandteil des Befehlsstrings.

Ein senkrechter Strich (|) trennt mehrere alternative Parameter voneinander.

Spitze Klammern  $( \langle \rangle )$  zeigen an, dass für den betreffenden Parameter ein Wert spezifiziert werden muss. Im obigen Beispiel ist der Parameter Stromwert in spitze Klammern eingeschlossen. (Die eckigen Klammern sind nicht Bestandteil des Befehlsstrings). Sie müssen deshalb für diesen Parameter einen Wert spezifizieren (beispielsweise "CURR 0.1").

Einige Parameter sind in eckige Klammern ([]) eingeschlossen. Die eckigen Klammern zeigen an, dass der betreffende Parameter optional ist, also weggelassen werden kann. (Die eckigen Klammern sind nicht Bestandteil des Befehlsstrings). Wenn Sie für einen optionalen Parameter keinen Wert spezifizieren, verwendet die Stromversorgung den jeweiligen Standardwert.

Einige Teile von Befehlen sind in eckige Klammern ([]) eingeschlossen. Die eckigen Klammern zeigen an, dass dieser Teil des Befehls optional ist, also weggelassen werden kann. Die meisten optionalen Teile von Befehlen sind in den nachfolgenden Befehlsbeschreibungen nicht gekennzeichnet. Eine vollständige Befehlsbeschreibung mit allen verfügbaren Optionen finden Sie unter "Überblick über die SCPI-Befehle" ab Seite 77.

Die Schlüsselwörter verschiedener Ebenen werden durch einen Doppelpunkt (:) voneinander getrennt. Zwischen Schlüsselwort und Parameter muss ein Leerzeichen stehen. Wenn ein Befehl mehrere Parameter erfordert, müssen diese jeweils durch ein Komma voneinander getrennt werden. Beispiel:

"SOURce: CURRent: TRIGgered"

"APPLy 3.5, 1.5"

# **Befehlstrennzeichen**

Ein Befehlsschlüsselwort wird von einem Schlüsselwort der darunterliegenden Ebene durch einen  $Doppelpunkt$  (: ) getrennt. Beispiel:

```
"SOURce: CURRent: TRIGgered"
```
Zwei Befehle innerhalb des gleichen Subsystems werden durch einen Strich $punkt$  (;) voneinander getrennt. Dadurch ist es möglich, mehrere Befehle in einer Zeile zusammenzufassen. Beispielsweise ist der folgende Befehlsstring:

"SOUR: VOLT MIN; CURR MAX"

... gleichwertig zu den beiden folgenden Befehlen:

"SOUR: VOLT MIN" "SOUR: CURR MAX"

Wenn Sie Befehle aus unterschiedlichen Subsystemen aneinanderreihen, müssen Sie diese durch einen Doppelpunkt und einen Strichpunkt voneinander trennen. Das nachfolgende Beispiel demonstriert dies. (Wenn Sie in diesem Beispiel nicht Doppelpunkt und Strichpunkt zusammen verwenden, erhalten Sie eine Fehlermeldung):

```
"DISP:TEXT:CLE::SOUR:CURR MIN"
```
# Parameter MIN und MAX.

Bei vielen Befehlen können Sie anstelle eines expliziten Parameterwertes auch "MINimum" oder "MAXimum" einsetzen. Beispiel:

CURRent {<Stromwert>|MIN|MAX}

Statt einen bestimmten Stromwert zu spezifizieren, können Sie durch MINimum den minimal möglichen Stromwert oder durch MAXimum den maximal möglichen Stromwert programmieren.

## Abfrage von Parameterwerten

Sie können die Werte der meisten Parameter abfragen, indem Sie an den betreffenden Befehl ein Fragezeichen (?) anfügen. Der nachfolgende Befehl, beispielsweise, programmiert den Ausgangsstrom auf 5 Ampere:  $"CITRR F$ 

Mit dem folgenden Befehl können Sie den programmierten Ausgangsstrom abfragen:

"CURR?"

Mit folgenden Befehlen können Sie den minimal oder maximal zulässigen Ausgangsstrom abfragen:

"CURR? MAX" "CURR? MIN"

Vorsicht

Wenn Sie zwei Abfragebefehle senden, ohne die erste Rückmeldung einzulesen, und Sie dann versuchen, die zweite Rückmeldung einzulesen, erhalten Sie u. U. einige Daten der ersten Rückmeldung und dann die vollständige zweite Rückmeldung. Um dies zu vermeiden, sollten Sie nach jedem Abfragebefehl die Rückmeldung einlesen. Wenn sich die beschriebene Situation nicht vermeiden lässt, sollten Sie vor der zweiten Abfrage den Befehl "Device Clear" senden.

# SCPI-Befehlsabschlusszeichen

Ein an die Stromversorgung gesendeter Befehlsstring muss mit einem < Zeilenvorschub>-Zeichen enden. Die IEEE-488-Nachricht EOI (End-Or-Identify) wird als ein <*Zeilenvorschub>*-Zeichen interpretiert und kann anstelle eines <Zeilenvorschub>-Zeichens verwendet werden. Ein <Wagenrücklauf>-Zeichen, gefolgt von einem < Zeilenvorschub>-Zeichen ist ebenfalls zulässig. Der Abschluss eines Befehlsstrings setzt immer den momentanen SCPI-Pfad auf die oberste Ebene zurück. Das <Zeilenvorschub>-Zeichen hat den dezimalen ASCII-Code 10.

# IEEE-488.2 IEEE-488.2-Universalbefehle

Der Standard IEEE-488.2 definiert einen Satz von Universalbefehlen für Funktionen wie z. B. Reset, Selbsttest oder Status-Operationen. Universalbefehle beginnen stets mit einem Sternchen (\*), sind vier oder fünf Zeichen lang und können einen oder mehrere Parameter enthalten. Das Befehlsschlüsselwort ist vom ersten Parameter durch ein Leerzeichen getrennt. Mehrere aufeinanderfolgende Universalbefehle werden durch Strichpunkte (; ) voneinander getrennt. Beispiel:

"\*RST; \*CLS; \*ESE 32; \*OPC?"

# **SCPI-Parametertypen**

Die Befehlssprache SCPI definiert verschiedene Datenformate für die Verwendung in Programmier- und Antwortnachrichten.

Numerische Parameter Befehle mit numerischen Parametern akzeptieren alle gängigen dezimalen Zahlendarstellungen einschließlich optionalem Vorzeichen, Dezimalpunkt und wissenschaftlicher Darstellung (Fließkomma). Auch generische Werte für numerische Parameter wie MINimum, MAXimum oder DEFault werden akzeptiert. Als Suffixe zu numerischen Parametern sind auch technische Maßeinheiten (V, A oder SEC) zulässig. Falls nur bestimmte numerische Werte zulässig sind und ein davon abweichender Wert spezifiziert wird, wird dieser von der Stromversorgung automatisch auf den nächstliegenden zulässigen Wert gerundet. Hier ein Beispiel für einen Befehl mit numerischem Parameter:

CURR  $\{|\$ MIN $|\$ MAX $|\text{UP}|$ DOWN $\}$ 

Diskrete Parameter Diskrete Parameter werden dazu verwendet, Einstellungen zu programmieren, für die nur eine begrenzte Anzahl von Werten zur Auswahl stehen (beispielsweise BUSIMM). Rückmeldungen auf Abfragen ergeben stets die Kurzschreibweise in Großbuchstaben. Hier ein Beispiel für einen Befehl mit diskreten Parametern:

TRIG: SOUR {BUS | IMM}

Boolesche Parameter Boolesche Parameter repräsentieren einen binären Zustand und können den Wert TRUE (wahr) oder FALSE (falsch) haben. Der Wert FALSE kann durch "OFF" oder "0" dargestellt werden. Der Wert TRUE kann durch "ON" oder "1" dargestellt werden. Die Abfrage eines booleschen Parameters ergibt stets den Wert "0" oder "1". Hier ein Beispiel für einen Befehl mit booleschem Parameter:

DISP {OFF|ON}

**String-Parameter** String-Parameter können fast jede beliebige Folge von ASCII-Zeichen enthalten. Ein String muss von zueinander passenden Anführungszeichen eingeschlossen sein; es sind sowohl einfache als auch doppelte Anführungszeichen zulässig. Sie können das gleiche Anführungszeichen auch innerhalb des Strings als Zeichen verwenden, indem Sie es zweimal nacheinander ohne Zwischenraum schreiben. Hier ein Beispiel für einen Befehl mit String-Parameter:

DISP: TEXT < String in Anführungszeichen>

<sup>120</sup> 

# Anhalten einer Befehlsübertragung

Durch Senden einer Device Clear-Nachricht können Sie eine über den GPIB laufende Befehlsübertragung jederzeit anhalten. Statusregister, Fehlermeldungspuffer und Konfigurationsdaten bleiben dabei unverändert. Der Befehl "Device Clear" bewirkt folgendes:

- Die Eingangs- und Ausgangspuffer der Stromversorgung werden geleert.
- Die Stromversorgung wird für den Empfang eines neuen Befehlsstrings vorbereitet.
- Hier als Beispiel ein Agilent Technologies BASIC-Befehl für "Device Clear".

CLEAR 705 **IEEE-488 Device Clear** 

• Bei Verwendung der GPIB Command Library for Coder QuickBASIC lautet der Befehl:

IOCLEAR (705)

Im RS-232-Betrieb bewirkt das Senden des Zeichens <Ctrl-C> das gleiche wie die "Device Clear"-Nachricht im IEEE-488-Betrieb. Nach einer "Device Clear"-Nachricht wird die DTR- (Data Terminal Ready) Leitung der Stromversorgung auf TRUE gesetzt. Weitere Einzelheiten hierzu siehe unter "DTR/DSR-Handshake-Protokoll" auf Seite 67 in Kapitel 3.

Anmerkung

Die Fernprogrammierungsschnittstellen können nur über die Frontplatte konfiguriert werden. Einzelheiten hierzu siehe unter "Konfigurieren der Fernprogrammierungsschnittstelle" in Kapitel 3.

# SCPI-Konformität

Die Stromversorgung Agilent E3632A ist mit der Version '1995.0' des SCPI-Standards konform. Viele der in diesem Standard festgelegten Befehle werden von der Stromversorgung zwar akzeptiert, aber in diesem Handbuch nicht beschrieben, weil sie selbsterklärend sind. Die meisten dieser nicht dokumentierten Befehle "duplizieren" Funktionen anderer Befehle, die in diesem Handbuch beschrieben werden.

## Unterstützte SCPI-Befehle

Die von der Stromversorgung unterstützten SCPI-Befehle sind nachfolgend aufgelistet.

```
DISPlay
 [:WINDow][:STATe] {OFF|ON}
 [:WINDow][:STATe]?
 [:WINDow]:TEXT[:DATA] <String in Anführungszeichen>
 [:WINDow]:TEXT[:DATA]?
 [:WINDow]:TEXT:CLEar
INITiate[:IMMediate]
MEASure
 :CURRent[:DC]?
 [:VOLTage][:DC]?
OUTPut
 [:STATe] {OFF|ON}
 [:STATE]?
[SOURce]
 :CURRent[:LEVel][:IMMediate][:AMPLitude] {<Stromwert>|MIN|MAX|UP|DOWN}
 :CURRent[:LEVel][:IMMediate][:AMPLitude]? [MIN|MAX]
 :CURRent[:LEVel][:IMMediate]:STEP[:INCRement] {<numerischer Wert>|DEFault}
 :CURRent[:LEVel][:IMMediate]:STEP[:INCRement]? {DEFault}
 :CURRent[:LEVel]:TRIGgered[:AMPLitude] {<Stromwert>|MIN|MAX}
 :CURRent[:LEVel]:TRIGgered[:AMPLitude]?[MIN|MAX]
 :CURRent:PROTection[:LEVel] {<Stromwert>|MIN|MAX}
 :CURRent:PROTection[:LEVel]? {MIN|MAX}
 :CURRent:PROTection:STATe {0|1|OFF|ON}
 :CURRent:PROTection:STATe?
 :CURRent:PROTection:TRIPped?
 :CURRent:PROTection:CLEar
```
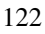

#### Kapitel 4 Fernprogrammierungsschnittstelle – Referenzinformationen **SCPI-Konformität**

#### Unterstützte SCPI-Befehle (Fortsetzung)

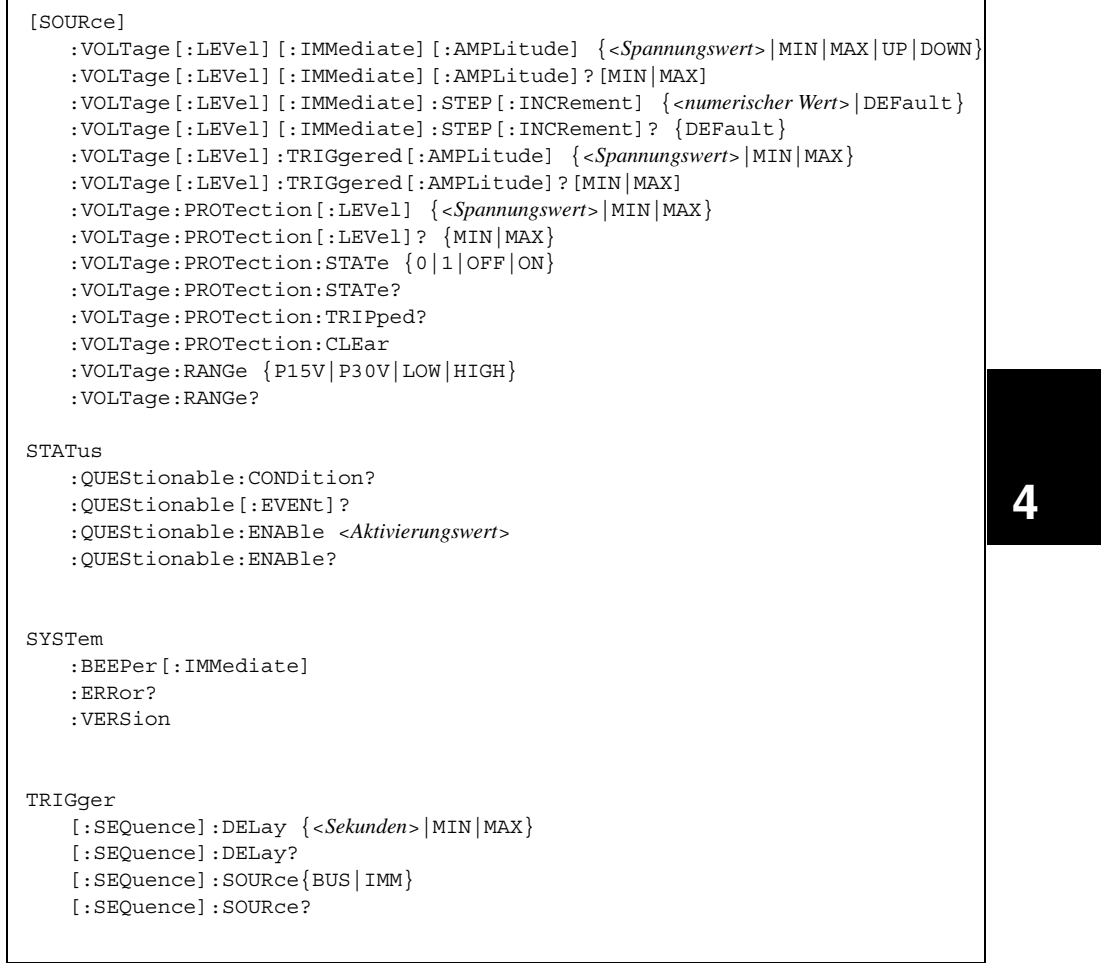

Kapitel 4 Fernprogrammierungsschnittstelle - Referenzinformationen **SCPI-Konformität** 

# Gerätespezifische Befehle

Die folgenden Befehle sind spezifisch für die Stromversorgung Agilent E3632A. Sie sind in der Version '1995.0' des SCPI-Standards nicht enthalten. Diese Befehle sind jedoch an den SCPI-Standard angelehnt und entsprechen den Regeln der SCPI-Befehlssyntax.

# Nicht-SCPI-Befehle

```
APPLy \ \{<Spannung>|\DEF|MIN|MAX>\}[, \{<Strom>|\DEF|MIN|MAX\}]
APPLy?
CALibration
   :COUNt?
    : CURRent [: DATA] < numerischer Wert>
   : CURRent: LEVel {MIN|MID|MAX}
   :CURRent: PROTection
   :DAC:ERRor
   : SECure: CODE <neuer Code>
   : SECure: STATe \{ OFF | ON \} , < Code:SECure:STATe?
   : STRing < String in Anführungszeichen>
   :STRing?
   : VOLTage [: DATA] < numerischer Wert>
   : VOLTage: LEVel {MIN | MID | MAX}
   :VOLTage: PROTection
OUTPut
   :RELay[:STATe] {OFF|ON}
   :RELay [:STATE] ?
SYSTem
   :LOCal
   :REMote
   :RWLock
```
# IEEE-488.2-Konformität

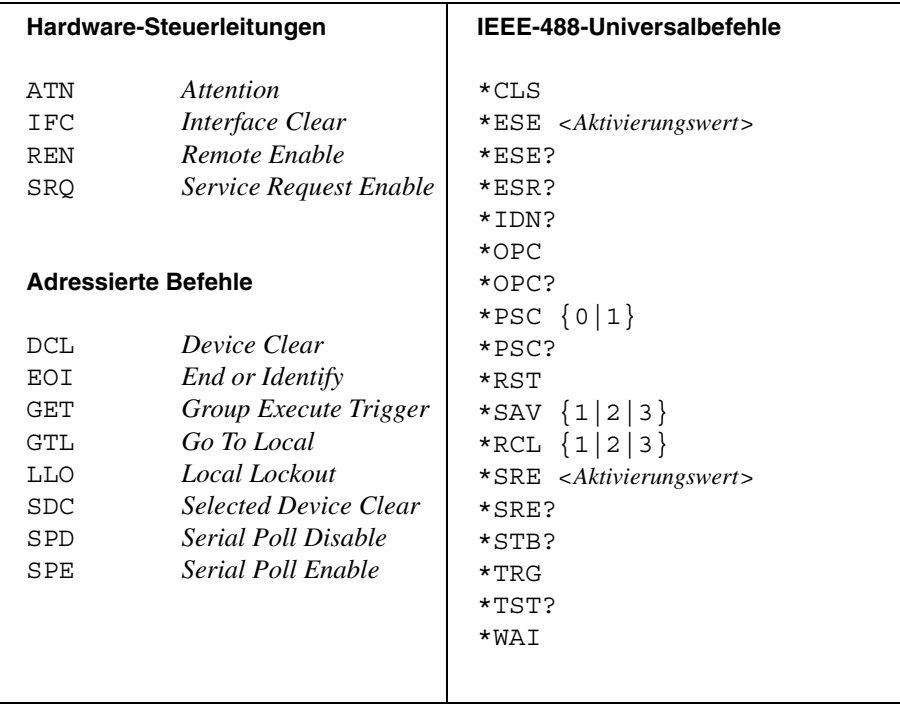

Kapitel 4 Fernprogrammierungsschnittstelle – Referenzinformationen **IEEE-488.2-Konformität**

<span id="page-128-0"></span>Fehlermeldungen

# Fehlermeldungen

Wenn die Anzeige ERROR aufleuchtet, bedeutet dies, dass ein oder mehrere Befehlssyntax- oder Hardware-Fehler aufgetreten sind. Die Stromversorgung verfügt über einen Fehlermeldungspuffer, der bis zu 20 Fehlermeldungen speichern kann. Jedesmal, wenn ein Fehler auftritt, piept die Stromversorgung.

- Fehler werden in der gleichen Reihenfolge zurückgemeldet, in der sie aufge- $\bullet$ treten sind (FIFO). Der als erster aufgetretene Fehler wird auch als erster zurückgemeldet. Nach dem Auslesen aller Fehlercodes aus dem Fehlermeldungspuffer erlischt die Anzeige ERROR.
- $\bullet$ Wenn mehr als 20 Fehler aufgetreten sind, wird der jeweils letzte Fehlercode durch den Code -350 "Too many errors" ersetzt. Danach werden so lange keine weiteren Fehlercodes mehr abgespeichert, bis Fehlercodes aus dem Fehlermeldungspuffer ausgelesen werden. Wenn der Fehlermeldungspuffer beim Auslesen keine Fehlercodes enthält, sendet die Stromversorgung die Meldung  $+0$ , "No error" über die Fernprogrammierungsschnittstelle, bzw. zeigt im Display "NO ERRORS" an.
- Sie können den Fehlermeldungspuffer durch Aus- und Wiedereinschalten der  $\bullet$ Stromversorgung oder mit dem Befehl \*CLS (Clear Status) leeren. Beachten Sie, dass der Befehl \*RST (Reset) den Fehlermeldungspuffer nicht leert.
- Betriebsart "manuelle Bedienung":

Wenn die Anzeige ERROR leuchtet, können Sie durch wiederholtes Drücken der Taste Error nacheinander die im Fehlermeldungspuffer enthaltenen Fehlermeldungen auslesen. Nach dem Auslesen aller Fehlermeldungen ist der Fehlermeldungspuffer leer.

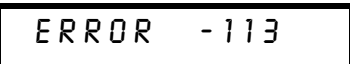

• Betriebsart "Fernprogrammierung":

SYSTem:ERRor?

Die jeweils anstehende Fehlermeldung wird aus dem Fehlermeldungspuffer gelesen

Die von der Stromversorgung zurückgesendeten Fehlerstrings haben das folgende Format (der Fehlerstring kann bis zu 80 Zeichen enthalten).

```
-113, "Undefined header"
```
# Ausführungsfehler

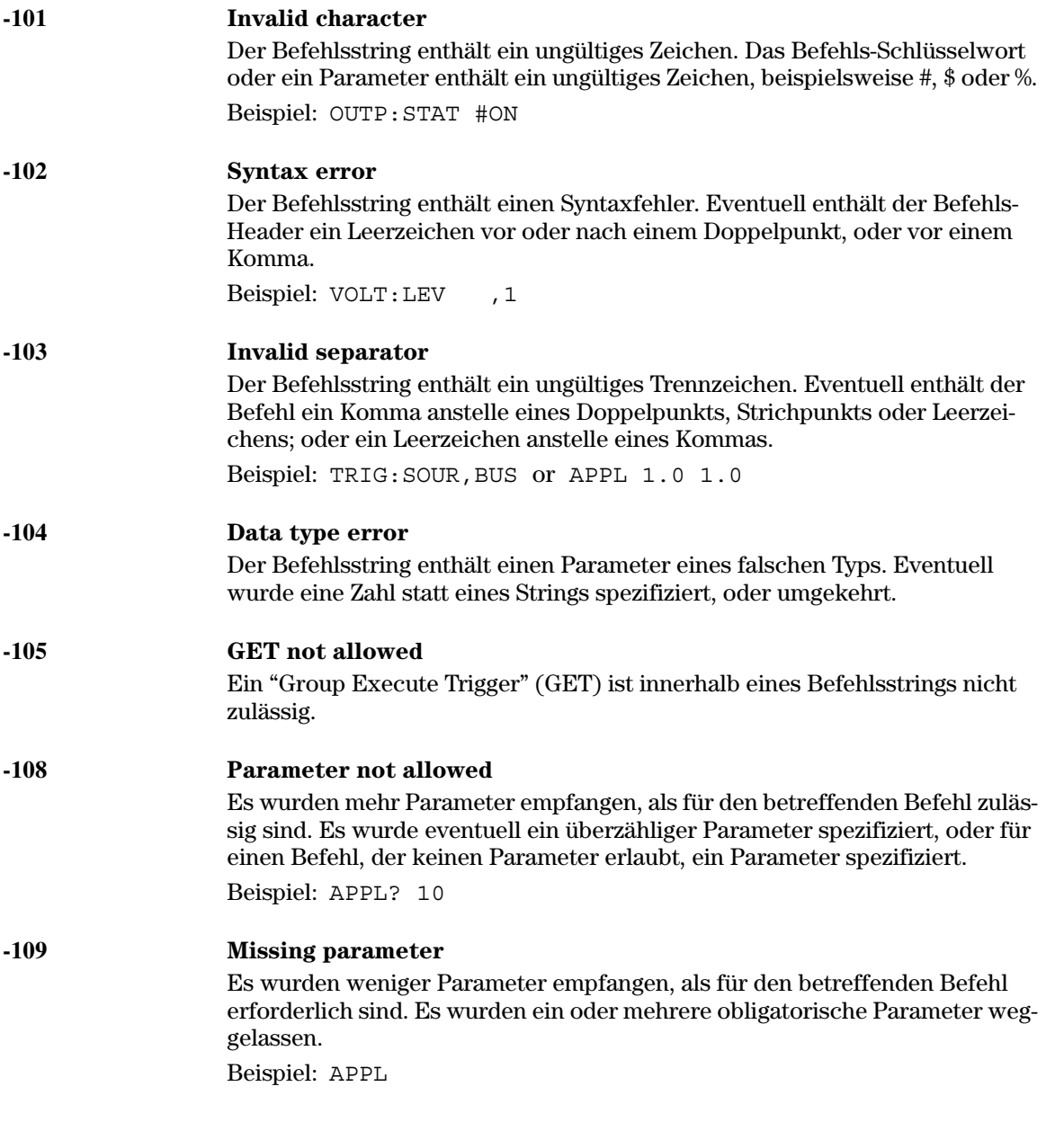

 $\overline{\mathbf{5}}$ 

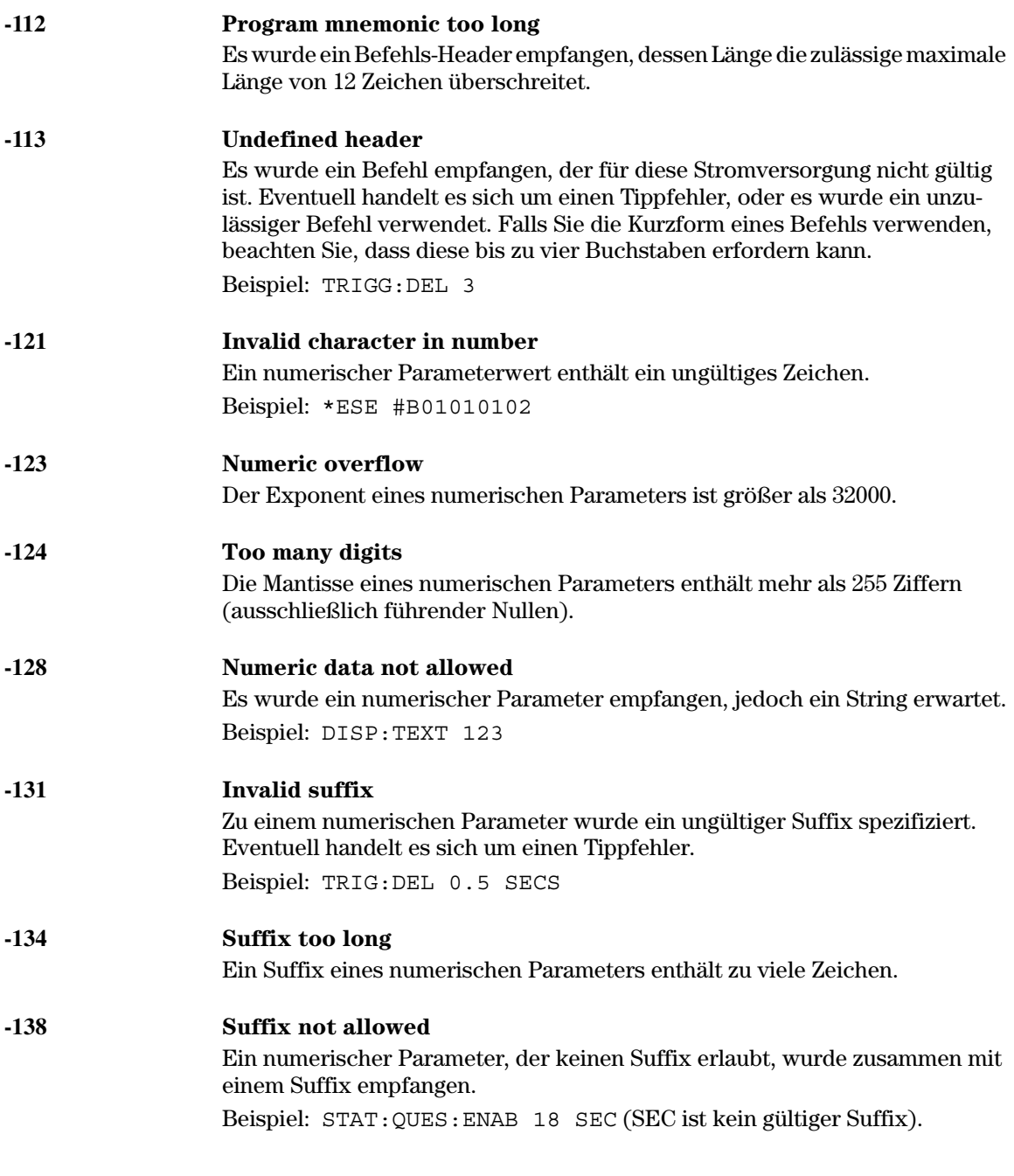

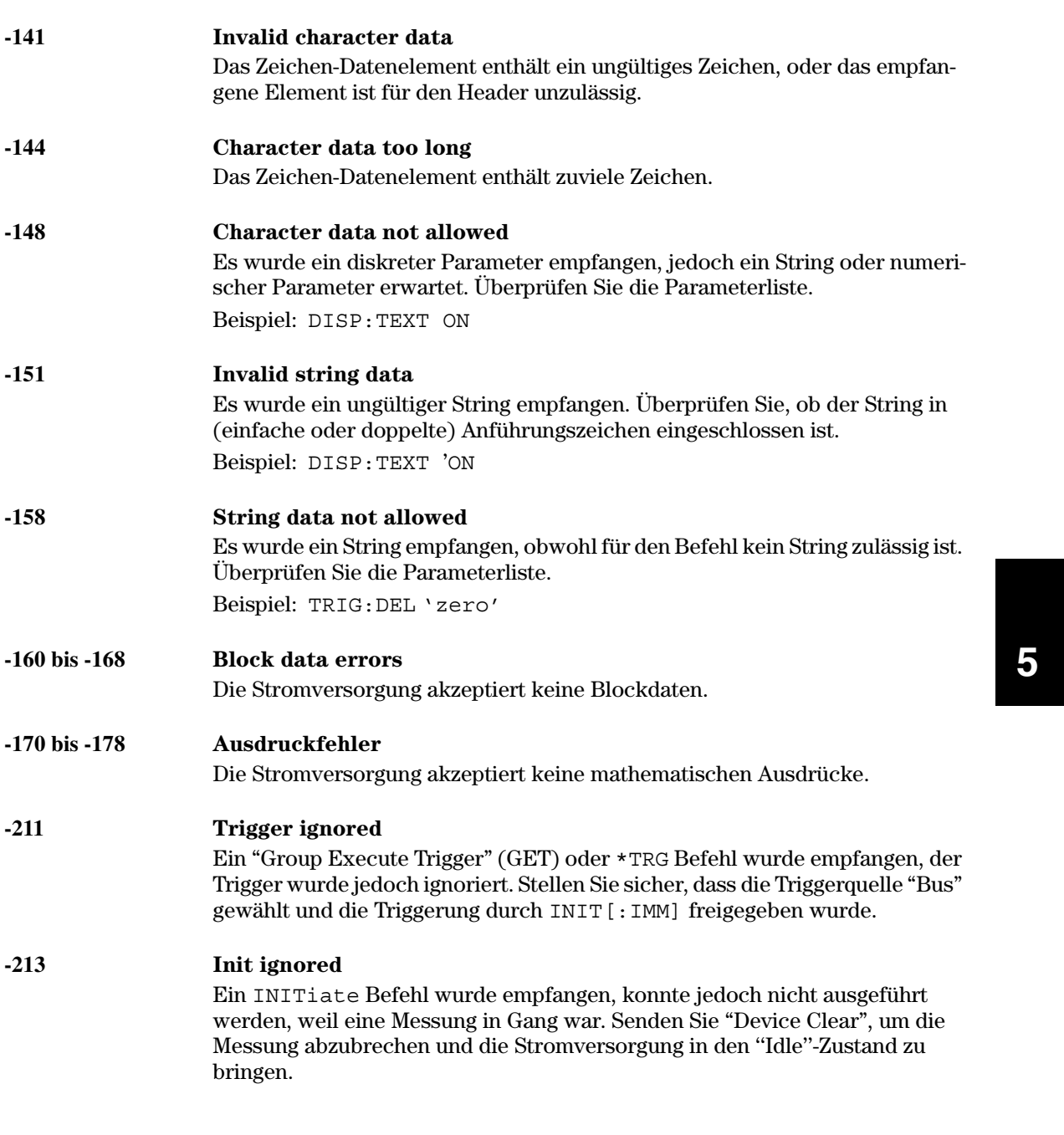

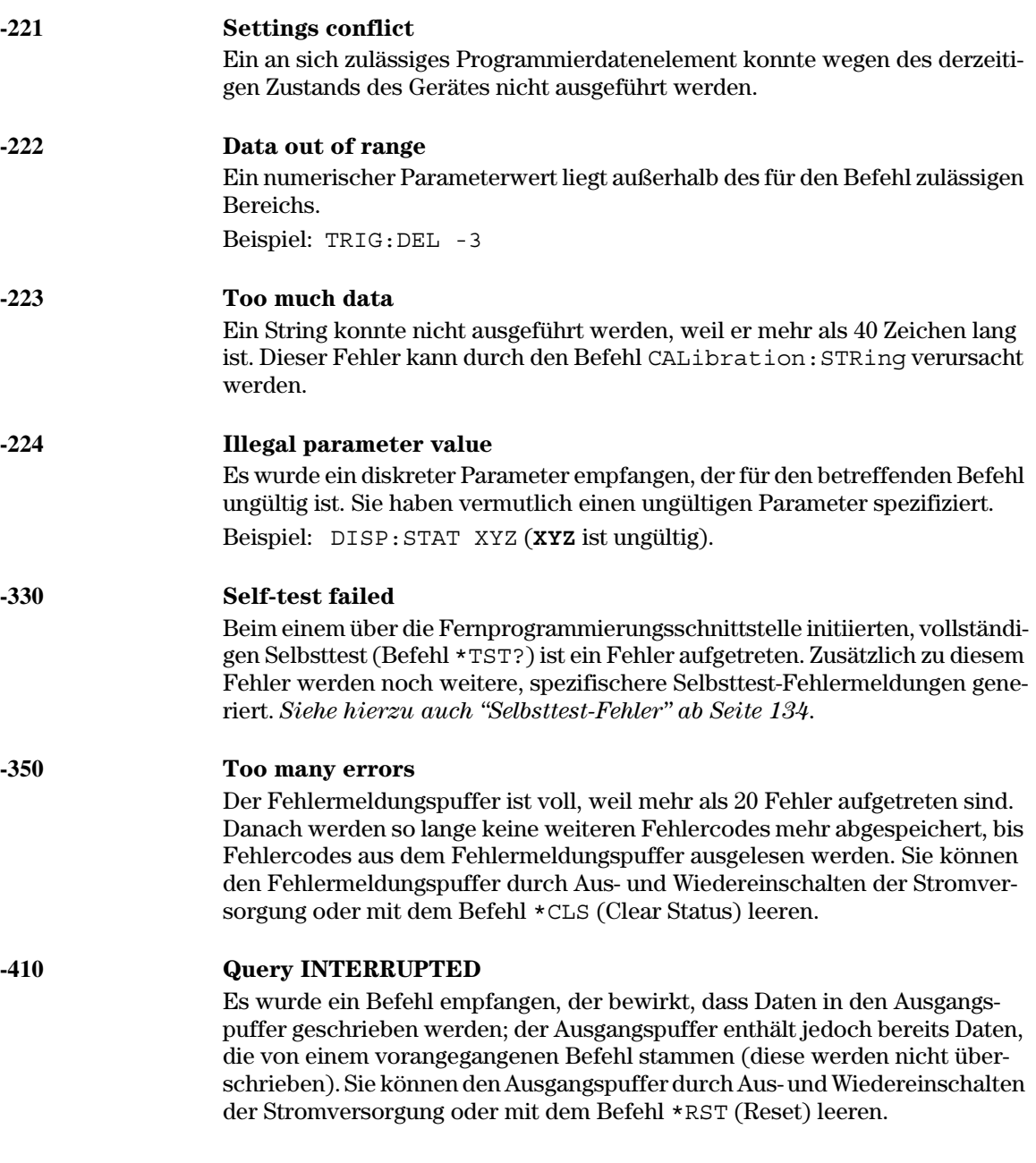

 $\frac{132}{ }$ 

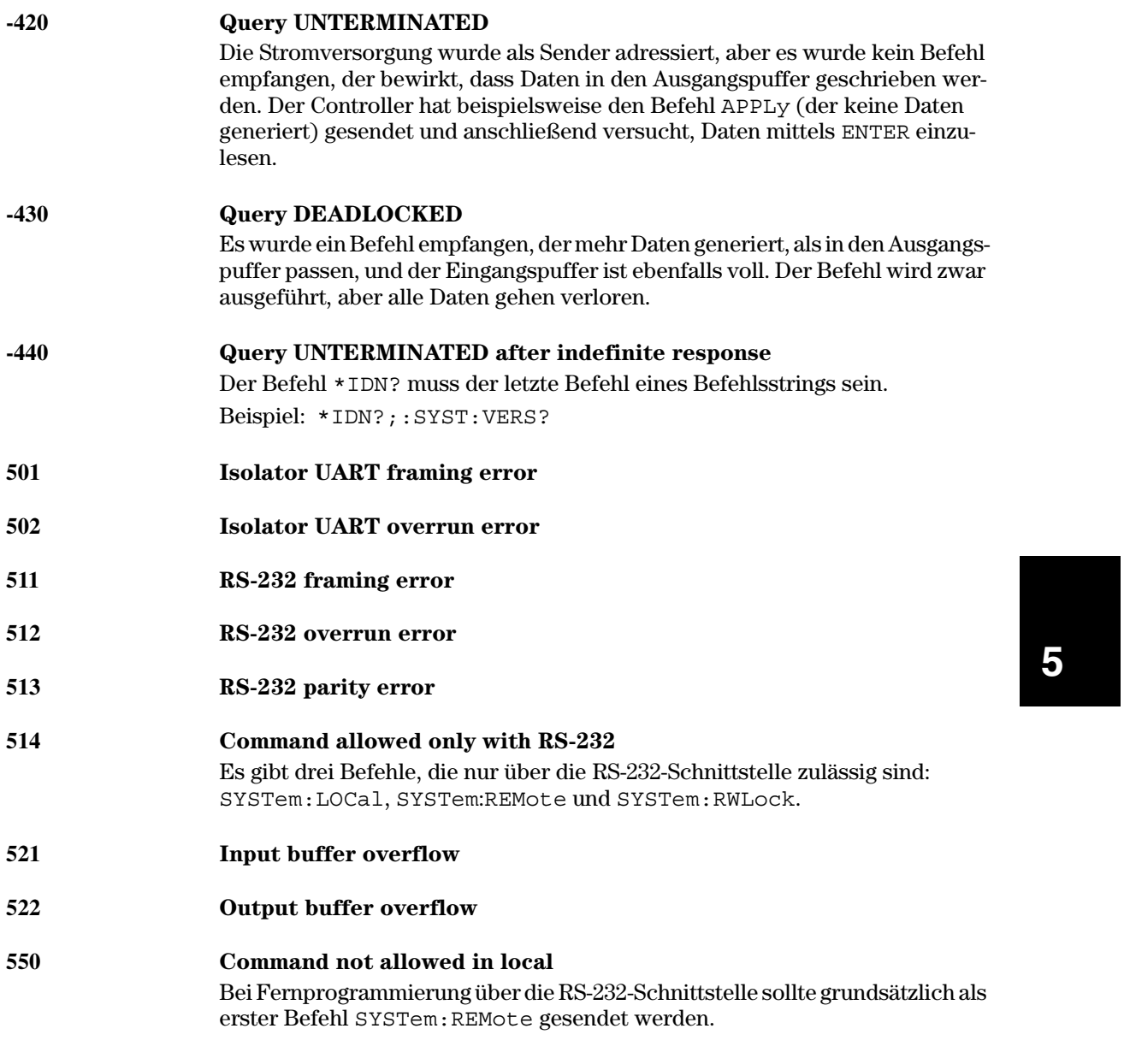

# Selbsttest-Fehler

Die nachfolgend aufgelisteten Fehler können während des Selbsttests auftreten. Weitere Informationen hierzu finden Sie im Service Guide.

- <span id="page-135-0"></span>601 Front panel does not respond
- 602 **RAM** read/write failed
- 603 A/D sync stuck
- 604 A/D slope convergence failed
- 605 Cannot calibrate rundown gain
- 606 Rundown gain out of range
- 607 Rundown too noisy
- 608 Serial configuration readback failed
- 624 Unable to sense line frequency
- 625 I/O processor does not respond
- I/O processor failed self-test 626
- 630 Fan test failed
- 631 **System DAC test failed**
- 632 Hardware test failed

# Kalibrierungsfehler

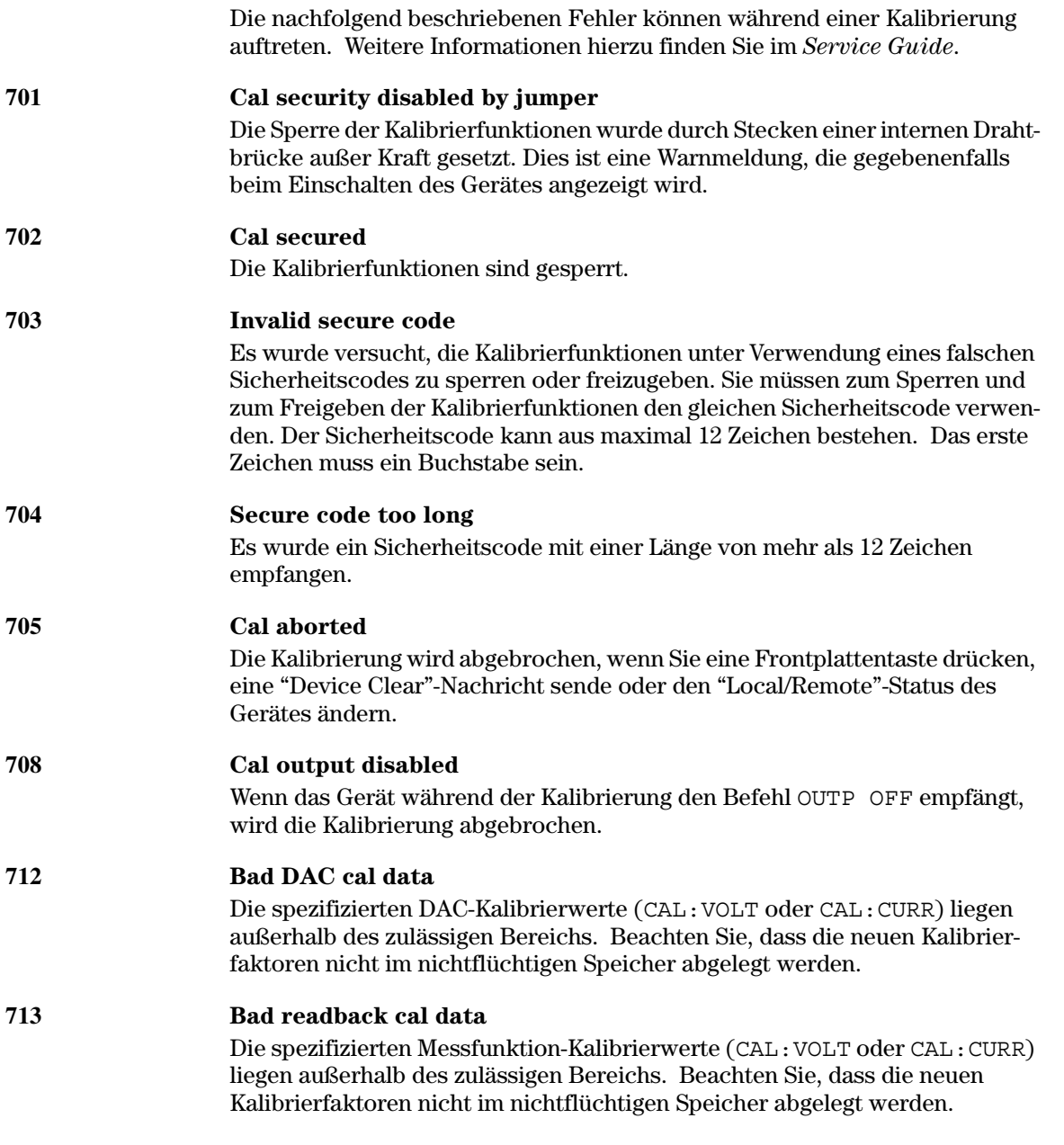

# Kapitel 5 Fehlermeldungen<br>Kalibrierungsfehler

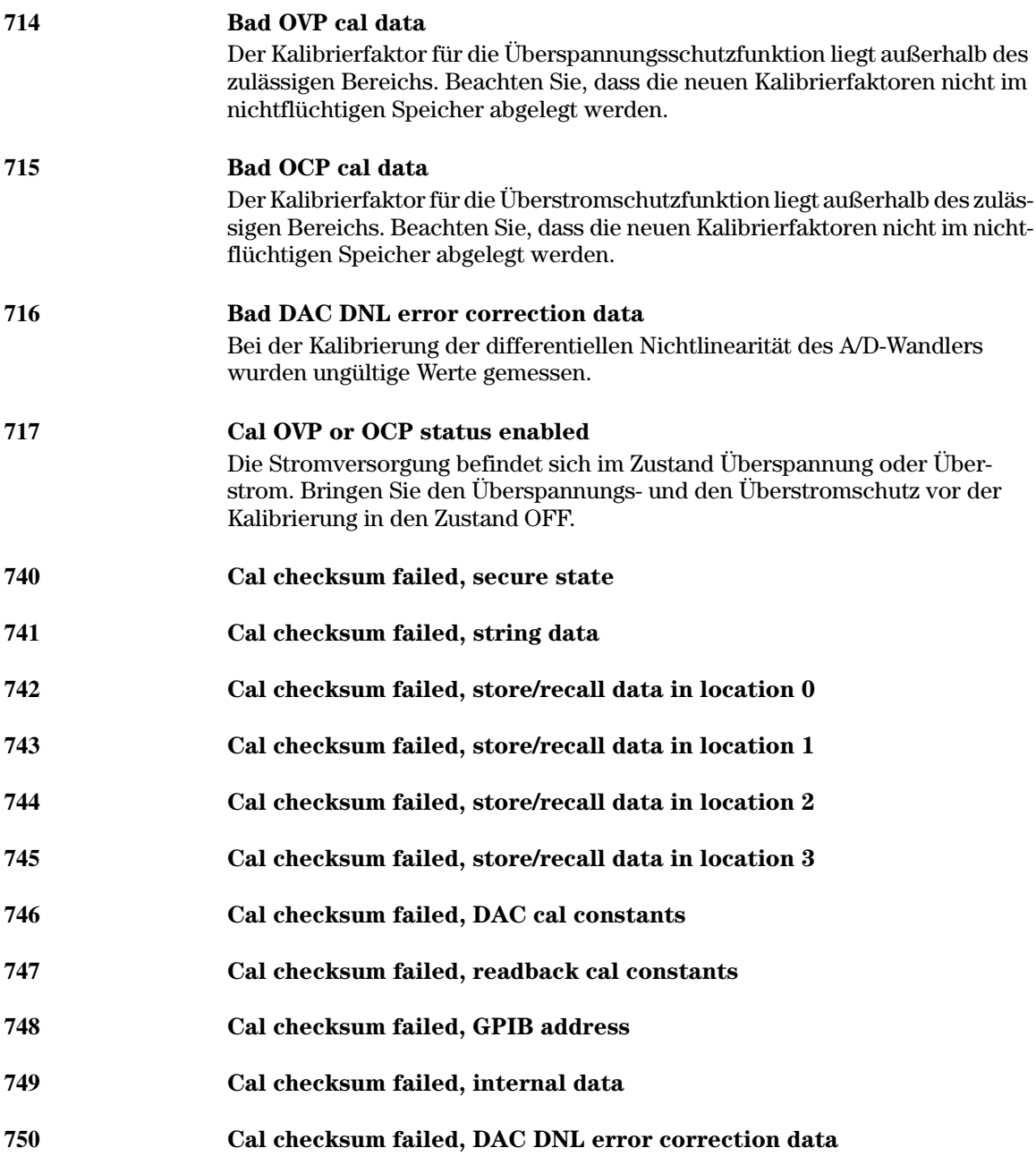

Anwendungsprogramme

# Anwendungsprogramme

Dieses Kapitel enthält zwei exemplarische Anwendungsprogramme zur Fernprogrammierung der Stromversorgung, die Ihnen bei der Entwicklung eigener Anwendungsprogramme helfen sollen. In Kapitel 4 "Fernprogrammierungsschnittstelle – Referenzinformationen" (ab page 75) wird die Syntax der zur Programmierung der Stromversorgung verfügbaren SCPI- (Standard Commands for Programmable Instruments) Befehle beschrieben.

Beide Programme wurden auf einem PC mit Windows 3.1 oder Windows für Workgroups getestet. Beide Beispiele gelten für die Programmierung der Stromversorgung über die GPIB- (IEEE 488-) Schnittstelle. Diese Beispiele erfordern einen VISA- (Virtual Instrument Software Architecture) Treiber zu der GPIB-Karte für Ihren PC. Notwendige Voraussetzung für das Funktionieren dieser Beispiele ist, dass die Datei "visa.dll" im Unterverzeichnis windows/ system Ihres PCs enthalten ist. Beide Programme erfüllen die gleiche Funktion: Sie dienen zur Charakterisierung einer Leistungsdiode; nacheinander werden eine Reihe von Spannungswerten programmiert, und jedesmal wird eine Strommessung durchgeführt.

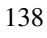

# C++ Beispiel für GPIB (IEEE 488)

Das folgende C-Programm zeigt, wie formatierte Daten gesendet und empfangen werden. Informationen über nicht-formatierte finden Sie in Ihrem VISA-Handbuch. Das Beispiel demonstriert, wie Sie SCPI-Befehle in Verbindung mit der VISA-Funktionalität anwenden können. Es enthält keine Befehle zum Abfangen von Fehlern. Wir empfehlen Ihnen jedoch, in Ihre Programme Fehlerbehandlungsroutinen einzubauen, da dies zu einem guten Programmierstil gehört. Informationen hierzu finden Sie in Ihrem VISA-Handbuch.

Das Programmbeispiel wurde in Microsoft Visual C++ ver 1.52, Projekttyp "QuickWin application", unter Verwendung des großen Speichermodells geschrieben. Beachten Sie, dass die Dateien "visa.lib und "visa.h" in das "lib"bzw. "include"-Verzeichnis der Entwicklungsumgebung verschoben werden  $m$ *ussen.* Diese befinden sich normalerweise unter c:\vxipnp\win\lib\msc\ bzw. *c:\vxipnp\win\include*#

#### **Diode.c**

```
/*Diode.C
Dieses Beispielprogramm durchläuft eine Folge von zehn Spannungswerten und misst den jeweils 
resultierenden Strom. Es druckt die Spannungsschritte und die resultierenden Ströme als 
Tabelle aus. Beachten Sie, dass als GPIB-Adresse die werkseitig eingestellte Standard-GPIB-
Adresse der Stromversorgung verwendet wird.*/
#include <visa.h>
#include <stdio.h>
#include <string.h>
#include <time.h>
/* Verzögerung in Millisekunden*/
void delay( clock t wait );
void main ()
{
  ViSession defaultRM; /* Ressourcen-Manager-ID */
  ViSession power_supply; /* Sitzungs-ID zu einem Messgerät */
 char reply string [256]; /* Vom Messgerät zurückgesendeter String */
  char GPIB_address [3]; /* GPIB-Adresse eines Messgerätes */
  char Visa_address[40]; /* Die an die Karte gesendete vollständige VISA-Adresse */
  double voltage; /* Der zur Stromversorgung gesendete Spannungswert */
```
 /\* Die zum Öffnen der Kommunikation mit der GPIB-Karte erforderliche Adresse wird erstellt \*/ /\* Adressformat GPIB0::5::INSTR \*/  $\sqrt{\star}$   $\frac{\star}{\sqrt{2}}$ strcpy(GPIB\_address, "5"); /\*\*\*\*\*\* Tatsächliche GPIB-Adresse hier eintragen \*\*\*\*\*/

double current; /\* Der zur Stromversorgung gesendete Stromwert \*/

strcpy(Visa\_address, "GPIB0::"); strcat(Visa\_address, GPIB\_address);

#### Kapitel 6 Anwendungsprogramme **C++ Beispiel für GPIB (IEEE 488)**

## **...Fortsetzung**

```
/* Kommunikation (Sitzung) mit der Stromversorgung beginnen */
viOpenDefaultRM (&defaultRM);
viOpen (defaultRM, Visa address, 0,0, &power supply);
/* Abfrage der ID der Stromversorgung, Einlesen und Ausdrucken der Antwort */
viPrintf (power supply, "*IDN?\n");
viScanf (power supply, "%s", &reply string);
printf ("Instrument identification string:\n %s\n\n", reply_string);
/* Initialisierung der Stromversorgung */
viPrintf (power_supply, "*RST\n"); /* Reset-Zustand herstellen */
viPrintf (power_supply, "Current 2\n"); /* Strombegrenzungswert 2A */
viPrintf (power_supply, "Output on\n"); /* Ausgang aktivieren */
printf("Voltage Current\n\n"); /* Überschrift drucken */
/* Änderung der Spannung von 0.6 V bis 0.8 Volt in 0.02-Volt-Schritten */
for(voltage =.6; voltage <<=.8001; voltage +=.02)
   {
 viPrintf (power supply, "Volt f\_{n},voltage); /* Spannung vorgeben */
  printf("%.3f",voltage); /* Spannungswert drucken */
  delay(500); /* 500 ms Pause zum Einschwingen */
 viPrintf(power_supply, "Measure:Current?\n"); /* Strom messen */<br>viScanf (power_supply, "%lf",&current); /* Messwert einlesen */
 viScanf (power_supply, "%lf", &current); /* Messwert einlesen */
 printf(" \frac{8.3 \text{ If}}{n}, current); /* Messwert drucken */
   }
viPrintf (power supply, "Output Off\n"); /* Ausgang deaktivieren */
/* Kommunikationssitzung schließen */
viClose (power_supply);
viClose (defaultRM);
}
/* Pause in Millisekunden. */
void delay( clock_t wait )
{
   clock_t goal;
   clock_t delay;
  wait = wait/1000;delay = (clock t)wait * CLOCKS PER SEC;
   goal = delay + clock();
   while( goal > clock() );
}
```
# **Programmende**

# Beispielprogramm für Excel 5.0 für Windows 3.1 und GPIB

Sie können Ihre Stromversorgung Agilent E3632A auch mit Hilfe von Excel VB Makros steuern. Bei Excel können Sie den Wert einer Zelle aus einem Arbeitsblatt nehmen, ihn an die Stromversorgung senden und dann die Antwort im Arbeitsblatt aufzeichnen. Dieses Beispielprogramm dient zur Charakterisierung eines Bauteils, das an die Ausgangsklemmen der Stromversorgung Agilent E3632A angeschlossen ist. Das Programm liest nacheinander elf Spannungswerte vom Arbeitsblatt, programmiert die Stromversorgung Agilent E3632A mit diesen Werten und liest die von der Stromversorgung gemessenen Stromwerte ein. Die Stromwerte werden neben den zugehörigen Spannungswerten in das Arbeitsblatt eingetragen. Das Beispiel ist für Excel 5.0 unter Windows 3.1 ausgelegt.

Um Makros zu schreiben und die Stromversorgung von Excel aus zu steuern, müssen Sie zuerst ein Modul in Excel öffnen. Wählen Sie im Menü "Einfügen" die Option "Makro" und dann "Modul". Geben Sie dem so erstellten Modul den Namen "Diode bas" (klicken Sie mit der rechten Maustaste auf die Registerkarte). Erstellen Sie ein oder mehrere Module mit dem Namen "GPIB bas". Das Modul "GPIB bas" konfiguriert den gesamten Overhead, der zur Kommunikation mit der GPIB-Schnittstelle erforderlich ist. Dieses Modul ruft Subroutinen auf, die es ermöglichen, auf einfache Weise zu kommunizieren. Das Makro-Beispiel "Diode" testet eine Diode unter Verwendung des anderen Moduls.

Um das Beispiel zur Charakterisierung einer Diode auszuprobieren, müssen Sie zuerst den Programmcode für die beiden Module eingeben. Rufen Sie anschließend ein Tabellenblatt auf. Geben Sie in die Zelle A4 "Spannung" ein, und in die Zelle B4 "Strom". Tippen Sie in die Zelle A5 den Wert 0.6 ein. Füllen Sie die Zellen A4 bis A15 in Schritten von 0.02; der letzte Wert (in Zelle A15) beträgt 0.8.

Wählen Sie, während der Cursor sich in dem Tabellenblatt befindet, die Menü-Option "Extras, Makro". Doppelklicken Sie im Dialogfenster "Makro" auf das Makro "Diode". Die Stromversorgung wird in den Einschalt-Zustand gebracht und arbeitet dann die in der Tabellenkalkulation spezifizierten Spannungswerte ab. Nach jedem Schritt wird der Strom gemessen und in das Arbeitsblatt eingetragen.

Nehmen Sie im Modul "Diode bas" alle für Ihre Anwendung erforderlichen Änderungen vor. Ändern Sie bei Bedarf in der (im Modul "GPIB bas" enthaltenen) Routine "OpenPort()" die GPIB-Adresse. Wenn bei Ausführung des Makros ein Systemfehler auftritt, müssen Sie eventuell Ihren PC neu starten, damit die GPIB-Schnittstelle ordnungsgemäß funktioniert.

# **Makro "Diode bas"**

```
Option Explicit
'""""""""""""""""""""""""""""""""""""""""""""""""""""""""""""""""""""""""
' Dies ist die als erste ausgeführte Subroutine. Passen Sie diese Routine
' an Ihre Anforderungen an. Gehen Sie zum Ändern der GPIB-Adresse in das 
' Modul GPIB, Sub OpenPort(), und ändern Sie die Variable VISAaddr = "5" 
' auf die jeweilige GPIB-Adresse ab.
'""""""""""""""""""""""""""""""""""""""""""""""""""""""""""""""""""""""""
Sub Diode()
      Range("B5:B15").ClearContents
     Dim I As Integer
     OpenPort
     SendSCPI "*RST" 'E3632A in den Reset-Zustand bringen
      SendSCPI "Output ON" 'Ausgang aktivieren
     For I = 5 To 15
         ' Den Tabellenblatt-Wert in einen String umwandeln und zum SCPI-Befehl hinzufügen
         SendSCPI "Volt" & Str$(Cells(I, 1))
          ' Eine Strommessung initiieren, das Ergebnis in das Tabellenblatt eintragen
         Cells(I, 2) = Val(SendSCPI("meas:current?"))
     Next I<br>SendSCPI "Output OFF"
                                 'Ausgang deaktivieren
      ClosePort
End Sub
```
#### Kapitel 6 Anwendungsprogramme **Beispielprogramm für Excel 5.0 für Windows 3.1 und GPIB**

#### **Makro "GPIB bas"**

```
Option Explicit
' - Deklarationen für VISA.DLL, weitere Deklarationen befinden sich normalerweise im
' Verzeichnis c:\vxipnp\win\include in der Datei visa.bas; siehe VISA-Handbuch
Declare Function viOpenDefaultRM Lib "VISA.DLL" Alias "#141" (sesn As Long) As Long
Declare Function viOpen Lib "VISA.DLL" Alias "#131" (ByVal sesn As Long, _
   ByVal desc As String, ByVal mode As Long, ByVal TimeOut As Long, vi As Long) As Long
Declare Function viClose Lib "VISA.DLL" Alias "#132" (ByVal vi As Long) As Long
Declare Function viRead Lib "VISA.DLL" Alias "#256" (ByVal vi As Long, _
   ByVal Buffer As String, ByVal Count As Long, retCount As Long) As Long
Declare Function viWrite Lib "VISA.DLL" Alias "#257" (ByVal vi As Long, _
   ByVal Buffer As String, ByVal Count As Long, retCount As Long) As Long
' Fehlercodes und andere globale Variablen
Global Const VI SUCCESS = &h0&
Global videfaultRM As Long ' Ressourcen-Manager-ID für VISA GPIB
Global vi As Long ' ' Speichert Sitzung für VISA
Dim errorStatus As Long ' VTL-Fehlercode
''''''''''''''''''''''''''''''''''''''''''''''''''''''''''''''''''''''''''''''''''''''' Diese Routine erfordert die Datei VISA.dll, die sich normalerweise im Verzeichnis
' c:\windows\system directory befindet. Diese Routine verwendet die VTL-Bibliothek, um
' Befehle an ein Messgerät zu senden. Eine Beschreibung dieses und weiterer
' VTL-Befehle finden Sie in dem Buch "Hewlett Packard Visa Transition
' Library", Agilent-Teilenummer E2094-90002.
''''''''''''''''''''''''''''''''''''''''''''''''''''''''''''''''''''''''''''''''''''''Function SendSCPI(SCPICmd As String) As String
' Diese Funktion sendet einen SCPI-Befehlsstring an die
' GPIB-Schnittstelle. Wenn der Befehl ein Fragezeichen enthält,
' wird die Antwort gelesen und zurückgesendet.
    Dim readbuf As String * 512 ' Puffer für zurückgesendeten String
   Dim crlfpos As Integer ' Position von CRs und LFs im Lesepuffer
    Dim cmdString As String ' Der zum Messgerät gesendete Befehl
    Dim ReturnString As String ' Der vom Messgerät zurückgesendete String
    Dim actual As Long ' Anzahl der gesendeten/eingelesenen Zeichen
     ' Integrieren Sie in diese Subroutine eine Fehlerbehandlungsroutine,
     'die im Falle eines Fehlers aufgerufen wird.
    On Error GoTo VIerrorHandler
     ' Der zum Messgerät gesendete Befehl, abgeschlossen durch Zeilenvorschub-Zeichen.
    cmdstring = SCPICmd & Chr$(10)
     errorStatus = viWrite(vi, ByVal commandstr, Len(commandstr), actual)
```
#### ...Fortsetzung

```
If InStr(SCPICmd, "?") Then
                                         'Falls es sich um eine Abfrage handelt: den
                                            Antwort-String lesen
       errorStatus = viRead(vi, ByVal readbuf, 512, actual)
       ReturnString = readbuf
       'Strip out any nul's from the response string.
       crlfpos = InStr(ReturnString, Chr$(0))
       If crlfpos Then
           ReturnString = Left (ReturnString, crlfpos - 1)
       End If
       SendSCPI = ReturnString
                                        'Den restlichen String zurücksenden
   End If
                                         'Ende der Abfrage
Exit Function
VIerrorHandler:
'Fehlermeldung wird in dem Textfeld txtResponse angezeigt
MsgBox " I/O Error: " & Error$()
'Sitzung wird geschlossen
errorStatus = video(vi)Exit Function
End Function
Sub OpenPort()
   Dim VISAaddr As String
    *********************************
   'Ändern Sie die GPIB-Adresse hier
    VISRaddr = "5"errorStatus = viOpenDefaultRM(videfaultRM)
                                              'open the visa session
   'Kommunikation mit dem Messgerät wird geöffnet
   errorStatus = viOpen(videfaultRM, "GPIB0::" & VISAaddr & "::INSTR", 0, 1000, vi)
   If errorStatus < VI SUCCESS Then
                                               'Im Fehlerfall Meldung anzeigen
      Cells(1, 1) = "Unable to Open port"
   End If
End Sub
Sub ClosePort()
   errorStatus = video (vi)'close the session
   errorStatus = viClose(videfaultRM)
End Sub
```
#### Programmende

Tutorial

# Tutorial

Das Modell Agilent E3632A ist eine hochleistungsfähige Stromversorgung, die "saubere" Gleichspannungen liefert. Damit Sie die Leistungsfähigkeit dieser Stromversorgung voll ausschöpfen können, müssen Sie beim Betrieb des Gerätes – sei es als autonome Laborstromversorgung oder als Komponente eines computergesteuerten Systems – bestimmte Vorkehrungen treffen. Dieses Kapitel beschreibt die Funktionsweise von Linear-Stromversorgungen ganz allgemein und erörtert Details, die für den Betrieb und die Benutzung der DC-Stromversorgung Agilent E3632A spezifisch sind:

- Überblick über die Funktionsweise der Stromversorgung Agilent E3632A, Seite 147
- · Ausgangscharakteristiken, Seite 149
- Anschluss der Last, Seite 153
- Erweiterung des Spannungs- oder Strombereichs, Seite 157
- Fernprogrammierung, Seite 158
- Fernprogrammierung, Seite 158

<span id="page-148-0"></span>Kapitel 7 Tutorial **Überblick über die Funktionsweise der Stromversorgung Agilent E3632A**

## Überblick über die Funktionsweise der Stromversorgung Agilent E3632A

Serienregler-Stromversorgungen kamen vor vielen Jahren erstmals auf den Markt und werden auch heute noch in großen Stückzahlen eingesetzt. Eine solche Stromversorgung besteht im wesentlichen aus einem Transformator, einem Gleichrichter, einem schaltend arbeitenden Vorregler, einem Ladekondensator und einem Serienregler (als variabler Widerstand dargestellt). Abbildung 7-1 zeigt ein vereinfachtes Blockschaltbild. Da der in Abbildung 7-1 dargestellte variable Widerstand des Serienreglers in Wirklichkeit aus einem oder mehreren Leistungstransistoren besteht, die im linearen Bereich (Klasse A) arbeiten, werden Geräte mit diesem Reglertyp oft als *Linearregler*-Stromversorgungen bezeichnet. Dieser Stromversorgungstyp hat diverse Vorteile und ist in der Regel die effizienteste Lösung zur Erfüllung der Forderungen nach präziser Regelung und hohem Wirkungsgrad.

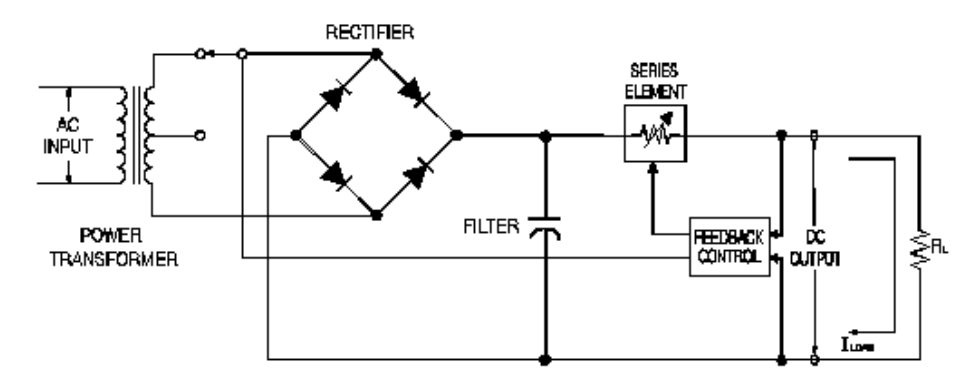

**Abbildung 7-1. Blockschaltbild einer einfachen Serienregler-Stromversorgung mit Bereichswahl über Transformatoranzapfung**

Um den Spannungsabfall über dem Serienregler möglichst gering zu halten, arbeiten manche Stromversorgungen mit einem vor der Gleichrichterbrücke angeordneten Vorregler. Abbildung 7-1 Das Modell Agilent E3632A enthält einen Transformator mit Anzapfung zur Bereichswahl. Dies ist eines von mehreren Vorregelungsverfahren zur Reduktion der Verlustleistung des Serienreglers.

#### Kapitel 7 Tutorial Überblick über die Funktionsweise der Stromversorgung Agilent E3632A

Eine Linearregler-Stromversorgung zeichnet sich durch hervorragende Regelungscharakteristiken aus und reagiert sehr schnell auf Netzspannungs- oder Lastschwankungen. Dadurch ist dieser Stromversorgungstyp in Bezug auf Netz- und Lastregelungscharakteristiken sowie Einschwingverhalten anderen Technologien überlegen. Dieser Stromversorgungstyp zeichnet sich außerdem durch sehr geringes Brummen und Rauschen aus, ist unempfindlich gegenüber Temperaturschwankungen und weist dank seines einfachen Schaltungskonzeptes eine hohe Zuverlässigkeit auf.

Das Modell Agilent E3632A basiert auf einem Linearregler. Die Ausgänge werden von einer Steuerschaltung durch Spannungen gesteuert. Die Stromversorgung sendet den tatsächlich an den Ausgangsklemmen gemessenen Spannungswert an diese Steuerschaltung zurück. Die Steuerschaltung empfängt außerdem Informationen über die Frontplatte und sendet Informationen zum Display. In ähnlicher Weise kommuniziert die Steuerschaltung mit den GPIB- und RS-232-Fernprogrammierungsschnittstellen. Die Fernprogrammierungsschnittstelle ist geerdet und von der Steuerschaltung und der Stromversorgung optisch isoliert.

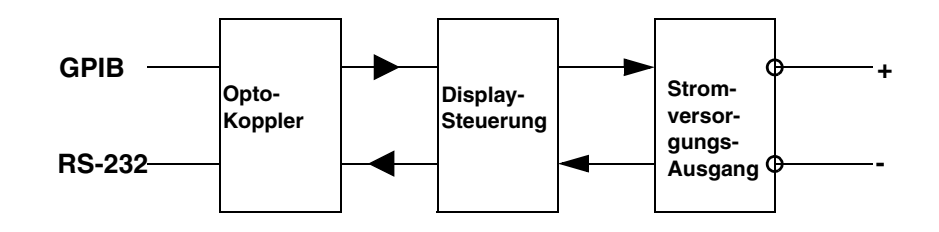

Abbildung 7-2. Blockschaltbild einer Stromversorgung mit optisch isolierter Fernprogrammierungsschnittstelle

## <span id="page-150-0"></span>Ausgangscharakteristiken

Eine ideale Konstantspannungsquelle hätte bei allen Frequenzen die Ausgangsimpedanz Null. Folglich würde, wie in Abbildung 7-3 dargestellt, bei allen durch Änderungen des Lastwiderstands hervorgerufen Änderungen des Ausgangsstroms die Ausgangsspannung konstant bleiben.

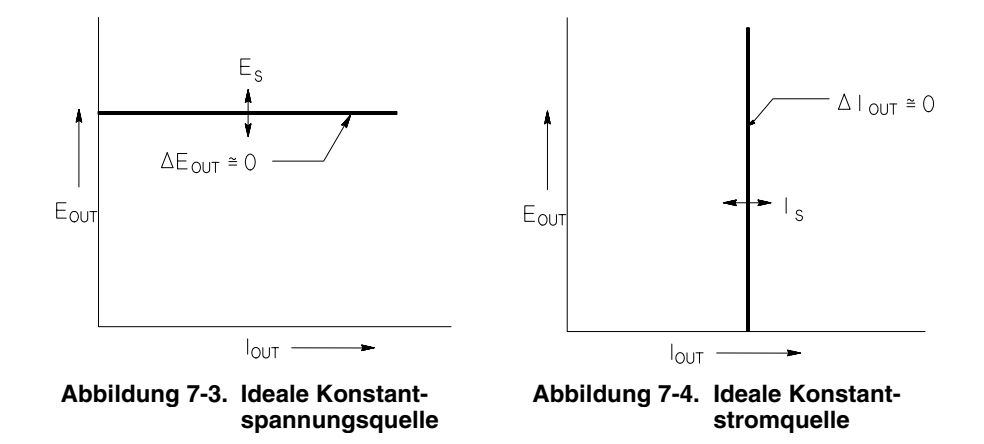

Eine ideale Konstantstromquelle hätte bei allen Frequenzen eine unendlich hohe Ausgangsimpedanz. Folglich würde sie, wie in Abbildung 7-4 dargestellt, auf eine Änderung des Lastwiderstands mit einer Änderung der Ausgangsspannung reagieren, die gerade groß genug wäre, den Ausgangsstrom konstant zu halten.

Die in Stromversorgung E3632A kann wahlweise als Konstantspannungsquelle (CV, Constant Voltage) oder Konstantstromquelle (CC, Constant Current) betrieben werden. Unter bestimmten, außergewöhnlichen Umständen arbeitet die Stromversorgung in keiner dieser beiden Betriebsarten; sie ist dann "ungeregelt".

#### <span id="page-151-0"></span>Kapitel 7 Tutorial Ausgangscharakteristiken

Abbildung 7-5 zeigt die verschiedenen Ausgangsbetriebsarten der Stromversorgung Agilent E3632A. Der Arbeitspunkt liegt entweder oberhalb oder unterhalb der Geraden  $R_I = R_C$ . Diese entspricht der Last, bei welcher die Ausgangsspannung und der Ausgangsstrom den programmierten Werten entsprechen. Überschreitet der Lastwiderstand  $R_L$  den Wert  $R_C$ , dominiert die Ausgangsspannung, da dann der Strom niedriger als der programmierte Wert ist. Man sagt dann, die Stromversorgung sei in der Betriebsart Konstantspannung (CV). Im Punkt 1 hat die Last einen höheren Widerstandswert (im Vergleich zu  $R_C$ ), die Ausgangsspannung entspricht dem programmierten Wert, und der Ausgangsstrom liegt unterhalb des programmierten Wertes. Die Stromversorgung ist in der Betriebsart Konstantspannung, und der programmierte Stromwert dient als Strombegrenzung.

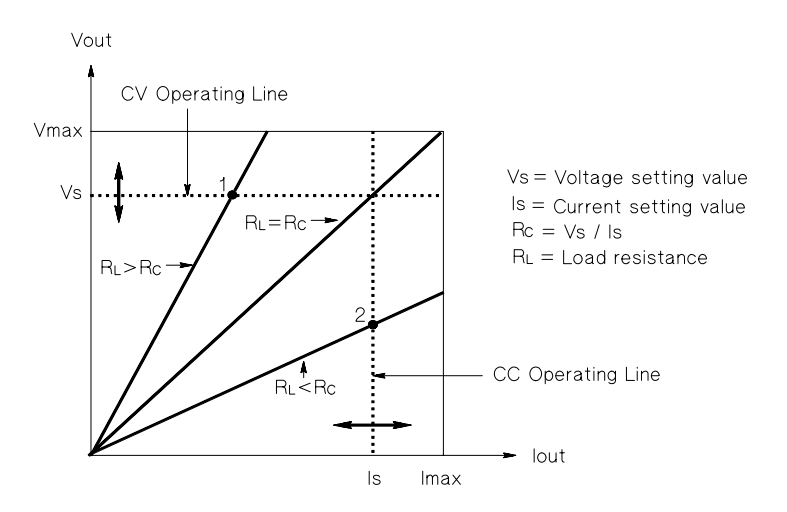

Abbildung 7-5. Ausgangscharakteristiken

Unterschreitet der Lastwiderstand  $R_L$  den Wert  $R_C$ , dominiert der Ausgangsstrom, da dann die Spannung niedriger als der programmierte Wert ist. Man sagt dann, die Stromversorgung sei in der Betriebsart Konstantstrom (CC). Im Punkt 2 hat die Last einen niedrigeren Widerstandswert (im Vergleich zu  $R_C$ ), die Ausgangsspannung ist niedriger als der programmierte Wert, und der Ausgangsstrom entspricht dem programmierten Wert. Die Stromversorgung ist in der Betriebsart Konstantstrom, und der programmierte Spannungswert dient als Spannungsbegrenzung.

#### <span id="page-152-0"></span>**Ungeregelter Zustand**

Falls die Stromversorgung in einen Zustand übergeht, der weder Konstantspannung noch Konstantstrom darstellt, arbeitet sie *ungeregelt*. In diesem Zustand sind Ausgangsspannung und Ausgangsstrom nicht vorhersagbar. Der ungeregelte Zustand kann die Folge einer zu geringen Netzspannung sein. Er tritt meist nur kurzzeitig auf. Wenn beispielsweise ein großer Spannungssprung programmiert ist, wird der Ausgangskondensator oder eine große kapazitive Last mit dem von der Strombegrenzung vorgegebenen Maximalstrom aufgeladen. Während des Anstiegs der Ausgangsspannung befindet sich die Stromversorgung im ungeregelten Zustand. Auch während des Übergangs von Konstantspannung zu Konstantstrom und bei einem Kurzschluss des Ausgangs kann während der Übergangszeit kurzzeitig der ungeregelte Zustand auftreten.

#### Störsignale

Eine ideale Stromversorgung liefert eine völlig "saubere" Ausgangsspannung ohne jegliche Störsignale zwischen den beiden Ausgängen oder zwischen einem der Ausgänge und Masse. Eine reale Stromversorgung zeigt zwischen den Ausgängen eine Rauschspannung, und von jedem der beiden Ausgänge fließt durch jede dort angeschlossene Impedanz ein Rauschstrom nach Masse. Die Rauschspannung wird als Gegentakt-Störspannung bezeichnet und der Rauschstrom als Gleichtakt-Störstrom.

Die Gegentakt-Störspannung setzt sich aus Brummen (Netzfrequenz und deren Harmonische) und zufälligem Rauschen zusammen. Bei dem Modell Agilent E3632A treten beide Komponenten nur in ganz geringem Maße auf: Sorgfältige Leitungsführung und Abschirmung sorgen für hervorragende Werte.

Der Gleichtakt-Störstrom kann für empfindliche Lasten mit Massebezug ein Problem darstellen. Bei solchen Schaltungen fließt ein niedriger, netzfrequenter Wechselstrom von den Ausgängen nach Masse. Jede dazwischen liegende Impedanz erzeugt einen Spannungsabfall in Höhe des jeweiligen Stroms mal der betreffenden Impedanz. Zur Minimierung dieses Effekts können die Ausgangsanschlüsse unmittelbar am Gerät geerdet werden. Alternativ kann zu jeder geerdeten Impedanz eine komplementäre vorgesehen werden, sodass die erzeugten Spannungen sich gegenseitig aufheben. Bei erdfreien Lasten stellt Gleichtaktrauschen normalerweise kein Problem dar.

Die Ausgangsspannung ändert sich auch aufgrund von Laständerungen. Große Lastströme rufen einen signifikanten Spannungsabfall über der Ausgangsimpedanz (R) der Stromversorgung hervor. Zu diesem Spannungsabfall addiert sich ein weiterer Spannungsabfall über dem Lastleitungswiderstand. Durch Ver-

#### <span id="page-153-0"></span>Kapitel 7 Tutorial Ausgangscharakteristiken

wendung von Lastleitungen mit möglichst großem Querschnitt kann dieser Spannungsabfall minimiert werden. Mit Hilfe von Fühlerleitungen an der Last kann der Lastleitungswiderstand kompensiert werden ("Remote Sensing").

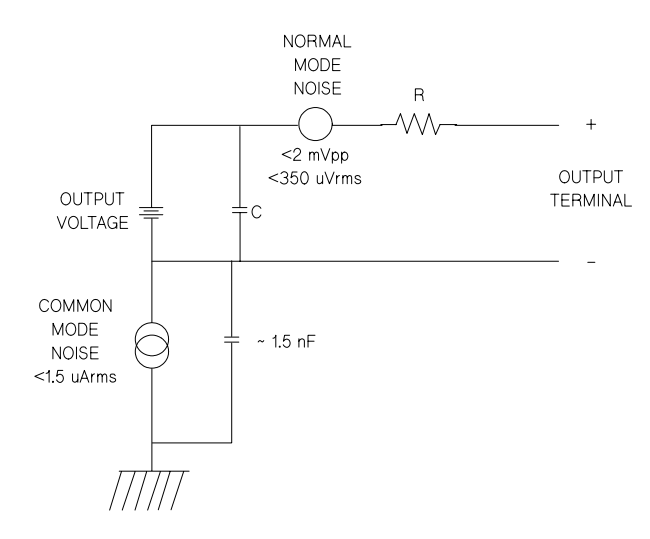

Abbildung 7-6. Vereinfachte Darstellung der Gegentakt- und Gleichtakt-Rauschquellen

Wenn der Lastwiderstand sich schnell ändert, beispielsweise beim Schließen eines Relaiskontaktes, erzeugen die Induktivitäten der Lastleitung und des Stromversorgungsausgangs eine Spannungsspitze über der Last. Diese Spannungsspitze ist eine Funktion der Änderungsgeschwindigkeit des Laststroms. Wenn mit sehr schnellen Lastwechseln gerechnet werden muss, sollte zur Minimierung dieser Spannungsspitzen ein Kondensator mit geringem Serienwiderstand parallel zur Last geschaltet werden.

## <span id="page-154-0"></span>Anschluss der Last

#### Ausgangsisolation

Der Ausgang der Stromversorgung ist gegenüber der Chassis-Masse isoliert. Sie können einen beliebigen Ausgangsanschluss erden oder eine externe Spannung zwischen einem Ausgangsanschluss und Masse anlegen. Falls die Kurzschlussbrücken zwischen dem positiven Ausgang (+) und dem positiven Fühlerleitungsanschluss ("+ Sense") sowie zwischen dem negativen Ausgang (-) und dem negativen Fühlerleitungsanschluss ("-") nicht isoliert sind, darf die Spannung an jeder der Ausgangsklemmen nicht mehr als ±60 betragen. Wenn die Kurzschlussbrücken durch isolierten Ausführungen ersetzt oder entfernt werden, sodass der Benutzer nicht mit blanken Ausgangsleitungen in Berührung kommen kann, darf die Spannung an jeder Ausgangsklemme bis zu  $\pm 240$  Vdc betragen. Die Frontplatte enthält einen Chassis-Masse-Anschluss, der je nach Bedarf verwendet werden kann.

#### **Mehrere Lasten**

Wenn Sie mehrere Lasten an die Stromversorgung anschließen, sollten Sie für jede Last ein separates Lastleitungspaar verwenden. Dadurch werden etwaige Rückwirkungen zwischen den Lasten minimiert, und die Vorzüge der niedrigen Ausgangsimpedanz der Stromversorgung kommen voll zur Geltung. Die Lastleitungspaare sollten so kurz wie möglich sein; zur Verringerung der Induktivität und der Störsignaleinstreuungen sollten die beiden Adern eines Paares miteinander verdrillt werden, oder es sollte abgeschirmtes Kabel verwendet werden. Bei Verwendung abgeschirmter Lastleitungen sollte die Abschirmung mit dem Chassis-Masse-Anschluss der Stromversorgung verbunden werden; das andere Ende der Abschirmung sollte frei bleiben.

Wenn aus Verkabelungsgründen externe Verteilerklemmen verwendet werden müssen, verbinden Sie diese über verdrillte oder abgeschirmte Leitungen mit den Stromversorgungs-Ausgängen. Schließen Sie jede Last einzeln an die Verteilerklemmen an.

#### <span id="page-155-0"></span>Kapitel 7 Tutorial **Anschluss der Last**

**Tabelle 7-1. Leitungsquerschnitt**

| <b>AWG</b>                                         | 10   | 12   | 14   | 16   | 18   | 20   | 22   | 24   | 26    | 28    |
|----------------------------------------------------|------|------|------|------|------|------|------|------|-------|-------|
| <b>Empfohlene</b><br>max. Strom-<br>stärke (A)*    | 40   | 25   | 20   | 13   | 10   |      | 5    | 3.5  | 2.5   | 1.7   |
| $m\Omega$ /ft                                      | 1.00 | 1.59 | 2.53 | 4.02 | 6.39 | 10.2 | 16.1 | 25.7 | 40.8  | 64.9  |
| $m\Omega/m$                                        | 3.3  | 5.2  | 8.3  | 13.2 | 21.0 | 33.5 | 52.8 | 84.3 | 133.9 | 212.9 |
| *Isolierter Einzelleiter in freier Luft bei 30 °C. |      |      |      |      |      |      |      |      |       |       |

**Warnung** Aus Sicherheitsgründen müssen die Leitungsquerschnitte so groß dimensioniert werden, dass auch beim maximal möglichen Kurzschluss-Strom, den die Stromversorgung liefern kann, eine Überhitzung der Leitungen ausgeschlossen ist.

#### Fühlerleitungsbetrieb (Remote Sensing)

Normalerweise bietet eine Stromversorgung in der Konstantspannungsbetriebsart *unmittelbar an ihrem Ausgang* die bestmögliche Netz- und Lastregelung, die kleinstmögliche Ausgangsimpedanz, minimale Drift, minimale Welligkeit und minimales Rauschen sowie kürzestmögliche Einschwingzeit. Wenn die Last nicht direkt, sondern über Leitungen an die Stromversorgung angeschlossen ist, verschlechtern sich diese Eigenschaften an der Last. Die Verschlechterung ist normalerweise proportional zur Lastleitungsimpedanz in Relation zur Ausgangsimpedanz der Stromversorgung.

Die Stromversorgung Agilent E3632A bietet die Möglichkeit, die Ist-Spannung für den Regelkreis unmittelbar an der Last abzugreifen, sodass die Regelung an den Lastanschlüssen ansetzt statt an den Ausgangsklemmen der Stromversorgung. Dies wird als Fühlerleitungsbetrieb bezeichnet. Im Fühlerleitungsbetrieb wird die Ausgangsspannung der Stromversorgung automatisch in der Weise nachgeregelt, dass der Spannungsabfall über den Lastleitungen kompensiert und die Spannung unmittelbar an der Last konstant gehalten wird.

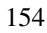

<span id="page-156-0"></span>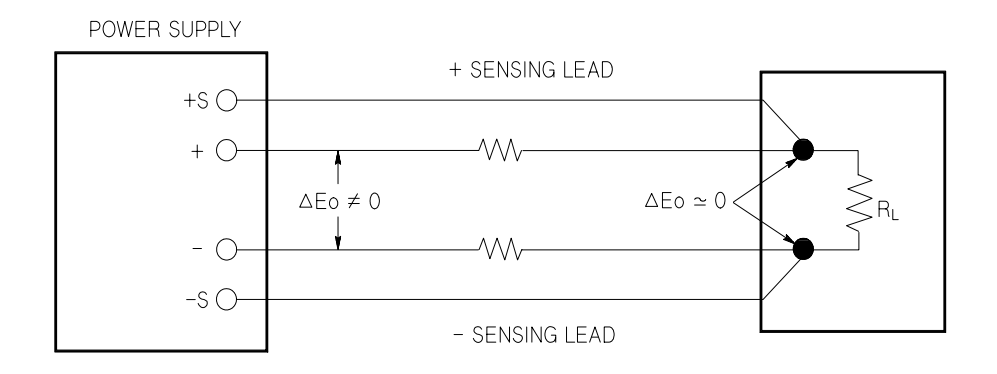

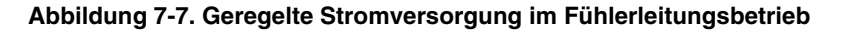

### Überlegungen zur Last

#### Kapazitive Last

In den meisten Fällen arbeitet die Stromversorgung bei fast allen Lastkapazitäten stabil. Große Lastkapazitäten können jedoch bei sprunghafter Änderung der programmierten Ausgangsspannung ein Überschwingen hervorrufen. Bestimmte Kombinationen aus Lastkapazität, äquivalentem Serienwiderstand und Lastleitungsinduktivität können zu Instabilität führen. Falls dieses Problem auftritt, lässt es sich oft durch Verkleinern oder Vergrößern der Lastkapazität beheben.

Eine große Lastkapazität kann auch dazu führen, dass die Stromversorgung beim Umprogrammieren der Ausgangsspannung in die Betriebsart CC oder in den ungeregelten Zustand übergeht. Die maximal mögliche Anstiegsgeschwindigkeit der Ausgangsspannung ist gleich dem Quotienten aus dem programmierten Ausgangsstrom und der Gesamt-Lastkapazität (intern plus extern).

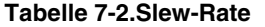

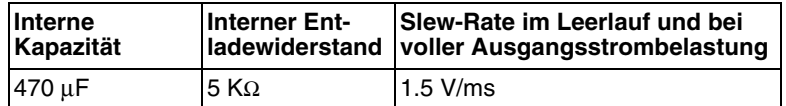

#### <span id="page-157-0"></span>Kapitel 7 Tutorial **Anschluss der Last**

#### **Induktive Last**

Induktive Lasten verursachen in der Betriebsart CV keine Stabilitätsprobleme. In der Betriebsart CC bildet eine induktive Last zusammen mit der Ausgangskapazität der Stromversorgung einen Parallelresonanzkreis. Im allgemeinen wird dies nicht die Stabilität der Stromversorgung beeinträchtigen, aber Überschwinger im Laststrom hervorrufen.

#### Impulslast

In einigen Anwendungen ändert sich der Laststrom periodisch innerhalb bestimmter Grenzen. Der maximale Ausgangsstrom wird durch den programmierten Strombegrenzungswert begrenzt. Zum Laden/Entladen der Ausgangskapazität sind u. U. Stromstärken erforderlich, die den programmierten Strombegrenzungswert überschreiten. Um zu vermeiden, dass die Stromversorgung kurzzeitig in die CC-Betriebsart oder den ungeregelten Zustand übergeht, sollte der Strombegrenzungswert größer sein als der zu erwartende Spitzen-Laststrom.

#### **Rückstromlast**

Wenn am Ausgang der Stromversorgung eine aktive Last angeschlossen ist, kann diese u. U. während bestimmter Betriebszustände einen Rückstrom in die Stromversorgung einspeisen. Dies kann dazu führen, dass die Stromversorgung in den ungeregelten Zustand übergeht oder sogar beschädigt wird, und muss deshalb verhindert werden. Dieser Effekt lässt sich durch Vorbelasten des Stromversorgungs-Ausgangs mit einem "Dummy"-Lastwiderstand vermeiden. Der "Dummy"-Lastwiderstand sollte aus der Stromversorgung mindestens so viel Strom ziehen, wie aus der aktiven Last maximal in die Stromversorgung zurückfließen kann. Die Summe der Ströme, welche die Stromversorgung an die "Dummy"-Last und die aktive Last liefert, muss kleiner sein als der zulässige Maximalstrom der Stromversorgung.

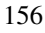

## <span id="page-158-0"></span>Erweiterung des Spannungs- oder Strombereichs

Wenn die Netzspannung an oder über dem Nennwert liegt, kann die Stromversorgung Spannungen und Ströme liefern, die über den spezifizierten Maximalwerten liegen. Eine Überschreitung der spezifizierten Maximalwerte um bis zu 3% ist ohne Gefährdung der Stromversorgung möglich; dabei ist jedoch die Einhaltung der Spezifikationen nicht gewährleistet. Wenn die Netzspannung dauerhaft am oberen Ende des Eingangsspannungsbereichs liegt, arbeitet die Stromversorgung wahrscheinlich innerhalb der Spezifikationen. Mit noch größerer Wahrscheinlichkeit arbeitet die Stromversorgung innerhalb der Spezifikationen, wenn entweder nur die Ausgangsspannung oder nur der Ausgangsstrom den spezifizierten Wert überschreitet.

#### Serienschaltung

Durch Serienschaltung mehreren Stromversorgungen können Sie die Ausgangsspannung erhöhen; die resultierende Ausgangsspannung darf jedoch die Isolationsspannung keiner der verwendeten Stromversorgungen überschreiten. Eine solche Konfiguration können Sie sowohl mit einer einzigen Last über alle Stromversorgungen hinweg als auch mit je einer separaten Last pro Stromversorgung betreiben. Die Stromversorgung verfügt über eine Sperrdiode zwischen den Ausgangsanschlüssen, damit beim Betrieb in Serie mit anderen Stromversorgungen kein Schaden auftreten kann, wenn die Last kurzgeschlossen wird oder wenn eine der Stromversorgungen unabhängig von den übrigen eingeschaltet wird.

Bei einer Serienschaltung ist die Gesamt-Ausgangsspannung gleich der Summe der Ausgangsspannungen der einzelnen Stromversorgungen. Der maximale Strom ist gleich dem Strom jeder einzelnen Stromversorgung. Für die Erzielung der Gesamt-Ausgangsspannung muß jede der Stromversorgung einzeln entsprechend programmiert werden.

#### Parallelschaltung

Durch Parallelschalten mehrerer Stromversorgungen, die in der Lage sind, automatisch zwischen den Betriebsarten Konstantspannung und Konstantstrom umzuschalten, können Sie den maximalen Ausgangsstrom erhöhen. Der Gesamt-Ausgangsstrom ist gleich der Summe der Ausgangsströme der einzelnen Stromversorgungen. Die Ausgangsströme der einzelnen Stromversorgungen können separat programmiert werden. Die Ausgangsspannung einer der Stromversorgungen sollte auf die gewünschte Spannung programmiert werden und die der übrigen auf einen geringfügig höheren Wert. Letztere liefern dann ihren konstanten Ausgangsstrom und senken ihre Ausgangsspannung so weit ab, bis sie der Ausgangsspannung der ersten Stromversorgung entspricht, die in der Betriebsart Konstantspannung verbleibt und nur denjenigen Stromanteil liefert, der zur Erzielung des geforderten Gesamtstroms erforderlich ist.

## <span id="page-159-0"></span>Fernprogrammierung

Bei Fernprogrammierung kommt es häufig vor, dass abrupte Ausgangsspannungsänderungen programmiert werden. Die wichtigsten Begrenzungsfaktoren für die Slew-Rate (Spannungsänderungsgeschwindigkeit) sind die Ausgangskapazität und der Lastwiderstand.

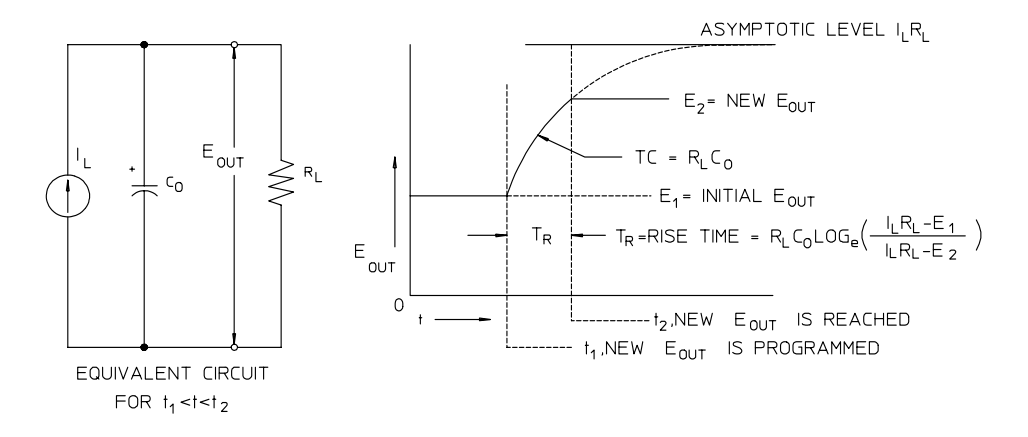

Abbildung 7-8. Slew-Rate bei Aufwärtsprogrammierung (volle Last)

Abbildung 7-8 zeigt die Ersatzschaltung des Stromversorgungsausgangs und die Signalform der Ausgangsspannung zum Zeitpunkt der Aufwärtsprogrammierung. Wenn der neue Ausgangswert programmiert ist, erkennt die Regelschaltung, dass die momentane Ausgangsspannung niedriger als gefordert ist, und gibt für den Serienregler den Maximalwert I<sub>L</sub> (Strombegrenzung oder programmierter Konstantstromwert) vor.

Dieser Konstantstrom  $I_L$  lädt die Ausgangskapazität  $C_O$ , welcher der Lastwiderstand R<sub>L</sub> parallelgeschaltet ist. Die Ausgangsspannung steigt asymptotisch bis auf den Wert  $I_I R_I$  an; diese Wert ist höher als der programmierte neue Ausgangsspannungswert. Die Geschwindigkeit des Spannungsanstiegs wird durch die Zeitkonstante  $R_L C_L$  bestimmt.

Nach Erreichen des neu programmierten Spannungswertes nimmt der Konstantspannungsregler seine normale Funktion wieder auf und hält die Spannung auf diesem Wert konstant. Die Anstiegszeit kann also nach der in Abbildung 7-8 angegebenen Formel näherungsweise bestimmt werden.

#### <span id="page-160-0"></span>Kapitel 7 Tutorial Fernprogrammierung

Wenn an den Ausgangsanschlüssen der Stromversorgung keine Last angeschlossen ist, steigt die Ausgangsspannung bei Aufwärtsprogrammierung linear mit der Geschwindigkeit  $C_0/I_L$  an, und die kürzestmögliche Aufwärtsprogrammierzeit beträgt  $T_R = C_0(E_2 - E_1)/I_L$ .

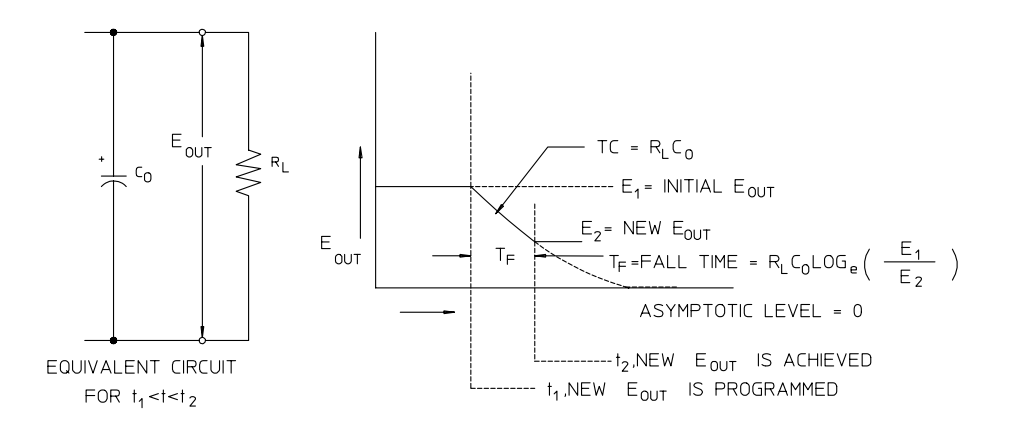

#### Abbildung 7-9. Slew-Rate bei Abwärtsprogrammierung

Bei Abwärtsprogrammierung (siehe Abbildung 7-9) erkennt die Regelschaltung, dass die Ausgangsspannung höher als gefordert ist, und sperrt den Serienregler völlig. Die Ausgangskapazität kann sich dann nur über den Lastwiderstand und die interne Stromquelle  $(I_S)$  entladen.

Bei fehlender Last fällt die Ausgangsspannung mit der Geschwindigkeit  $I_S/C_O$ linear ab, bis sie den neu programmierten Wert erreicht. Bei voller Last fällt die Ausgangsspannung exponentiell und schneller ab.

Weil bei den meisten Stromversorgungen die Ausgangs- und Lastkapazitäten bei Abwärtsprogrammierung nicht durch ein aktives Element entladen werden, ist bei diesen Stromversorgungen die Abwärtsprogrammierzeit wesentlich länger als die Aufwärtsprogrammierzeit.

<span id="page-161-0"></span>Kapitel 7 Tutorial Zuverlässigkeit

## Zuverlässigkeit

Die Zuverlässigkeit von elektronischen Geräten, die Halbleiterbauteile enthalten, ist in hohem Maße von der Temperatur dieser Bauteile abhängig. Je geringer die Bauteiltemperatur, desto höher die Zuverlässigkeit. Das Modell Agilent E3632A enthält eine Schaltung, welche die Verlustleistung (und damit auch die Wäreproduktion) der Stromversorgung reduziert. Die Verlustleistung erreicht beim maximalen Ausgangsstrom ihr Maximum. Sie steigt beim Verringern der Ausgangsspannung weiter an. Die Innentemperatur der Stromversorgung Agilent E3632A wird durch einen Ventilator gering gehalten. Damit eine ausreichende Kühlung gewährleistet ist, muss an den Seiten und an der Rückwand des Gerätes so viel Freiraum bleiben, dass eine ungehinderte Luftzirkulation möglich ist.

Spezifikationen

# Spezifikationen

Auf den folgenden Seiten sind die Spezifikationen der Stromversorgungen aufgelistet. Hierbei handelt es sich um garantierte technische Daten, die bei Belastung mit einem ohmschen Widerstand und für den Temperaturbereich von 0 bis 40°C gelten. Die außerdem angegebenen zusätzlichen Daten sind konstruktionsbedingte oder gemessene Leistungsmerkmale, die nicht garantiert werden. Im Service Guide werden Prozeduren zur Verifikation der Spezifikationen beschrieben.

## <span id="page-164-0"></span>Spezifikationen

**Ausgangswerte** (bei 0°C bis 40°C) Unterer Bereich 0 bis +15 V/0 bis 7 A Oberer Bereich 0 bis +30 V/0 bis 4 A

**Programmiergenauigkeit** <sup>[1]</sup> 12 Monate (bei 25°C ± 5°C), ±(% des Ausgangswertes + Offset)

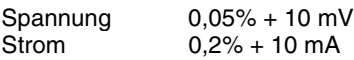

**Rückmeldegenauigkeit** [1] 12 Monate (über GPIB- oder RS-232-Schnittstelle oder Display, bezogen auf tatsächlichen Ausgangswert bei 25°C ± 5°C), ±(% des Ausgangswertes + Offset)

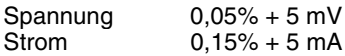

**Welligkeit und Rauschen** (Ausgänge erdfrei oder ein Ausgang geerdet, 20 Hz bis 20 MHz)

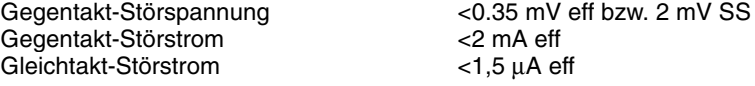

#### Lastregelung,  $\pm$ (% Ausgangswert + Offset)

Änderung der Ausgangsspannung oder des Ausgangsstroms bei beliebiger Laständerung innerhalb des spezifizierten Bereichs (gilt für Fühlerleitungsbetrieb).

Spannung  $< 0.01\% + 2 \text{ mV}$ <br>Strom  $< 0.01\% + 250 \text{ m}$  $<$ 0,01% + 250 µA

#### **Netzregelung**, ±(% Ausgangswert + Offset)

Änderung der Ausgangsspannung und des Ausgangsstroms bei beliebiger Netzspannungsänderung innerhalb des spezifizierten Bereichs.

Spannung <0,01% + 2 mV<br>Strom <0.01% + 250 u  $<$ 0,01% + 250 µA

<sup>[1]</sup>Die Genauigkeitsspezifikationen gelten nach einstündigem Warmlaufen ohne Last und nach Kalibrierung bei einer Temperatur von 25°C.

 $\frac{1}{163}$  8

#### <span id="page-165-0"></span>Kapitel 8 Spezifikationen **Spezifikationen**

#### **Programmierauflösung**

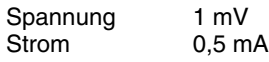

#### **Rückmeldeauflösung**

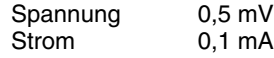

#### **Display-Auflösung**

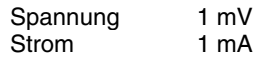

#### **Einschwingzeit**

Nach einer Änderung des Ausgangsstroms von voller auf halbe Last (oder umgekehrt) benötigt die Stromversorgung weniger als 50 µs, um wieder den vorigen Ausgangswert bis auf eine Abweichung von maximal 15 mV zu erreichen.

#### **Befehlsverarbeitungszeit**

Wenn die Stromversorgung direkt an die GPIB- oder RS-232-Schnittstelle angeschlossen ist, beträgt die mittlere Zeit bis zum Beginn der Spannungsänderung nach Empfang digitaler Daten weniger als 100 ms.

#### **OVP- und OCP-Genauigkeit**, ±(% Ausgangswert + Offset)

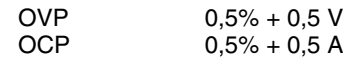

Aktivierungszeit: Die mittlere Zeit ab dem Auftreten eines Überspannungs- oder Überstromzustands bis zum Abfallen des Ausgangswertes.

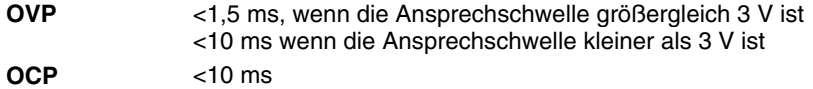

## <span id="page-166-0"></span>Zusätzliche Daten

#### **Programmierbereich** (max. programmierbare Ausgangswerte)

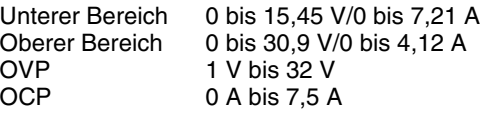

#### **Fernfühlungsfunktion ("Remote Sensing")**

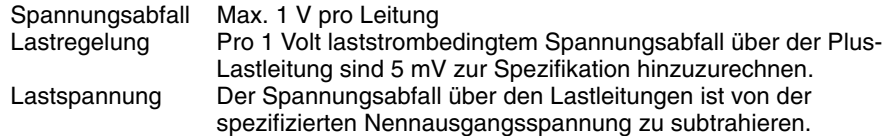

#### **Temperaturkoeffizient**, ±(% Ausgangswert + Offset)

Maximale Änderung des Ausgangs-/Rückmeldewertes pro °C nach 30-minütigem Warmlaufen

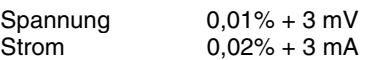

#### **Stabilität**, ±(% Ausgangswert + Offset)

Änderung des Ausgangswertes über acht Stunden bei konstanten Last-, Netzspannungs- und Temperaturbedingungen; die angegebenen Werte gelten nach 1-stündigem Warmlaufen.

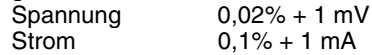

#### **Spannungsprogrammiergeschwindigkeit**

Maximale Zeit für das Einschwingen der Ausgangsspannung bis auf einen Restfehler von 1% (bei resistiver Last). Die Befehlsverarbeitungszeit ist in diesem Wert nicht enthalten.

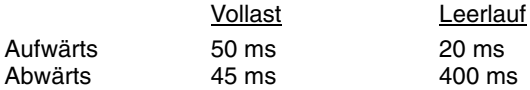

 $\frac{1}{165}$  8

<span id="page-167-0"></span>Kapitel 8 Spezifikationen **Zusätzliche Daten**

#### **Ausgangsisolationsspannung** (maximal, gegenüber Gehäusemasse)

±60 Vdc bei Verwendung nicht-isolierter Kurzschlussbrücken zwischen den Ausgangsklemmen und Fühlerleitungsanschlüssen.

±240 Vdc bei Verwendung isolierter Kurzschlussbrücken zwischen den Ausgangsklemmen und Fühlerleitungsanschlüssen.

#### **Eingangswechselspannung** (über Spannungswähler auf der Rückwand wählbar)

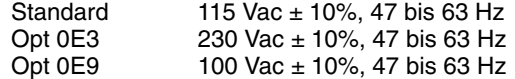

#### **Maximale Leistungsaufnahme**

500 VA bei Vollast

#### **Kühlung**

Kühlventilator

#### **Betriebstemperatur**

0 bis 40°C für volle Ausgangsleistung Bei höheren Temperaturen verringert sich der maximale Ausgangsstrom linear bis auf 50% bei 55°C.

#### **Ausgangsspannungs-Überschwingen**

Während des Einschaltens oder Ausschaltens der Stromversorgung beträgt das Überschwingen am Plus-Ausgang nicht mehr als 1 V, wenn die Ausgangsspannung auf weniger als 1 V programmiert ist; ist sie auf 1 V oder höher programmiert, so tritt kein Überschwingen auf.

#### **Befehlssprache**

SCPI (Standard Commands for Programmable Instruments)

#### **Speicher für Einstellungen**

Drei nichtflüchtige Register für Einstellungen

#### **Empfohlenes Kalibrierintervall**

1 Jahr

#### <span id="page-168-0"></span>Kapitel 8 Spezifikationen **Zusätzliche Daten**

#### **Abmessungen\***

213 mm B x 133 mm H x 348 mm T \*Ausführliche Informationen siehe weiter unten.

#### **Gewicht**

Netto 9,5 kg<br>Einschl. Verpackung 12 kg Einschl. Verpackung

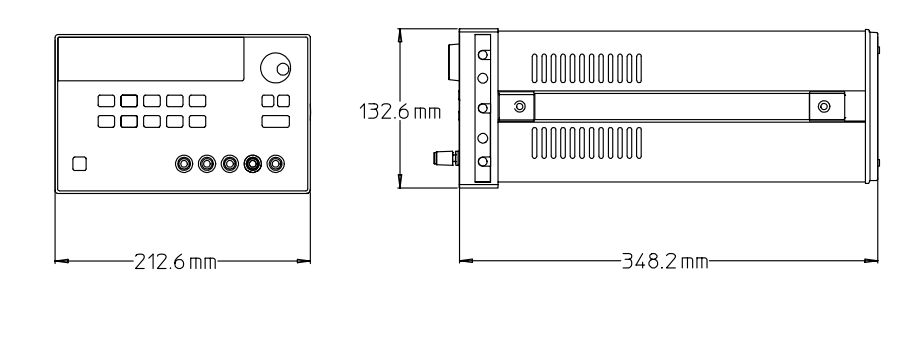

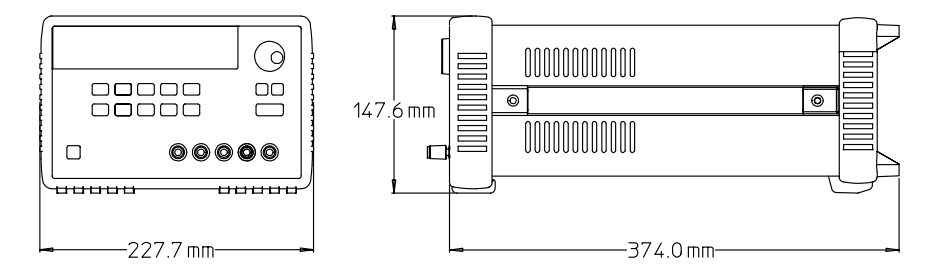

**Abbildung 8-1. Abmessungen der Stromversorgung Agilent E3632A**

Kapitel 8 Spezifikationen **Zusätzliche Daten**

## Index

Wenn Sie Fragen zur Benutzung Ihrer Stromversorgung haben, wenden Sie sich bitte an die nächstgelegene Agilent-Niederlassung.

#### $\mathbf{A}$

Abmessungen, 167 Abrufen von Einstellungen, 42 Abspeichern von Einstellungen, 42 Abwärtsprogrammierung, Slew-Rate, 159 Lab<br>tersatz, Agilent 34399A, 66<br>Adresse, GPIB, 60, 61<br>Adresse, GPIB-Bus-Controller, 59 aktive Last, 156<br>Ändern der Netzspannungseinstellung, 22 Anhalten einer Befehlsübertragung, 121 Anschluss GPIB, 64<br>RS-232-Schnittstelle (seriell), 65 Anschluss an einen Computer oder ein Terminal DB-25-Verbindung, serielle, 67<br>DB-9-Verbindung, serielle, 66 GPIB-Anschluss, 64 Anwendungsprogramme, 138 Anzeigen, 6 Aufwärtsprogrammierung, Slew-Rate, 158 Ausgangscharakteristiken, 149 Ausgangsimpedanz, 149<br>Ausgangsisolation, 153, 166 Ausgangsprogrammier- und Steuerbefehle, 86<br>Ausgangspuffer, 109 Ausgangsspannungs-Überschwingen, 166 Ausgangszustand (ein/aus), 53 Auswahl der Triggerquelle Bus- (Software-) Triggerung, 93 Sofortige Triggerung, 94

#### B

Batterie laden, 47 Baudrate, 60, 65 Baumsystem, 116 Befehle (Ausgang und Messungen) APPLy, 85 APPLy?, 85 CURRent, 86 PROTection, 88 CLEar, 88 STATe, 88<br>STATe?, 88 TRIPped?, 88 PROTection?, 88 STEP, 87<br>STEP?, 87

TRIGgered, 87<br>TRIGgered?, 87 CURRent?, 87 MEASure, 92 CURRent?, 92 VOLTage, 89 PROTection, 90 CLEar, 91 STATe, 91 STATe?, 91 TRIPped?, 91 PROTection?, 91 RANGe, 91 RANGe?, 91 STEP, 90<br>STEP?, 90 TRIGgered, 90 TRIGgered?, 90 VOLTage?, 89 Befehle (Kalibrierung) CALibration COUNt?, 101 **CURRent** LEVel. 101 PROTection, 102 **DAC** ERRor, 102  $\rm SECure$  $\overrightarrow{CODE}$ , 102 STATe, 102<br>STATe?, 102 STATe?, 102<br>STRing, 102<br>STRing?, 102 VOLTage LEVel, 103 PROTection, 103 Befehle (RS-232-Schnittstelle) Ctrl-C, 104 **SYSTem** LOCal, 104 REMote, 104 RWLock, 104 Befehle (Status-Konfiguration/Abfrage) Felie (Status<br>
\*CLS, 114<br>
\*ESE, 114<br>
\*ESE?, 114<br>
\*ESR?, 114 \*OPC, 114<br>\*OPC?, 114 \*PSC {  $011$  },<br>\*PSC?, 115<br>\*SRE, 115 115 \*SRE?, 115<br>\*STB?, 115 \*WAI, 115  $\operatorname{STATus}$ 

QUEStionable

CONDition?, 113 ENABle, 114<br>ENABle?, 114 QUEStionable?, 114 **SYSTem** ERRor?, 113 ERROT:, 113<br>
Befehle (System-)<br>
\*IDN?, 98<br>
\*RCL { 1 1 2 1 3 }, 100<br>
\*RST, 99<br>
\*SAV { 1 1 2 1 3 }, 99<br>
\*TST?, 99<br>
\*TST?, 99 **DISPlay** TEXT, 96 CLEar, 96 TEXT?, 96<br>DISPlay {OFF | ON}, 96 DISPlay?, 96 OUTPut DISPlay {OFF | ON}, 97<br>RELay?, 97 OUTPut {OFF | ON}, 96<br>OUTPut?, 96 **SYSTem** BEEPer, 97 ERRor?, 97 VERSion?, 98 Befehle (Triggerung)  $*TRG$ ,  $95$ INITiate, 95 TRIGger DELay, 95<br>DELay?, 95 SOURce, 95 SOURce?, 95 Befehle zum Konfigurieren und Abfragen von Statusmeldungen, 113 Befehlsformat, 117 Befehlssprache, 166<br>Befehlssyntax, 117 Befehlstrennzeichen Doppelpunkt, 118<br>Strichpunkt, 118 Befehlsverarbeitungszeit. 164 Beispielprogramm für C und  $C_{++}$ , 139 Beispielprogramm für Excel 97, 141 Beschreibung der Tasten (Frontplatte), 3 Betriebsart "Konstantspannung", 36,38<br>Betriebsart "Konstantstrom", 39,41 Betriebsart "Meter", 28<br>Betriebstemperatur, 166 Buscontroller, Interrupt, 111

# ndex

#### D

Deaktivieren des Ausgangs, 53<br>Display-Betriebsart "Limit", 35 Display-Steuerung (manuelle Bedienung), 57<br>Doppelpunkt, 118 Drehknopf sperren, 54 DSR (Data Set Ready), 67 DTE (Data Terminal Equipment), 67 DTR (Data Terminal Ready), 67 DTR/DSR-Handshake-Protokoll, 67 "Dummy"-Lastwiderstand, 156

#### E

Eckige Klammern, 77 Eingangskontrolle Elektrische Überprüfung, 19 mechanische Überprüfung, 19 Einlesen einer Abfrage-Antwort, 83 Einschwingzeit, 164 Elementare Kontrollen Ausgangsüberprüfung, 29, 30 Eingangskontrolle, 27 Einschalt-Selbsttest, 28 "Enable"-Register, 105<br>"Event"-Register, 105 Externe Spannungsquelle, 153 **Externes Potential** isolierte Kurzschlussbrücke, 18 nicht-isolierte Kurzschlussbrücke, 17

#### $\mathbf{F}$

Fehler, 56 Ausführung, 129 Kalibrierung, 1<br>Selbsttest, 134 135 Fehlermeldungen, 128 Fehlermeldungspuffer, 128 Fehlerstring, 128<br>Fernfühlungsfunktion, 165 Fernprogrammierung, 158 Firmware-Version abfragen, 58 First-in-first-out (FIFO) Reihenfolge, 128 Frontplatte Anschlüsse, 2 Anzeigen, 6 Beschreibung der Tasten, 3 Überblick über die manuelle Bedienung, 35

#### G

Gegentakt-Störspannung, 151 Gerätespezifische Befehle, 124 Geschweifte Klammern, 77, 117 Gestelleinbau für ein einzelnes Gerät, 20 in ein Laufschienen-Schubfach, 21 zwei Geräte nebeneinander, 21 Gestelleinbausatz Adapter-Kit, 20 Flanscheinbausatz, 21 Frontblende, 21 Gleitschienen-Satz, 21 Schubfach. 21 Verbindungssatz, 21 Gewicht, 167 Gleichtakt-Störstrom, 151 **GPIB** Anschluss, 64 Bus-Adresse, 60 Bus-Controller, 60<br>Schnittstellen-Konfiguration, 64 **GPIB-Adresse** Einstellen der GPIB-Adresse. 61 Standardeinstellung, 28

#### $\bf H$

Hierarchische Struktur, 116

#### I

Ideale Konstantspannungsquelle, 149 Ideale Konstantstromquelle, 149 Ideale Stromversorgung, 151 **IEEE-488** Konformität, 125 **IEEE-488.2** Universalbefehle, 119 Installation, 19 Interne Kapazität, 155 Interner Entladewiderstand, 155

### K

Kabel Crossover 66 DTE-zu-DTE-Schnittstelle, 66 Modem-Eliminator, 66 Null-Modem-, 66 Kabelsatz, Agilent 34398A, 66, 67<br>Kalibrierbefehle, 101 Kalibrierung Ändern des Sicherheitscodes, 72 Fehler, 135<br>freigeben, 70

Kalibrierinformation, 73 Kalibrierungszähler,<br>Sicherheitscode, 69 -73 sperren. 69 Konstantspannungsbetriebsart (CV), 149, 150 Konstantstrombetriebsart (CC), 149, 150 Kontrolle Ausgangsspannung, 29<br>Ausgangsstrom, 30 Ausgangsüberprüfung, 29 Eingangs-, 27<br>Eingangs-, 27<br>Einschalt-Selbsttest, 28 Kühlung, 19, 166

#### L

Lastkapazität. 155 Last-Rückwirkungen, 153 Leistungsaufnahme, 166 Leitungsquerschnitt, 154 Linearregler-Stromversorgung, 147 "Low-level"-Befehle, 82

#### M

Mehrere Lasten, 153 "Message available bit" (MAV), 111 MIN und MAX Parameter, 118

#### N

Netzanschluss, 22 Netzkabel, 22 Netzsicherung, 27<br>Netzsicherung (100, 115 oder 230 Vac), 27 Nichtflüchtiger Speicher, 42 Nicht-SCPI-Befehle, 124

#### $\Omega$

OCP (Überstromschutz) Aktivieren der OCP-Schaltung, 48 Betriebsart "Fernprogrammierung":, 50 Einstellen der Ansprechschwelle, 48 Einstellen der OCP-Ansprechschwelle, 48 Überprüfen der OCP-Funktion, 49 Zurücksetzen des Überstromschutzes, 49

OVP (Überspannungsschutz) Aktivieren des Überspannungsschutzes, 44

Betriebsart "Fernprogrammierung":, 46 Einstellen der Ansprechschwelle, 44 Einstellen der OVP-Ansprechschwelle, 44<br>Überprüfen der OVP-Funktion, 45 Zurücksetzen des Überspannungsschutzes, 45 OVP- und OCP-Genauigkeit, 164

#### ${\bf P}$

Parallelschaltung, 157<br>Parametertypen (SCPI), 120 Programmierbereiche (Spannung/ Strom), 84

#### Q

"Questionable status"-Register, 107

#### $\mathbf{R}$

Rauschen Gegentakt, 152 Gleichtakt, 152 Reaktionsunfähigkeit, 68 Regelschaltung, 147 Register "Enable"-Register, 105 "Event status enable"-Befehl, 108 "Event"-Register, 105 "Questionable status", 107 "Questionable status enable", 107<br>"Questionable status event", 107<br>"Standard event", 108 "Status Byte", 109<br>Statusbyte, 109<br>Register (1-3), 99 Register-Abfrage, 109 RS-232 Fehlerdiagnose, 68<br>Frame-Format, 65 Konfiguration, 65 Schnittstelle, 59 Rückstrom, 156 Rückwand Anschlüsse, 7 GPIB- (IEEE-488-) Schnittstelle, 7 RS-232-Schnittstelle, 7 Rückwirkungen, 153

#### S

Schlüsselwörter Dritte Ebene, 116 Oberste Ebene, 116 Untergeordnete Ebene, 116 Zweite Ebene, 116 Schnittstellenkabel DB-25-Steckverbinder, 66 DB-9-Steckverbinder, 66 "Gender changer", 66 GPIB-Kabel, 15 RS-232-Kabel, 15 Verkabelungsadapter, 66 Schutzdiode, 157 **SCPI** Befehlsabschlusszeichen, 119 Einführung in die Sprache, 116 Gerätespezifische Befehle, 124 Konformität, 122 Nicht-SCPI-Befehle, 124 Statusregister, 105 Unterstützte Befehle, 122, 123 Version, 58, 122 Version abfragen, 58 SCPI-Parameter Boolesche, 120<br>Diskrete, 120 Numerisch, 120 String, 120 Selbsttest ausführen, 55 Einschalt-Selbsttest, 55 vollständiger, 55 Senkrechter Strich, 77 Serien- oder Parallelschaltung Parallelschaltung, 157<br>Serienschaltung, 157 Serienschaltung, Serienregler, 147 Serienschaltung, 157 Serienwiderstand, 147 "Service request" (SRQ)-Interrupt, 110 Slew-Rate, 155 Abwärtsprogrammierung, 159 Aufwärtsprogrammierung, 158 Spannungsbegrenzungswert, 36 Spannungsfernfühlung Anschlüsse, 52<br>in der manuellen Betriebsart, 51 Spannungsspitzen, 152 Speicher für Einstellungen, 166 Spezifikationen,  $163$ Spitze Klammern, 77 Stabilität, 156, 165

Stabilität der Regelschleife, 156<br>"Standard event"-Register, 108<br>Start-Bits (RS-232), 65 "Status byte"-Register, 109 Statusbyte-Abfrage (\*STB), 111 Sternchen  $(*$ ), 119<br>Stop-Bits (RS-232), 65 Strichpunkt, 118 Strombegrenzungswert, 39 Subsysteme, 116<br>Systembefehle, 96

#### $\mathbf T$

Temperaturkoeffizient, 165 Transformator mit Anzapfung, 147 Triggerquelle Bus (Software), 83<br>sofortige interne Triggerung, 83

#### $\mathbf{I}$

Überlegungen zur Last Impulslast, 156 induktive Last, 156 kapazitive Last, 155 Rückstromlast, 156 Ungeregelter Zustand, 151 Universalbefehle (IEEE-488.2), 119

#### $\mathbf{V}$

Vakuum-Fluoreszenz-Display, 17 Variabler Widerstand, 147 Verlustleistung, 160 Verteilerklemmen, 153 VISA, 138 visa.dll, 138 VISA-Funktionalität, 139

#### W

Wahl der Fernprogrammierungsschnittstelle, 59 Wahl der Parität (RS-232), 60

#### z

Zeichen-Frame, 65 Zubehör, 15 Zusätzliche Daten, 165 Zuverlässigkeit, 160

# ndex

**Index**

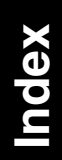

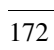

## **DECLARATION OF CONFORMITY**

according to ISO/IEC Guide 22 and EN 45014

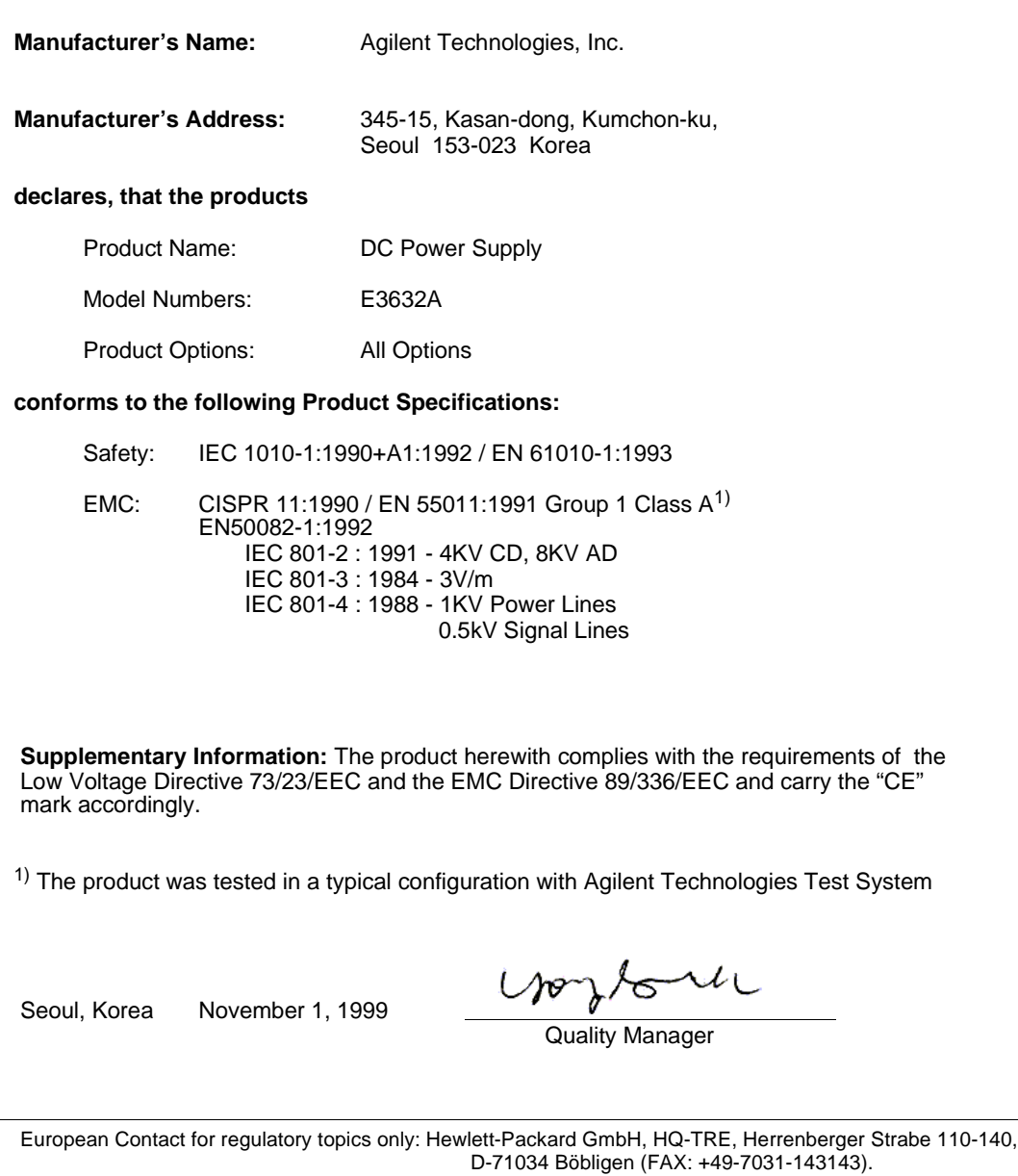